# TruCluster Production Server **Software**

# MEMORY CHANNEL Application Programming Interfaces

Part Number: AA-QTN4C-TE

#### **January 1998**

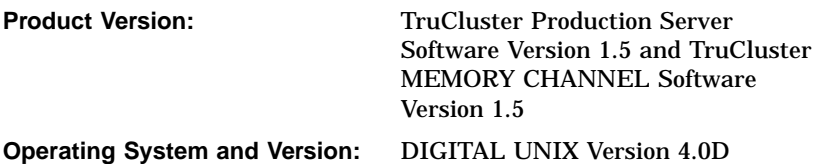

This manual describes how to install the MEMORY CHANNEL software, and how to develop applications that are based on the MEMORY CHANNEL Application Programming Interface (API) library.

© Digital Equipment Corporation 1998 All rights reserved.

The following are trademarks of Digital Equipment Corporation: ALL–IN–1, Alpha AXP, AlphaGeneration, AlphaServer, AltaVista, ATMworks, AXP, Bookreader, CDA, DDIS, DEC, DEC Ada, DEC Fortran, DEC FUSE, DECnet, DECstation, DECsystem, DECterm, DECUS, DECwindows, DTIF, Massbus, MicroVAX, OpenVMS, POLYCENTER, Q–bus, StorageWorks, TruCluster, ULTRIX, ULTRIX Mail Connection, ULTRIX Worksystem Software, UNIBUS, VAX, VAXstation, VMS, XUI, and the DIGITAL logo.

Prestoserve is a trademark of Legato Systems, Inc.; the trademark and software are licensed to Digital Equipment Corporation by Legato Systems, Inc. NFS is a registered trademark of Sun Microsystems, Inc. Open Software Foundation, OSF, OSF/1, OSF/Motif, and Motif are trademarks of the Open Software Foundation, Inc. UNIX is a registered trademark in the United States and other countries, licensed exclusively through X/Open Company, Ltd. MEMORY CHANNEL is a trademark of Encore Computer Corporation.

Restricted Rights: Use, duplication, or disclosure by the U.S. Government is subject to restrictions as set forth in subparagraph (c) (1) (ii).

Digital Equipment Corporation makes no representations that the use of its products in the manner described in this publication will not infringe on existing or future patent rights, nor do the descriptions contained in this publication imply the granting of licenses to make, use, or sell equipment or software in accordance with the description.

Possession, use, or copying of the software described in this publication is authorized only pursuant to a valid written license from DIGITAL or an authorized sublicensor.

Digital conducts its business in a manner that conserves the environment and protects the safety and health of its employees, customers, and the community.

# **Contents**

# **About This Manual**

## **1 Software Installation**

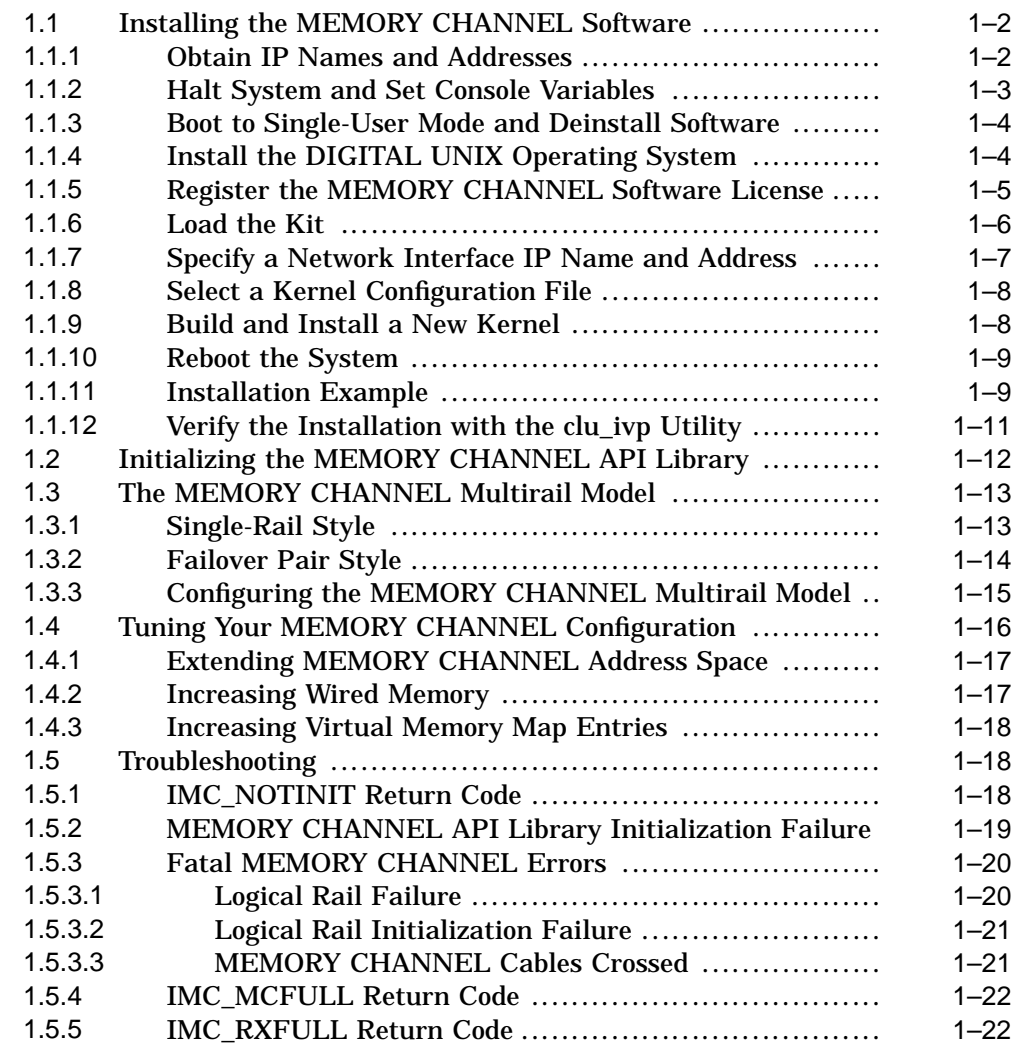

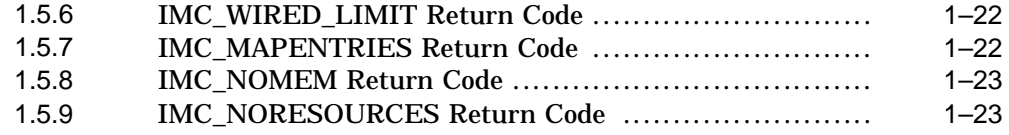

## **2 Application Notes**

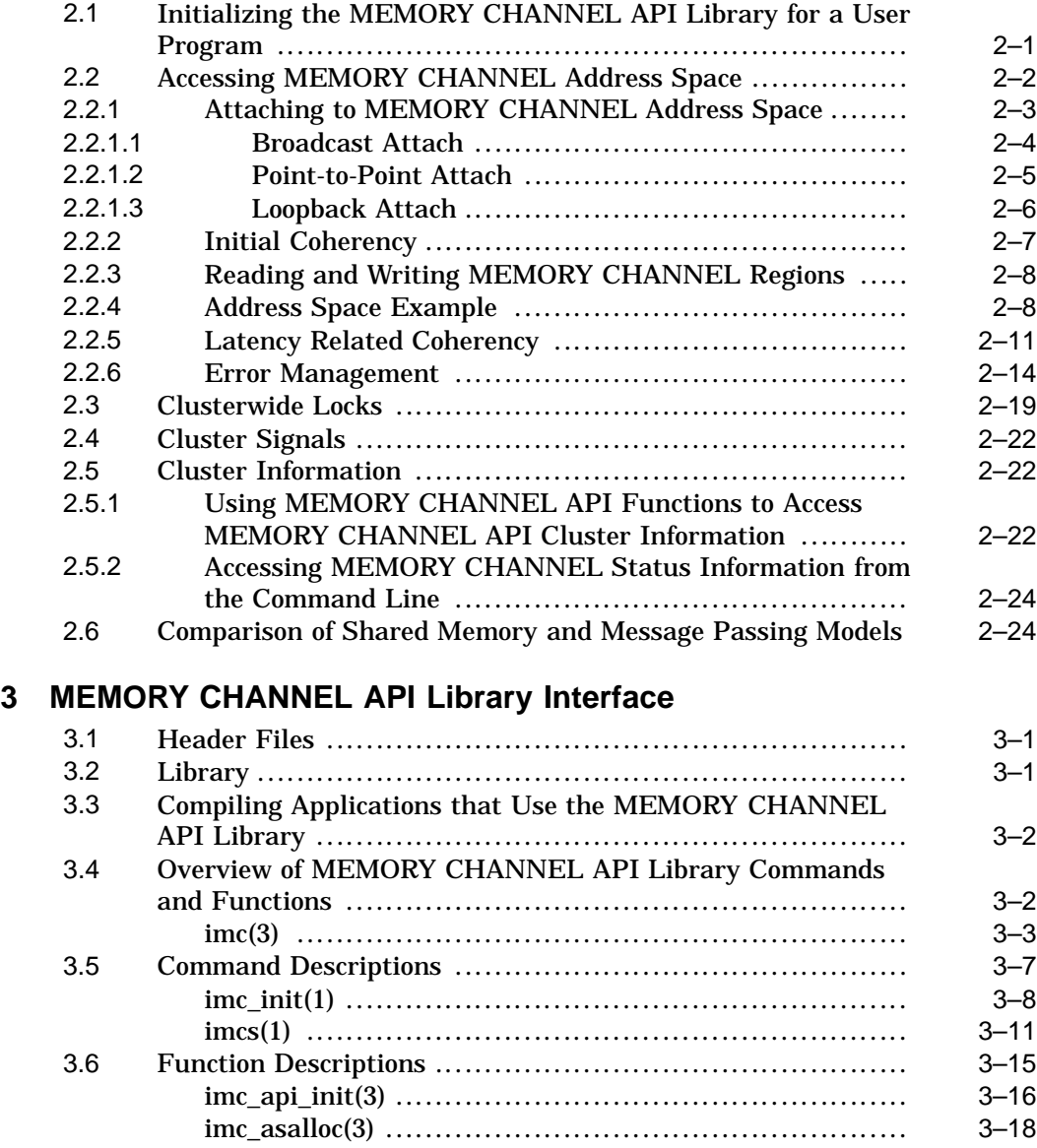

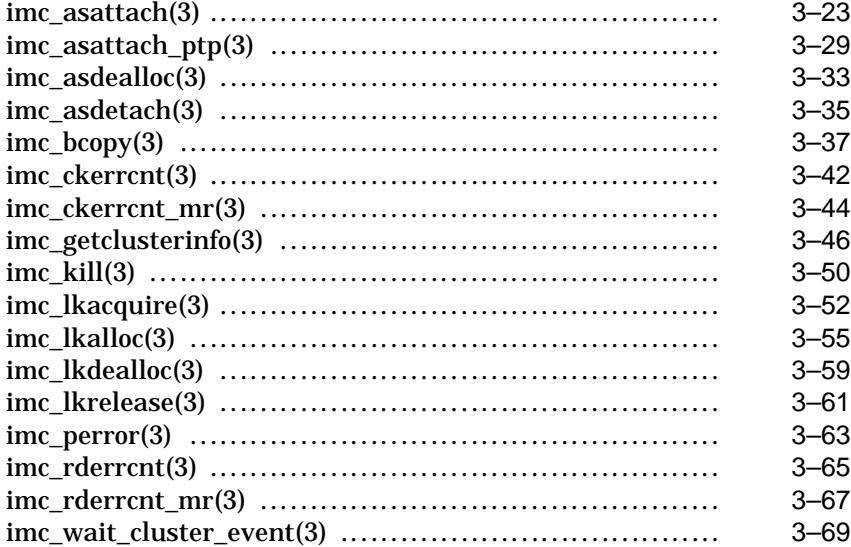

# **A Frequently Asked Questions**

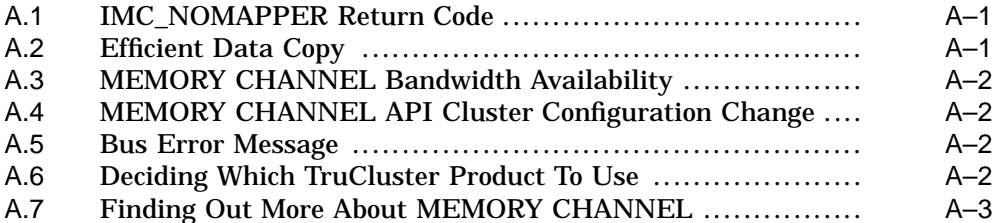

# **Index**

# **Examples**

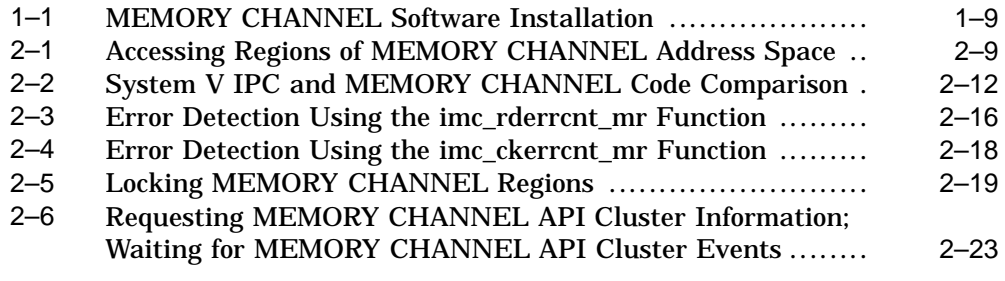

# **Figures**

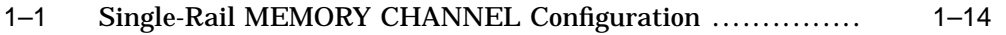

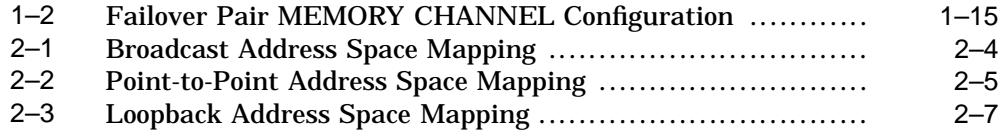

# **About This Manual**

This manual describes the TruCluster™ MEMORY CHANNEL™ Application Programming Interface (API) and how to use it to develop programs for TruCluster systems based on the MEMORY CHANNEL interconnect technology.

# **Audience**

This manual is for developers who want to directly access the features provided by the MEMORY CHANNEL API, and for system managers who want to install the product. The manual assumes that the reader is experienced with the following:

- UNIX<sup>®</sup> operating environment
- C programming language
- Shared memory and message-passing programming models

## **Organization**

This manual has three chapters, an appendix, and an index. The manual is structured as follows:

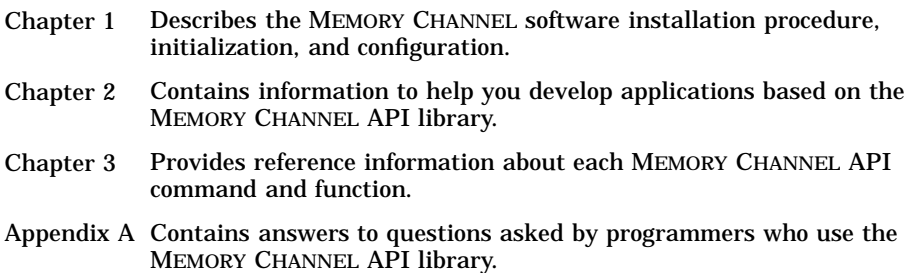

## **Related Documents**

Consult the following TruCluster Software Products manuals for assistance in configuring, installing, and administering the software:

- TruCluster Software Products *Release Notes*—Documents known restrictions and other important information about the TruCluster MEMORY CHANNEL Software product.
- TruCluster Software Products *Hardware Configuration*—Describes how to set up the processors to utilize the MEMORY CHANNEL hardware.

In addition, you should have available the following manuals from the DIGITAL UNIX documentation set:

- *Installation Guide*
- *Network Administration*
- *System Administration*

# **Location of Code Examples**

This manual includes code examples that show how to use the MEMORY CHANNEL API library functions in programs. You will find these code files in the /usr/examples/cluster/ directory. Each file contains compilation instructions.

# **Location of Online Documentation**

Each book in the TruCluster Software documentation set is shipped as a set of Hypertext Markup Language (HTML) and graphics files in the /TCR/doc/html directory on the Associated Products Volume 2 CD-ROM. You can use the Netscape Navigator® World Wide Web browsing program to display these books.

To access the TruCluster Software documentation from the viewer, click on the Open icon in the Netscape main window and enter the following file location in the Open Location: text entry field: file:/mountpoint/TCR/doc/html/BOOKSHELF.HTM.

# **Reader's Comments**

DIGITAL welcomes any comments and suggestions you have on this and other DIGITAL UNIX manuals. A Reader's Comment form is located on your system in the following location:

/usr/doc/readers\_comment.txt

You can send your comments in the following ways:

- Internet electronic mail: comments@ilo.dec.com
- Fax: +353 91 754784 Attn: DIGITAL Information Design
- Mail:

Digital Equipment Corporation DIGITAL Information Design Ballybrit Industrial Park Galway Ireland

A Reader's Comment form is located in the back of each printed manual.

Please include the following information along with your comments:

- The full title of the book and the order number. (The order number is printed on the title page of this book and on its back cover.)
- The section numbers and page numbers of the information on which you are commenting.
- The version of DIGITAL UNIX that you are using.
- If known, the type of processor that is running the DIGITAL UNIX software.

The DIGITAL UNIX Publications group cannot respond to system problems or technical support inquiries. Please address technical questions to your local system vendor or to the appropriate DIGITAL technical support office. Information provided with the software media explains how to send problem reports to DIGITAL.

# **Conventions**

The following typographical conventions are used in this manual:

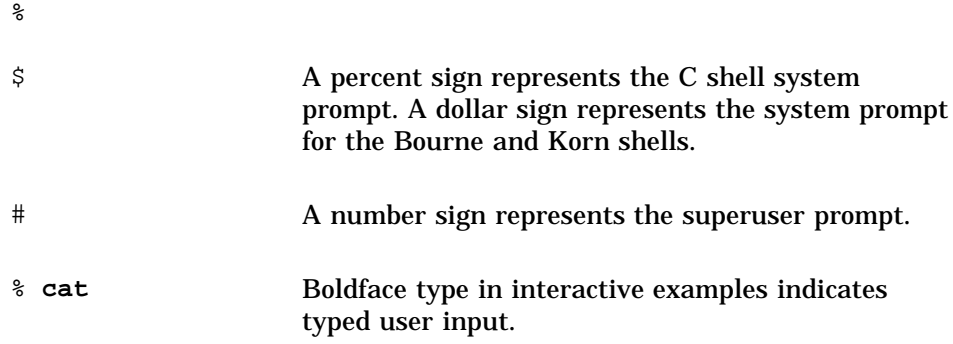

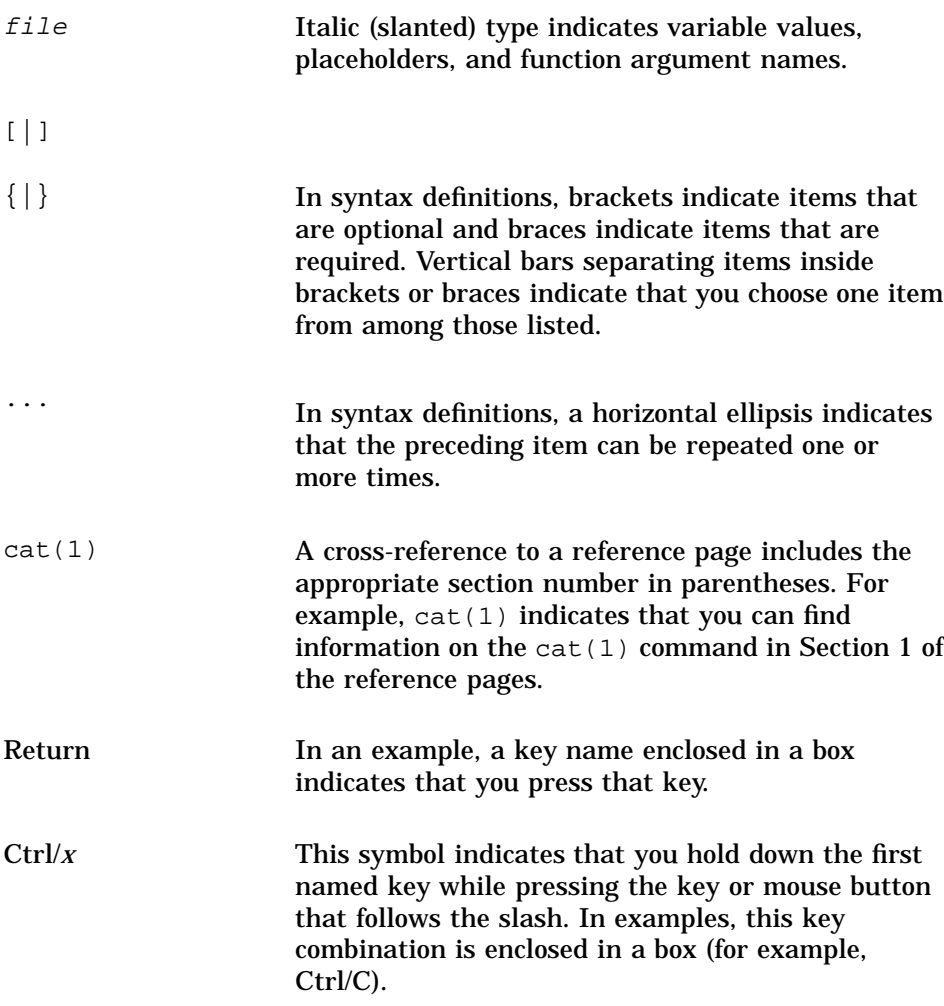

# **Software Installation**

**1**

This chapter describes how to install the TruCluster MEMORY CHANNEL Software on the DIGITAL UNIX Version 4.0D operating system. It also describes how to initialize the MEMORY CHANNEL Application Programming Interface (API) library, and discusses MEMORY CHANNEL configuration.

**\_\_\_\_\_\_\_\_\_\_\_\_\_\_\_\_\_\_\_\_\_\_\_ Note \_\_\_\_\_\_\_\_\_\_\_\_\_\_\_\_\_\_\_\_\_\_\_**

If you want to install and configure the MEMORY CHANNEL API in a TruCluster Production Server environment, you must use the TruCluster Software Products *Software Installation* manual.

The chapter discusses the following topics:

- Installing the MEMORY CHANNEL software (Section 1.1)
- Initializing the MEMORY CHANNEL API library (Section 1.2)
- The MEMORY CHANNEL multirail model (Section 1.3)
- Tuning your MEMORY CHANNEL configuration (Section 1.4)
- Troubleshooting (Section 1.5)

#### **\_\_\_\_\_\_\_\_\_\_\_\_\_\_\_\_\_\_\_\_\_\_\_ Note \_\_\_\_\_\_\_\_\_\_\_\_\_\_\_\_\_\_\_\_\_\_\_**

Throughout this manual, a cluster is defined as a MEMORY CHANNEL API cluster, *not* a Production Server cluster. However, a Production Server cluster may be identical to the MEMORY CHANNEL API cluster.

Members of a MEMORY CHANNEL API cluster must be connected by a MEMORY CHANNEL interconnect, and must have executed the imc\_init command. Production Server cluster membership criteria are not the same as MEMORY CHANNEL API cluster membership criteria. Production Server cluster membership is monitored by the connection manager. The connection manager is not associated with MEMORY CHANNEL API cluster membership.

# **1.1 Installing the MEMORY CHANNEL Software**

This section and the following subsections describe how to prepare for the MEMORY CHANNEL software installation, the steps involved in the installation, and how to test the completed installation to make sure that it is working correctly.

**\_\_\_\_\_\_\_\_\_\_\_\_\_\_\_\_\_\_\_\_\_\_\_ Note \_\_\_\_\_\_\_\_\_\_\_\_\_\_\_\_\_\_\_\_\_\_\_**

The procedures described in this section assume that each system's hardware and firmware are installed and configured as described in the TruCluster Software Products *Hardware Configuration* manual. Do not begin the software installation until the hardware and firmware are installed and configured.

Please note the following general installation restrictions and considerations:

- Do not install the product into a dataless environment.
- It is recommended that you have at least 64 MB of memory available on each member system.
- You must have superuser (root) privileges for the systems on which you will install the software.
- Back up all systems before beginning the installation process.
- The installation procedure automatically modifies the /etc/sysconfigtab file; however, in some cases this manual will tell you to modify, or add to, certain stanzas in the /etc/sysconfigtab file. DIGITAL recommends that you use sysconfigdb(8) to do this.

## **1.1.1 Obtain IP Names and Addresses**

You must assign an Internet Protocol (IP) address and corresponding name to the MEMORY CHANNEL interface on each host.

The network is visible only to the hosts which are directly connected by the MEMORY CHANNEL interconnect; this means that you can use IP addresses of the form 10.0.0.x, since this form of IP address is reserved for private networks. For example, for four hosts, you can assign the following IP addresses:

10.0.0.1 10.0.0.2 10.0.0.3 10.0.0.4

**\_\_\_\_\_\_\_\_\_\_\_\_\_\_\_\_\_\_\_\_\_\_\_ Note \_\_\_\_\_\_\_\_\_\_\_\_\_\_\_\_\_\_\_\_\_\_\_**

Host number 42 (that is, IP address 10.0.0.42) is reserved by TruCluster software and must not be used. 10.0.0.64 is also a reserved IP address and must not be used.

See the DIGITAL UNIX *Network Administration* manual for detailed guidelines on allocating IP addresses.

You can assign any unique IP name to the MEMORY CHANNEL interface on each host; for example, you could use the IP name mcclu for a host named clu. Do not use an underscore (\_) in an IP name.

The MEMORY CHANNEL software installation procedure updates the /etc/hosts and /etc/rc.config file to reflect the IP names and addresses you supply during installation.

The system's host name (the one displayed by the hostname program) does not change as a result of installing the MEMORY CHANNEL software.

## **1.1.2 Halt System and Set Console Variables**

To halt the system and set the console variables, follow these steps:

1. Halt the system. For example, to halt the system from multiuser mode with no other users on the system, enter the following command:

# **shutdown -h now**

2. If your system supports the bus\_probe\_algorithm console variable, set its value to new. This ensures that peripheral component interconnect (PCI) devices are consistently probed on all member systems. To check the setting, enter the following command at the console prompt:

>>> **show bus\_probe\_algorithm**

bus\_probe\_algorithm new

If necessary, enter the following command to set the bus\_probe\_algorithm variable to new:

>>> **set bus\_probe\_algorithm new**

3. In order to bring the system to a known state at each reboot, set the boot\_reset console variable as follows:

>>> **set boot\_reset on**

## **1.1.3 Boot to Single-User Mode and Deinstall Software**

If there are MEMORY CHANNEL subsets on the system, boot /genvmunix to single-user mode and deinstall these subsets by following these steps:

1. From the console prompt, boot /genvmunix to single-user mode; for example:

>>> **boot -fl s -fi /genvmunix**

2. Enter the bcheckrc command, which makes the root file system writable and mounts local file systems:

# **bcheckrc**

3. To make sure that the system's licenses are loaded and active, run the following LMF commands:

```
# lmf reset
# lmf list
```
- 4. Use the setld -i command to determine which MEMORY CHANNEL software subsets are installed.
- 5. Use the setld -d command to deinstall the subsets.

To ensure that the subsets are deleted in an order that resolves any dependencies between subsets, delete all installed subsets with one setld -d command. The following example shows how to delete existing subsets:

# **setld -d TCRCONFnnn TCRMANnnn TCRMCAnnn TCRCOMMONnnn**

In the example, nnn represents the version number of the existing subsets that are to be deleted.

## **1.1.4 Install the DIGITAL UNIX Operating System**

The first step in the MEMORY CHANNEL software installation is to install DIGITAL UNIX on each computer in the MEMORY CHANNEL API cluster. It is recommended that you install the same version of DIGITAL UNIX on all of the computers; this will create a more consistent clusterwide environment.

**\_\_\_\_\_\_\_\_\_\_\_\_\_\_\_\_\_\_\_\_\_\_\_ Note \_\_\_\_\_\_\_\_\_\_\_\_\_\_\_\_\_\_\_\_\_\_\_**

You must install DIGITAL UNIX Version 4.0D or greater in order to run TruCluster MEMORY CHANNEL Software Version 1.5.

Before starting the installation procedures described in the DIGITAL UNIX *Installation Guide*, read the following list and incorporate these tasks into the installation:

- Before installing the operating system, turn on the power to all member systems, the MEMORY CHANNEL hub, and external disks.
- Load the following operating system subsets:

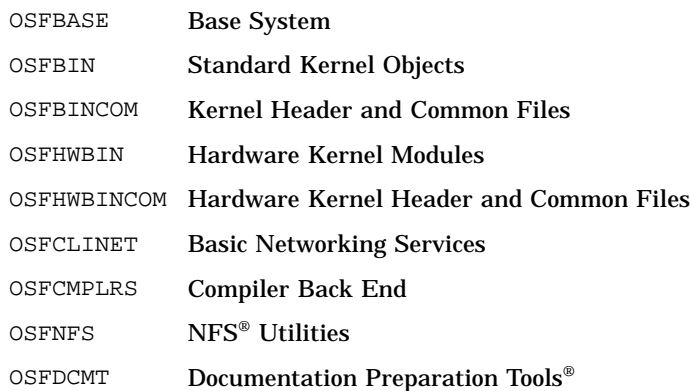

#### **Important Note**

If you install new hardware (for example, new MEMORY CHANNEL adapters) after you install or update the DIGITAL UNIX operating system, you must boot /genvmunix and build a customized kernel. Otherwise, the system's kernel configuration file will not contain these hardware options, and the kernel you build during MEMORY CHANNEL installation will not recognize the new hardware.

You must also rebuild the kernel if you change a MEMORY CHANNEL adapter from the PCI slot with which the original kernel was configured.

See the DIGITAL UNIX *System Administration* manual for more information on configuring kernels.

If you are performing an update installation of the DIGITAL UNIX Version 4.0D operating system, boot /genvmunix after installing the DIGITAL UNIX Version 4.0D operating system and before loading the MEMORY CHANNEL Version 1.5 software.

### **1.1.5 Register the MEMORY CHANNEL Software License**

Before you install the MEMORY CHANNEL software, you must register its Product Authorization Key (PAK). The name of the PAK is **MCA-UA**.

**\_\_\_\_\_\_\_\_\_\_\_\_\_\_\_\_\_\_\_\_\_\_\_ Note \_\_\_\_\_\_\_\_\_\_\_\_\_\_\_\_\_\_\_\_\_\_\_**

You must register the PAK before installing the MEMORY CHANNEL software; if the PAK is not registered, the installation procedure displays the following message:

There are no TruCluster Software licenses installed. In order to install a TruCluster product you must first install the appropriate LMF PAK (TCR-UA or MCA-UA or ASE-OA).

You can register the PAK using the lmfsetup script or the lmf register command.

**\_\_\_\_\_\_\_\_\_\_\_\_\_\_\_\_\_\_\_\_\_\_\_ Note \_\_\_\_\_\_\_\_\_\_\_\_\_\_\_\_\_\_\_\_\_\_\_**

The TCR-UA PAK is associated with TruCluster Production Server software; the ASE-OA PAK is associated with the TruCluster Available Server software. These PAKs should not be present. If you wish to install TruCluster Production Server software or TruCluster Available Server software, use the TruCluster Software Products *Software Installation* manual.

## **1.1.6 Load the Kit**

To load the MEMORY CHANNEL software, follow these steps:

- 1. Log in as superuser.
- 2. Change the directory to root  $(cd /)$ .
- 3. Mount the device or directory containing the MEMORY CHANNEL kit.
- 4. Enter the setld  $-1$  command and specify the directory where the kit is located. For example:

```
# setld -l /TCR150/kit
```
The installation procedure automatically starts and lists the available mandatory and optional subsets. You can choose one of the following subset installation options:

- All mandatory subsets only
- All mandatory and selected optional subsets
- All mandatory and all optional subsets

DIGITAL recommends that you choose the "All mandatory and all optional subsets" option.

After you select an option, the installation procedure checks that there is sufficient file system space. After this check completes, the installation procedure copies the subsets onto your system. (The following directories are the default locations for the majority of installed files: /opt/TCR150/, /usr/opt/TCR150/, and /var/opt/TCR150/. The /usr/opt/TCR150/sbin/clu\_install script controls most of the installation process.)

**\_\_\_\_\_\_\_\_\_\_\_\_\_\_\_\_\_\_\_\_\_ Note \_\_\_\_\_\_\_\_\_\_\_\_\_\_\_\_\_\_\_\_\_**

You cannot install individual product subsets. For example, the following command results in an error:

**# setld -l /TCR150/kit/TCRCONF150** TCRCONF150 cannot be installed. Please do not install subsets individually.

## **1.1.7 Specify a Network Interface IP Name and Address**

The installation procedure prompts you for an Internet Protocol (IP) name and address to associate with the system's network interface. (See Section 1.1.1 for information about required IP names and addresses.)

In the following example, the MEMORY CHANNEL IP name is formed by adding the prefix mc with the current host name  $(clu14)$  to identify this IP name as an interface to the MEMORY CHANNEL subnet:

Configuring "TruCluster Configuration Software" (TCRCONF150) Enter the IP NAME for the cluster interconnect: **mcclu14**

**\_\_\_\_\_\_\_\_\_\_\_\_\_\_\_\_\_\_\_\_\_\_\_ Note \_\_\_\_\_\_\_\_\_\_\_\_\_\_\_\_\_\_\_\_\_\_\_**

If you make a mistake when specifying the IP name for the MEMORY CHANNEL adapter, press Return when prompted for the IP address. The installation procedure will prompt you for a new IP name.

The installation procedure reads the system's /etc/hosts file to determine whether an entry exists for the IP name. If an entry for the IP name exists, the installation procedure displays the entry and asks whether you want to replace the existing entry with the IP name and address you just specified. For example:

• If you want to use the existing /etc/hosts entry, answer **n**; the information you specified during installation is ignored.

• If you want to replace the existing /etc/hosts entry, answer **y**. The installation procedure then replaces the entry in the /etc/hosts file with the IP name and address you specified.

The installation procedure automatically configures the network interface.

## **1.1.8 Select a Kernel Configuration File**

At this point in the installation process, the kernel configuration and build procedure begins. You are prompted for the name of a kernel configuration file. You can accept the default or enter the name of another configuration file. In the following example, the default configuration file, CLU14, is accepted:

```
The kernel will now be configured using "doconfig".
Enter the name of the kernel configuration file. [CLU14]: [Return]
```
After you specify the name of the kernel configuration file, the installation procedure asks whether you want to edit the file (after first saving the original configuration file with a .bck extension):

```
*** KERNEL CONFIGURATION AND BUILD PROCEDURE ***
Saving /sys/conf/CLU14 as /sys/conf/CLU14.bck
Do you want to edit the configuration file? (y/n) [n]: [Return]
```
To edit the kernel configuration file, answer **y**. Otherwise, accept the default response (**n**). If you answer **y** and the EDITOR shell environment variable is defined, doconfig starts that editor; otherwise, it starts ed.

### **1.1.9 Build and Install a New Kernel**

The doconfig program names the new kernel /sys/filename/vmunix, where *filename* is the name of the configuration file you specified when you configured the MEMORY CHANNEL API cluster kernel components (see Section 1.1.8).

If the kernel build is successful, the name of the new kernel file is displayed as follows:

Working....Tue Nov 25 17:15:32 GMT 1997 Working....Tue Nov 25 17:17:33 GMT 1997 Working....Tue Nov 25 17:19:34 GMT 1997

The new kernel is /sys/CLU14/vmunix

When the kernel build is successful, the installation procedure displays a list of instructions; see Example 1–1 for details.

The installation procedure does not automatically move the new kernel to the root directory. You can rename the new kernel or save the existing kernel before manually moving the new kernel to the root directory.

Before moving the original kernel aside and copying the new one to the root directory, use the df command to check that there is enough disk space for both files.

Move the new kernel to the root directory. In the following example, the old kernel is saved as vmunix. save and the new kernel, /sys/CLU14/vmunix, is moved to the root directory:

```
# cp /vmunix /vmunix.save
# mv /sys/CLU14/vmunix /
```
After you verify the proper operation of the new kernel, you can remove the old kernel (called vmunix.save in this example). DIGITAL recommends that you keep a kernel that does not contain MEMORY CHANNEL API cluster support (for example, /genvmunix).

### **1.1.10 Reboot the System**

To reboot the system, enter the following command:

**# shutdown -r now**

During the reboot, startup messages are displayed on the console.

To check the version of the installed software, enter the following command:

# **sysconfig -q clubase cluster\_version**

## **1.1.11 Installation Example**

Example 1–1 outlines a typical MEMORY CHANNEL software installation.

#### **Example 1–1: MEMORY CHANNEL Software Installation**

```
# cd /mnt/TCR150
# ls
TCRCOMMON150 TCRMCA150 TCRCONF150 TCRMAN150 instctrl
# setld -l .
*** Enter subset selections ***
The following subsets are mandatory and will be installed automatically
unless you choose to exit without installing any subsets:
      * TruCluster Common Components
      * TruCluster Configuration Software
      * TruCluster MEMORY CHANNEL(TM) Software
The subsets listed below are optional:
There may be more optional subsets than can be presented on a single
screen. If this is the case, you can choose subsets screen by screen
```
or all at once on the last screen. All of the choices you make will

#### **Example 1–1: MEMORY CHANNEL Software Installation (cont.)**

be collected for your confirmation before any subsets are installed.

```
- TruCluster(TM) Software:
   1) TruCluster Reference Pages
```
Or you may choose one of the following options:

- 2) ALL mandatory and all optional subsets
- 3) MANDATORY subsets only
- 4) CANCEL selections and redisplay menus
- 5) EXIT without installing any subsets

Enter your choices or press RETURN to redisplay menus. Choices (for example, 1 2 4-6): **2**

You are installing the following mandatory subsets:

TruCluster Common Components TruCluster Configuration Software TruCluster MEMORY CHANNEL(TM) Software

You are installing the following optional subsets:

- TruCluster(TM) Software: TruCluster Reference Pages

```
Is this correct? (y/n): y
```
Checking file system space required to install selected subsets:

File system space checked OK.

4 subset(s) will be installed.

Loading 1 of 4 subset(s)....

TruCluster Common Components Copying from . (disk) Verifying

Loading 2 of 4 subset(s)....

```
TruCluster MEMORY CHANNEL(TM) Software
  Copying from . (disk)
  Verifying
```
Loading 3 of 4 subset(s)....

```
TruCluster Reference Pages
  Copying from . (disk)
  Verifying
```

```
Loading 4 of 4 subset(s)....
```
TruCluster Configuration Software Copying from . (disk) Verifying

4 of 4 subset(s) installed successfully.

#### **Example 1–1: MEMORY CHANNEL Software Installation (cont.)**

```
Configuring "TruCluster Common Components " (TCRCOMMON150)
Configuring "TruCluster MEMORY CHANNEL(TM) Software" (TCRMCA150)
Configuring "TruCluster Reference Pages " (TCRMAN150)
Configuring "TruCluster Configuration Software " (TCRCONF150)
Enter the IP name for the MEMORY CHANNEL adapter:mcclu14
Now you must enter an IP address corresponding to mcclu14.
Enter the IP address for mcclu14 ([Return] to restart): 10.0.0.1
You chose "mcclu14," IP 10.0.0.1 using interface mc0
Is this correct? [y]: y
The kernel will now be configured using "doconfig".
Enter the name of the kernel configuration file. [CLU14]: CLU14
*** KERNEL CONFIGURATION AND BUILD PROCEDURE ***
Saving /sys/conf/CLU14 as /sys/conf/CLU14.bck
Do you want to edit the configuration file? (y/n) [n]: n
*** PERFORMING KERNEL BUILD ***
       Working....Tue Nov 25 17:15:32 GMT 1997
        Working....Tue Nov 25 17:17:33 GMT 1997
        Working....Tue Nov 25 17:19:34 GMT 1997
The new kernel is /sys/CLU14/vmunix
The kernel build was successful. Please perform the following actions:
        o Move the new kernel to /.
       o Before rebooting make sure that the MEMORY CHANNEL adapter IP
         addresses for all cluster members are recorded in each member's
          /etc/hosts file.
       o Reboot the system.
# mv /sys/CLU14/vmunix /
# reboot
```
## **1.1.12 Verify the Installation with the clu\_ivp Utility**

After the MEMORY CHANNEL software is installed or upgraded, use the cluster installation verification program, clu\_ivp, to detect configuration errors.

By default, the clu\_ivp utility displays error conditions only. When an error is detected, the clu\_ivp utility suggests corrective action. In some cases, the error reported by the clu\_ivp utility is the symptom of another problem. Read all the error messages generated by the clu\_ivp utility before attempting to correct problems. When the corrective action suggested by the clu\_ivp utility does not solve the problem, examine the system's error log files and console output for additional clues.

For more informative output, use the  $clu\_ivp -v$  (verbose) option. In addition to reporting error conditions, the utility displays confirmation of each verification check as it is performed.

# **1.2 Initializing the MEMORY CHANNEL API Library**

To run applications based on the MEMORY CHANNEL API library, the library must be initialized on each host in the MEMORY CHANNEL API cluster. The imc init command initializes the MEMORY CHANNEL API library and allows applications to use the API. Initialization of the MEMORY CHANNEL API library occurs either by automatic execution of the imc\_init command at system boot time, or when the system administrator invokes the command from the command line after the system boots.

Initialization of the MEMORY CHANNEL API library at system boot time is controlled by the IMC AUTO INIT variable in the  $/etc/rc$ .config file. If the value of this variable is set to 1, the imc\_init command is invoked at system boot time. When the MEMORY CHANNEL API library is initialized at boot time, the values of the  $-a$  maxalloc and  $-r$  maxrecv flags are set to the values specified by the IMC\_MAX\_ALLOC and IMC\_MAX\_RECV variables in the  $/etc/rc$ .config file. The default value for the maxalloc parameter and the maxrecv parameter is 10 MB.

If the IMC\_AUTO\_INIT variable is set to zero (0), the MEMORY CHANNEL API library is not initialized at system boot time. The system administrator must invoke the ime init command to initialize the library. The parameter values in the  $/etc/rc$ .config file are not used when the imc init command is manually invoked.

The imc\_init command initializes the MEMORY CHANNEL API library the first time it is invoked, whether this happens at system boot time or after the system has booted. The value of the  $-a$  maxalloc flag must be the same on all hosts in the MEMORY CHANNEL API cluster. If different values are specified, the maximum value specified for any host determines the clusterwide value that applies to all hosts.

After the MEMORY CHANNEL API library has initialized on the current host, the system administrator can invoke the imc\_init command again to reconfigure the values of the maxalloc and maxrecv resource limits, without forcing a reboot. The system administrator can increase or decrease either limit, but the new limits cannot be lower than the current usage of the resources. Reconfiguring the cluster from the command line

does not read or modify the values specified in the /etc/rc.config file. The system administrator can use the  $rcmgr(8)$  command to modify the parameters and have them take effect when the system reboots.

You must have root privileges to execute the imc\_init command.

# **1.3 The MEMORY CHANNEL Multirail Model**

The MEMORY CHANNEL multirail model supports the concept of physical rails and logical rails. A physical rail is defined as a MEMORY CHANNEL hub with its cables and MEMORY CHANNEL adapters and the MEMORY CHANNEL driver for the adapters on each node. A logical rail is made up of one or two physical rails.

A cluster can have one or more logical rails, up to a maximum of four. Logical rails can be configured in the following styles:

- Single-rail
- Failover pair

## **1.3.1 Single-Rail Style**

If a cluster is configured in the single-rail style, there is a one-to-one relationship between physical rails and logical rails. This configuration has no failover properties; if the physical rail fails, the logical rail fails.

A benefit of the single-rail configuration is that applications can access the aggregate address space of all logical rails and utilize their aggregate bandwidth for maximum performance.

Figure 1–1 shows a single-rail MEMORY CHANNEL configuration with three logical rails, each of which is also a physical rail.

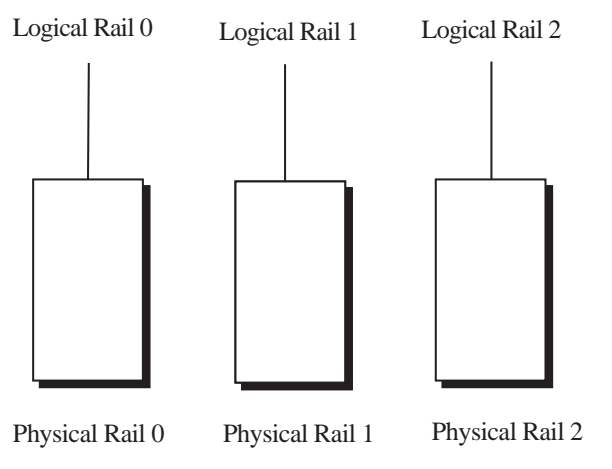

**Figure 1–1: Single-Rail MEMORY CHANNEL Configuration**

GA01007aR

## **1.3.2 Failover Pair Style**

If a cluster is configured in the failover pair style, a logical rail consists of two physical rails, with one physical rail active and the other inactive. If the active physical rail fails, a failover takes place and the inactive physical rail is used, allowing the logical rail to remain active after the failover. This failover is transparent to the user.

The failover pair style can only exist in a MEMORY CHANNEL configuration consisting of two physical rails.

The failover pair style is the default for all multirail configurations. (It is the failover model used in previous TruCluster software releases.)

The order in which physical rails are paired into logical rails in a failover pair configuration is the order in which they are found at initialization: physical rails zero (0) and 1 are combined to give logical rail zero (0).

The failover pair configuration provides availability in the event of a physical rail failure, as the second physical rail is redundant. However, only the address space and bandwidth of a single physical rail are available at any given time.

Figure 1–2 shows a multirail MEMORY CHANNEL configuration in the failover pair style. The illustrated configuration has one logical rail, made up of two physical rails.

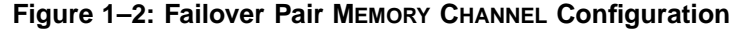

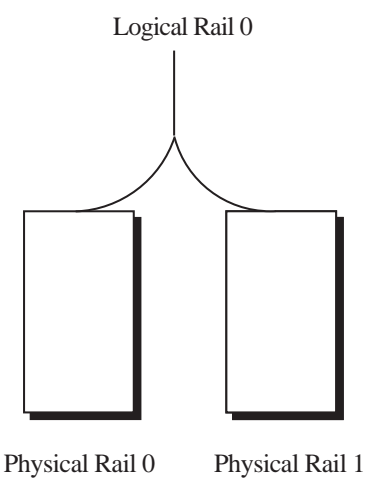

GA01008bR

## **1.3.3 Configuring the MEMORY CHANNEL Multirail Model**

When you implement the MEMORY CHANNEL multirail model, all nodes in a cluster must be configured with an equal number of physical rails, configured into an equal number of logical rails, each with the same failover style.

The first logical rail is numbered zero (0), the second logical rail is numbered 1, and so on, up to a maximum of four. This is represented by the constant IMC\_MAXRAILS in the imc.h header file.

The system configuration parameter rm\_rail\_style, in the /etc/sysconfigtab file, is used to set multirail styles. The rm\_rail\_style parameter can be set to one of the following values:

- Zero (0) for a single-rail style
- 1 for a failover pair style

The default value of the rm\_rail\_style parameter is 1.

The rm\_rail\_style parameter must have the same value for all nodes in a cluster, or configuration errors will occur.

To change the value of the rm\_rail\_style parameter to zero (0) for a single-rail style, change the /etc/sysconfigtab file by adding or modifying the following stanza for the rm subsystem:

**rm:**

**rm\_rail\_style=0**

**\_\_\_\_\_\_\_\_\_\_\_\_\_\_\_\_\_\_\_\_\_\_\_ Note \_\_\_\_\_\_\_\_\_\_\_\_\_\_\_\_\_\_\_\_\_\_\_**

DIGITAL recommends that you use sysconfigdb(8) to modify or add to stanzas in the /etc/sysconfigtab file.

If you change the  $rm_{ratio}$  style parameter, you must halt the entire cluster, and then reboot each member system.

If the  $rm$  rail style parameter is set to 1 for a multirail configuration that has an odd number of physical rails, configuration errors will result.

**\_\_\_\_\_\_\_\_\_\_\_\_\_\_\_\_\_\_\_\_\_\_\_ Note \_\_\_\_\_\_\_\_\_\_\_\_\_\_\_\_\_\_\_\_\_\_\_**

A cluster will fail if any logical rail fails. See Section 1.5.3 for more information.

Error handling for the MEMORY CHANNEL multirail model is implemented for specified logical rails. See Section 2.2.6 for a description of MEMORY CHANNEL API library error management functions and code examples.

**\_\_\_\_\_\_\_\_\_\_\_\_\_\_\_\_\_\_\_\_\_\_\_ Note \_\_\_\_\_\_\_\_\_\_\_\_\_\_\_\_\_\_\_\_\_\_\_**

The MEMORY CHANNEL multirail model does not facilitate any type of cluster reconfiguration, such as the addition of hubs or MEMORY CHANNEL adapters. For such reconfiguration, you must first shut down the cluster completely.

# **1.4 Tuning Your MEMORY CHANNEL Configuration**

The imc\_init command initializes the MEMORY CHANNEL API library with certain resource defaults. Depending on your application, you may require more resources than the defaults allow. In some cases, you can change certain MEMORY CHANNEL parameters and virtual memory resource parameters to overcome these limitations. The following subsections describe these parameters and explain how to change them.

## **1.4.1 Extending MEMORY CHANNEL Address Space**

The amount of total MEMORY CHANNEL address space that is available to the MEMORY CHANNEL API library is specified using the maxalloc parameter of the imc\_init command. The maximum amount of MEMORY CHANNEL address space that can be attached for receive on a host is specified using the  $maxrecv$  parameter of the ime init command. The default limit in each case is 10 MB. (Section 1.2 describes how to initialize the MEMORY CHANNEL API library using the imc\_init command.)

You can use the  $rcm\sigma r(8)$  command to change the value used during an automatic initialization by setting the variables IMC\_MAX\_ALLOC and IMC\_MAX\_RECV. For example, you can set the variables to allow a total of 80 MB of MEMORY CHANNEL address space to be made available to the MEMORY CHANNEL API library clusterwide, and to allow 60 MB of MEMORY CHANNEL address space to be attached for receive on the current host, as follows:

```
rcmgr set IMC_MAX_ALLOC 80
rcmgr set IMC_MAX_RECV 60
```
If you use the  $\text{rcmgr}(8)$  command to set new limits, they will take effect when the system reboots.

The MEMORY CHANNEL API library initialization command, imc\_init, can be used to change both the amount of total MEMORY CHANNEL address space available and the maximum amount of MEMORY CHANNEL address space that can be attached for receive, after the MEMORY CHANNEL API library has been initialized. For example, to allow a total amount of 80 MB of MEMORY CHANNEL address space to be made available clusterwide, and to allow 60 MB of MEMORY CHANNEL address space to be attached for receive on the current host, use the following command:

**imc\_init -a 80 -r 60**

If you use the ime init command to set new limits, they will be lost when the system reboots, and the values of the IMC\_MAX\_ALLOC and IMC\_MAX\_RECV variables will be used as limits.

## **1.4.2 Increasing Wired Memory**

Every page of MEMORY CHANNEL address space that is attached for receive must be backed by a page of physical memory on your system. This memory is nonpageable; that is, it is wired memory. The amount of wired memory on a host cannot be increased infinitely; the system configuration parameter vm-syswiredpercent will impose a limit. You can change the vm-syswiredpercent parameter in the /etc/sysconfigtab file.

For example, if you want to set the vm-syswiredpercent parameter to 80, the vm stanza in the /etc/sysconfigtab file must contain the following entry:

**vm:**

**vm-syswiredpercent=80**

If you change the vm-syswiredpercent parameter, you must reboot the system.

**\_\_\_\_\_\_\_\_\_\_\_\_\_\_\_\_\_\_\_\_\_\_\_ Note \_\_\_\_\_\_\_\_\_\_\_\_\_\_\_\_\_\_\_\_\_\_\_**

The default amount of wired memory is sufficient for most operations; DIGITAL recommends that you exercise caution in changing this limit.

## **1.4.3 Increasing Virtual Memory Map Entries**

When a MEMORY CHANNEL region is attached or a lock is allocated, a virtual memory map entry is used. The number of virtual memory map entries is specified by the vm-mapentries parameter. The default value of the vm-mapentries parameter is 200 for DIGITAL UNIX Version 4.0D. If you attempt to attach many small regions, you may exceed the limit of virtual memory map entries; this is indicated by the IMC\_MAPENTRIES error code.

You can change the vm-mapentries parameter in the /etc/sysconfigtab file. For example, if you want to set the vm-mapentries parameter to 300, the the vm stanza in the /etc/sysconfigtab file must contain the following entry:

**vm:**

**vm-mapentries=300**

If you change the vm-mapentries parameter, you must reboot the system.

## **1.5 Troubleshooting**

The following subsections describe error conditions that you may encounter when using the MEMORY CHANNEL API library functions, and suggest solutions.

### **1.5.1 IMC\_NOTINIT Return Code**

The IMC\_NOTINIT status is returned when the imc\_init command has not been run, or when the imc\_init command has failed to run correctly. The imc\_init command must be run on each host in the MEMORY CHANNEL API cluster before you can use the MEMORY CHANNEL API library functions. (Section 1.2 describes how to initialize the MEMORY CHANNEL API library using the imc\_init command.)

If the imc\_init command does not run successfully, see Section 1.5.2 for suggested solutions.

## **1.5.2 MEMORY CHANNEL API Library Initialization Failure**

The MEMORY CHANNEL API library may fail to initialize on a host; if this happens, an error message is displayed on the console, and written to the messages  $log$  file in the /usr/var/adm directory. Use the following list of error messages and solutions to eliminate the error:

MEMORY CHANNEL is not initialized for user access

This error message indicates that the current host has not been initialized to use the MEMORY CHANNEL API.

To solve this problem, ensure that all MEMORY CHANNEL cables are correctly attached to the MEMORY CHANNEL adapters on this host. See Section 1.5.3 for more information on fatal errors caused by problems with the physical MEMORY CHANNEL configuration or interconnect.

• MEMORY CHANNEL API - rm\_no\_inheritance must be 1

This error message indicates that the configurable attribute rm\_no\_inheritance is not set to 1. The installation procedure should automatically set the value of rm\_no\_inheritance to 1; however, if this value is changed after installation, the MEMORY CHANNEL API will fail to initialize.

To solve this problem, the rm stanza in the /etc/sysconfigtab file must contain the following entry:

**rm:**

**rm\_no\_inheritance=1**

If you change the rm\_no\_inheritance attribute, you must reboot the system.

```
• MEMORY CHANNEL API - Number of logical rails 1
  incompatible with rest of cluster 2
```
An error message of this form indicates that the number of logical rails on the booting node (in this example, the booting node has one logical rail) differs from the number of logical rails on the other nodes in the MEMORY CHANNEL API cluster (in this example, the other nodes have two logical rails).

To solve this problem, ensure that all MEMORY CHANNEL cables are correctly attached to the MEMORY CHANNEL adapters on this host. If this is not possible, because of missing or failed hardware, disconnect cables or power down hubs on other hosts so that they mirror this host.

• MEMORY CHANNEL API - incompatible MEMORY CHANNEL Software Version 1.4

This error message indicates that a node in the MEMORY CHANNEL API cluster is running Version 1.4 or Version 1.4a of the TruCluster software.

To solve this problem, upgrade all hosts to run Version 1.5 of the TruCluster software, and manually invoke the imc\_init command.

• MEMORY CHANNEL API - get\_RM\_information() failed with status 212

This error message indicates that logical rail zero (0) is inactive.

To solve this problem, ensure that the hub is powered up and that all cables are connected properly. For more information on how to configure MEMORY CHANNEL hardware, see Chapter 5 of the TruCluster Software Products *Hardware Configuration* manual.

• MEMORY CHANNEL API - insufficient wired memory

This error message indicates that the value of the IMC\_MAX\_RECV variable in the /etc/config file or the value of the -r option to the ime init command is greater than the wired memory limit specified by the configuration parameter vm-syswiredpercent.

To solve this problem, invoke the imc\_init command with a smaller value for the maxrecv parameter, or increase the system wired memory limit as described in Section 1.4.2.

## **1.5.3 Fatal MEMORY CHANNEL Errors**

Sometimes the MEMORY CHANNEL API will fail to initialize because of problems with the physical MEMORY CHANNEL configuration or interconnect. Error messages printed on the console in these circumstances do not mention the MEMORY CHANNEL API. The following subsections describe some of the more common reasons for such failures.

#### **1.5.3.1 Logical Rail Failure**

If any logical rail fails, a system panic occurs on one or more hosts in the cluster, and the following error message is displayed on the console:

panic (cpu 0): rm\_delete\_context: fatal MC error

To solve this problem, ensure that the hub is powered up and that all cables are connected properly; then halt the entire cluster, and reboot each member system.

#### **1.5.3.2 Logical Rail Initialization Failure**

If the logical rail configuration for a logical rail on this node does not match that of a logical rail on other cluster members, a system panic occurs on one or more hosts in the cluster, and error messages of the following form are displayed on the console:

```
rm_slave_init
rail configuration does not match cluster expectations for logical rail 0
logical rail 0 has failed initialization
rm_delete_context: lcsr = 0x2a80078, mcerr = 0x20001, mcport = 0x72400001
panic (cpu 0): rm_delete_context: fatal MC error
```
This error can occur if the configuration parameter  $rm_i$  rail style is not identical on every node.

To solve this problem, follow these steps:

- 1. Halt the system.
- 2. Boot /genvmunix.
- 3. Modify the /etc/sysconfigtab file as described in Section 1.3.3.
- 4. Reboot the kernel with MEMORY CHANNEL API cluster support (/vmunix).

#### **1.5.3.3 MEMORY CHANNEL Cables Crossed**

If some MEMORY CHANNEL cables are connected incorrectly, a system panic occurs on one or more hosts in the cluster, and error messages of the following form are displayed on the console:

```
rm_slave_init
slave unit boot phase 0: checking cables
rm_check_cables: cables crossed
logical rail 0 has failed initialization
rm\_delete\_context: lcsr = 0x2a80078, mcerr = 0x20001, mcport = 0x72400001
panic (cpu 0): rm_delete_context: fatal MC error
```
To solve this problem, connect the first MEMORY CHANNEL adapter installed in one system to the first adapter installed in the other system, connect the second adapter installed in one system to the second adapter installed in the other system, and so on. In standard hub mode, all MEMORY CHANNEL adapters on a system must be connected to the same slot position in each hub.

For more information on how to configure MEMORY CHANNEL hardware, see Chapter 5 of the TruCluster Software Products *Hardware Configuration* manual.

## **1.5.4 IMC\_MCFULL Return Code**

The IMC MCFULL status is returned if there is not enough MEMORY CHANNEL address space to perform an operation.

The amount of total MEMORY CHANNEL address space available to the MEMORY CHANNEL API library is specified by using the maxalloc parameter of the imc\_init command, as described in Section 1.5.2.

You can use the rcmgr(8) command, or the MEMORY CHANNEL API library initialization command, imc\_init, to increase the amount of MEMORY CHANNEL address space that is available to the library clusterwide. See Section 1.4.1 for more details.

## **1.5.5 IMC\_RXFULL Return Code**

The IMC\_RXFULL status is returned by the imc\_asattach( ) function, if receive mapping space is exhausted when an attempt is made to attach a region for receive.

**\_\_\_\_\_\_\_\_\_\_\_\_\_\_\_\_\_\_\_\_\_\_\_ Note \_\_\_\_\_\_\_\_\_\_\_\_\_\_\_\_\_\_\_\_\_\_\_**

The default amount of receive space on the current host is 10 MB.

The maximum amount of MEMORY CHANNEL address space that can be attached for receive on a host is specified using the maxrecv parameter of the imc\_init command, as described in Section 1.2 .

You can use the rcmgr(8) command or the MEMORY CHANNEL API library initialization command, ime init, to extend the maximum amount of MEMORY CHANNEL address space that can be attached for receive on the host. See Section 1.4.1 for more details.

## **1.5.6 IMC\_WIRED\_LIMIT Return Code**

The IMC\_WIRED\_LIMIT return value indicates that an attempt has been made to exceed the maximum quantity of wired memory.

The system configuration parameter vm-syswiredpercent specifies the wired memory limit; see Section 1.4.2 for information on changing this limit.

## **1.5.7 IMC\_MAPENTRIES Return Code**

The IMC\_MAPENTRIES return value indicates that the maximum number of virtual memory map entries has been exceeded for the current process.

The maximum number of virtual memory map entries is specified by the vm-mapentries parameter; see Section 1.4.3 for information on changing this limit.

## **1.5.8 IMC\_NOMEM Return Code**

The IMC NOMEM return status indicates a malloc function failure while performing a MEMORY CHANNEL API function call.

This will happen if process virtual memory has been exceeded, and can be remedied by using the usual techniques for extending process virtual memory limits; that is, by using the limit command and the unlimit command for the C shell, and by using the ulimit command for the Bourne shell and the Korn shell.

## **1.5.9 IMC\_NORESOURCES Return Code**

The IMC\_NORESOURCES return value indicates that there are insufficient MEMORY CHANNEL data structures available to perform the required operation. However, the amount of available MEMORY CHANNEL data structures is fixed, and cannot be increased by changing a parameter. To solve this problem, amend the application to use fewer regions or locks.

# **2 Application Notes**

The MEMORY CHANNEL Application Programming Interface (API) implements highly efficient memory sharing between MEMORY CHANNEL API cluster members, with automatic error-handling, locking, and UNIX style protections. This chapter contains information to help you develop applications based on the MEMORY CHANNEL API library. It explains the differences between MEMORY CHANNEL address space and traditional shared memory, and describes how programming using MEMORY CHANNEL as a transport differs from programming using shared memory as a transport.

This chapter also contains examples that show how to use the MEMORY CHANNEL API library functions in programs. You will find these code files in the /usr/examples/cluster/ directory. Each file contains compilation instructions.

The chapter discusses the following topics:

- Initializing the MEMORY CHANNEL API library for a user program (Section 2.1)
- Accessing MEMORY CHANNEL address space (Section 2.2)
- Clusterwide locks (Section 2.3)
- Cluster signals (Section 2.4)
- Cluster information (Section 2.5)
- Comparison of shared memory and message passing models (Section 2.6)

# **2.1 Initializing the MEMORY CHANNEL API Library for a User Program**

The imc api  $init()$  function is used to initialize the MEMORY CHANNEL API library in a user program. Call the ime api init() function in a process before any of the other MEMORY CHANNEL API functions are called. If a process forks, the imc\_api\_init( ) function must be called before calling any other API functions in the child process, or an undefined behavior will result.

# **2.2 Accessing MEMORY CHANNEL Address Space**

The MEMORY CHANNEL interconnect provides a form of memory sharing between MEMORY CHANNEL API cluster members. The MEMORY CHANNEL API library is used to set up the memory sharing, allowing processes on different members of the cluster to exchange data using direct read and write operations to addresses in their virtual address space. When the memory sharing has been set up by the MEMORY CHANNEL API library, these direct read and write operations take place at hardware speeds without involving the operating system or the MEMORY CHANNEL API library software functions.

When a system is configured with MEMORY CHANNEL, part of the physical address space of the system is assigned to the MEMORY CHANNEL address space. The size of the MEMORY CHANNEL address space is specified by the imc\_init command. A process accesses this MEMORY CHANNEL address space by using the MEMORY CHANNEL API to map a region of MEMORY CHANNEL address space to its own virtual address space.

Applications that wish to access the MEMORY CHANNEL address space on different cluster members can allocate part of the address space for a particular purpose by calling the  $\text{im}$ c\_asalloc() function. The  $key$ parameter associates a clusterwide key with the region. Other processes that allocate the same region also specify this key. This allows processes to coordinate access to the region.

To use an allocated region of MEMORY CHANNEL address space, a process maps the region into its own process virtual address space, using the imc\_asattach() function or the imc\_asattach\_ptp() function. When a process attaches to a MEMORY CHANNEL region, an area of virtual address space the same size as the MEMORY CHANNEL region is added to the process virtual address space. When attaching the region, the process indicates whether the region is mapped to receive or transmit data, as follows:

• Transmit—Indicates that the region is to be used to transmit data on MEMORY CHANNEL. When a process writes to addresses in this virtual address region, the data is transmitted over the MEMORY CHANNEL interconnect to the other members of the MEMORY CHANNEL API cluster.

To map a region for transmit, specify the value IMC\_TRANSMIT for the  $dir$  parameter to the the imc\_asattach() function.

• Receive—Indicates that the region is to be used to receive data from MEMORY CHANNEL. In this case, the address space that is mapped into the process virtual address space is backed by a region of physical memory on the system. When data is transmitted on MEMORY CHANNEL, it is written into the physical memory of any hosts that have mapped the region for receive, so that processes on that system read
from the same area of physical memory. The process does not receive any data that is transmitted before the region is mapped.

To map a region for receive, use the value IMC\_RECEIVE as the  $dir$ parameter for the imc\_asattach( ) function.

A process can attach to a MEMORY CHANNEL region in broadcast mode, point-to-point mode, or loopback mode. These methods of attach are described in Section 2.2.1.

Memory sharing using the MEMORY CHANNEL interconnect is similar to conventional shared memory in that, once it is established, simple accesses to virtual address space allow two different processes to share data. However, there are two differences between these memory sharing mechanisms that you must allow for, as follows:

- When conventional shared memory is created it is assigned a virtual address. In C programming terms, there is a pointer to the memory. This single pointer can be used both to read and write data to the shared memory. However, a MEMORY CHANNEL region can have two different virtual addresses assigned to it: a transmit virtual address and a receive virtual address. In C programming terms, there are two different pointers to manage; one pointer can only be used for write operations, the other pointer is used for read operations.
- In conventional shared memory, write operations are made directly to memory and are immediately visible to other processes reading from the same memory. However, when a write operation is made to a MEMORY CHANNEL region, the write operation is not made directly to memory but to the I/O system and the MEMORY CHANNEL hardware. This means that there is a delay before the data appears in memory on the receiving system. This is described in more detail in Section 2.2.5.

## **2.2.1 Attaching to MEMORY CHANNEL Address Space**

The following subsections describe the ways in which a process can attach to MEMORY CHANNEL address space. There are three ways in which a process can attach to MEMORY CHANNEL address space, as follows:

- Broadcast attach
- Point-to-point attach
- Loopback attach

This section also explains initial coherency, reading and writing MEMORY CHANNEL regions, latency related coherency, and error management, and includes some code examples.

#### **2.2.1.1 Broadcast Attach**

When one process maps a region for transmit, and other processes map the same region for receive, the data that the transmit process writes to the region is transmitted on MEMORY CHANNEL to the receive memory of the other processes. Figure 2–1 shows a three-host MEMORY CHANNEL implementation that shows how the address spaces are mapped.

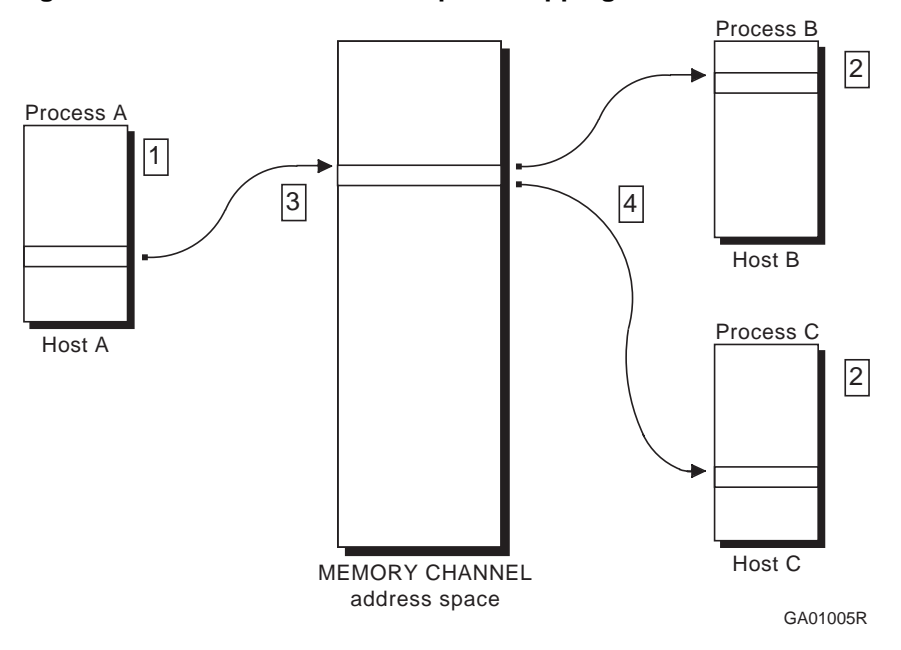

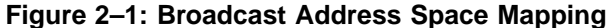

With the address spaces mapped as shown in Figure 2-1, note the following:

- 1. Process A allocates a region of MEMORY CHANNEL address space. Process A then maps the allocated region to its virtual address space when it attaches the region for transmit using the imc\_asattach() function.
- 2. Process B and Process C both allocate the same region of MEMORY CHANNEL address space as Process A. However, unlike Process A, Process B and Process C both attach the region to receive data.
- 3. When data is written to the virtual address space of Process A, the data is transmitted on MEMORY CHANNEL.
- 4. When the data from Process A appears on MEMORY CHANNEL, it is written to the physical memory that backs the virtual address spaces of Process B and Process C.

#### **2.2.1.2 Point-to-Point Attach**

An allocated region of MEMORY CHANNEL address space can be attached for transmit in point-to-point mode to the virtual address space of a process on another node. This is done by calling the imc\_asattach\_ptp( ) function with a specified host as a parameter. This means that writes to the region are sent only to the host specified in the parameter, and not to all hosts in the cluster.

Regions attached using the imc\_asattach\_ptp( ) function are always attached in transmit mode, and are write-only. Figure 2–2 shows a two-host MEMORY CHANNEL implementation that shows point-to-point address space mapping.

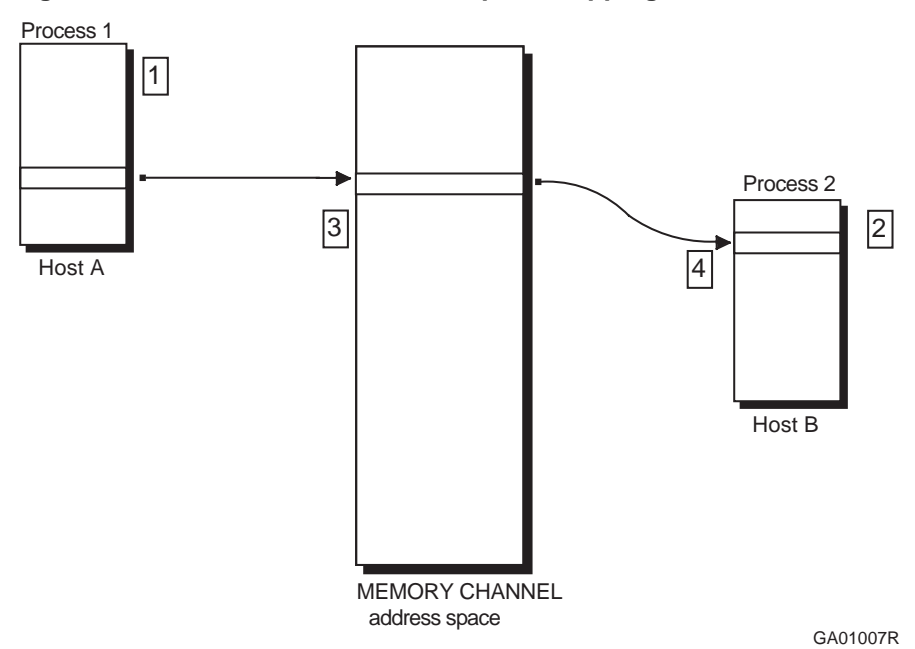

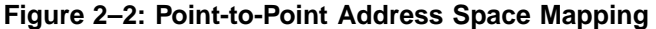

With the address spaces mapped as shown in Figure 2-2, note the following:

- 1. Process 1 allocates a region of MEMORY CHANNEL address space. Process A then maps the allocated region to its virtual address space when it attaches the region point-to-point to Host B using the imc\_asattach\_ptp( ) function.
- 2. Process 2 allocates the region and then attaches it for receive, using the imc\_asattach( ) function.
- 3. When data is written to the virtual address space of Process 1, the data is transmitted on MEMORY CHANNEL.
- 4. When the data from Process 1 appears on MEMORY CHANNEL, it is written to the physical memory that backs the virtual address space of Process 2 on Host B.

#### **2.2.1.3 Loopback Attach**

A region can be attached for both transmit and receive by processes on a host. Data written by the host is written to other hosts that have attached the region for receive. However, by default, data written by the host is not also written to the receive memory on that host; it is written only to other hosts. If you want a host to see data that it writes, you must specify the IMC\_LOOPBACK flag to the imc\_asattach( ) function when attaching for transmit.

The loopback attribute of a region is set up on a per-host basis, and is determined by the value of the flag parameter to the first transmit attach on that host.

If you specify the value IMC\_LOOPBACK for the flag parameter, two MEMORY CHANNEL transactions occur for every write, one to write the data and one to loop the data back.

Because of the nature of point-to-point attach mode, looped-back writes are not permitted.

Figure 2–3 shows a configuration in which a region of MEMORY CHANNEL address space is attached both for transmit with loopback and for receive.

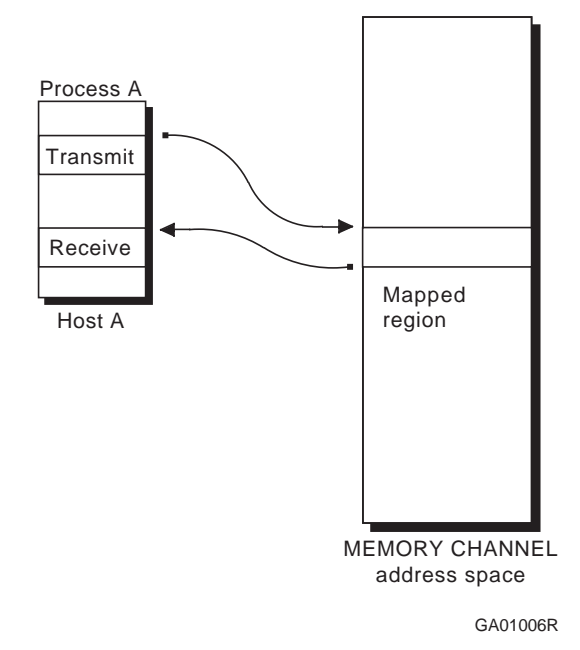

**Figure 2–3: Loopback Address Space Mapping**

## **2.2.2 Initial Coherency**

When a MEMORY CHANNEL region is attached for receive, the initial contents are undefined. This situation can arise because a process that has mapped the same MEMORY CHANNEL region for transmit might update the contents of the region before other processes map the region for receive. This is referred to as the initial coherency problem. You can overcome this in two ways:

- Write the application in a way that ensures that all processes attach the region for receive before any processes write to the region.
- At allocation time, specify that the region is coherent, by specifying the IMC\_COHERENT flag when you allocate the region using the imc\_asalloc() function. This ensures that all processes will see every update to the region, regardless of when the processes attach the region.

Coherent regions use the loopback feature. This means that two MEMORY CHANNEL transactions occur for every write, one to write the data and one to loop the data back; because of this, coherent regions have less available bandwidth than noncoherent regions.

## **2.2.3 Reading and Writing MEMORY CHANNEL Regions**

Processes that attach a region of MEMORY CHANNEL address space can only write to a transmit pointer, and can only read from a receive pointer. Any attempt to read a transmit pointer will result in a segmentation violation.

Apart from explicit read operations on MEMORY CHANNEL transmit pointers, segmentation violations will also result from operations that cause the compiler to generate read-modify-write cycles; for example:

- Postincrement and postdecrement operations.
- Preincrement and predecrement operations.
- Assignment to simple data types that are not an integral multiple of four bytes.
- Use of the bcopy(3) library function where the length parameter is not an integral multiple of eight bytes, or where the source or destination arguments are not eight-byte aligned.
- Assignment to structures that are not quadword-aligned (that is, the value returned by the sizeof( ) function is not an integral multiple of eight). This refers only to unit assignment of the whole structure; for example, mystruct1 = mystruct2.

## **2.2.4 Address Space Example**

Example 2–1 shows how to initialize, allocate, and attach to a region of MEMORY CHANNEL address space, and also shows two of the differences between MEMORY CHANNEL address space and traditional shared memory:

- Initial coherency, as described in Section 2.2.2
- Asymmetry of receive and transmit regions, as described in Section 2.2.3

The sample program shown in Example 2–1 executes in master or slave mode, as specified by a command-line parameter. In master mode, the program writes its own process identifier (PID) to a data structure in the global MEMORY CHANNEL address space. In slave mode, the program polls a data structure in the MEMORY CHANNEL address space to determine the PID of the master process.

**\_\_\_\_\_\_\_\_\_\_\_\_\_\_\_\_\_\_\_\_\_\_\_ Note \_\_\_\_\_\_\_\_\_\_\_\_\_\_\_\_\_\_\_\_\_\_\_**

Programs should be flexible in their use of keys, to prevent problems resulting from key clashes. The use of meaningful, application-specific keys is recommended.

#### **Example 2–1: Accessing Regions of MEMORY CHANNEL Address Space**

```
/* /usr/examples/cluster/mc_ex1.c */
#include <c_asm.h>
#include <sys/types.h>
#include <sys/imc.h>
#define VALID 756
main (int argc, char *argv[])
{
   imc_asid_t glob_id;
   typedef struct {
                 pid_t pid;
                 volatile int valid; 1
                 } clust_pid;
   clust_pid *global_record;<br>caddr_t add_rx_ptr = 0,
   caddr_t add_rx_ptr = 0, add_tx_ptr = 0;<br>int status;
             status;
   int master;
   int logical_rail=0;
   /* check for correct number of arguments /*
   if (argc != 2) {
                 printf("usage: mcpid 0|1\n");
                 exit(-1);}
   /* test if process is master or slave */
   master = atoi(argv[1]); 2
   \hspace{0.1mm}/^* initialize MEMORY CHANNEL API library \hspace{0.1mm}^*/status = \text{imc\_api\_init}(\text{NULL}); 3
   if (status < 0) {
                  imc_perror("imc_api_init::",status); 4
                  exit(-2);}
   imc_asalloc(123, 8192, IMC_URW, 0, &glob_id,
                     logical_rail); 5
   if (master) {
               imc_asattach(glob_id, IMC_TRANSMIT, IMC_SHARED, 0, &add_tx_ptr);
                          0, &add_tx_ptr); 6
               global_record = (clust_pid*)add_tx_ptr; 7
               global_record->pid = getpid();
               mb(); 8
               global_record->valid = VALID;
               mb();
              }
   else { /* secondary process */
               imc_asattach(glob_id, IMC_RECEIVE, IMC_SHARED,
                          0, &add_rx_ptr); 9
               (char*)global_record = add_rx_ptr;
```
**Example 2–1: Accessing Regions of MEMORY CHANNEL Address Space (cont.)**

```
while ( global record->valid != VALID)
                ; /* continue polling */ 10
           printf("pid of master process is %d\n",
                global_record->pid);
          }
imc_asdetach(glob_id);
\frac{1}{2} imc_asdealloc(qlob_id); 11
```
- **1** The valid flag is declared as volatile to prevent the compiler from performing any optimizations that might prevent the code from reading the updated PID value from memory.
- **2** The first argument on the command line indicates whether the process is a master (argument equal to 1) or a slave process (argument not equal to 1).
- **3** The imc api init( ) function initializes the MEMORY CHANNEL API library, and should be called before calling any of the other MEMORY CHANNEL API library functions.
- **4** All MEMORY CHANNEL API library functions return a zero (0) status if successful. The imc\_perror( ) function decodes error status values. For brevity, this example ignores the status from all functions other than the imc\_api\_init( ) function.
- **5** The imc\_asalloc( ) function allocates a region of MEMORY CHANNEL address space with the following characteristics:
	- key=123—The value identifies the region of MEMORY CHANNEL address space. Other applications that attach this region will use the same key value.
	- size=8192—The size of the region is 8192 bytes.
	- perm=IMC\_URW—The access permission on the region is user read and write.
	- id=glob\_id—The imc\_asalloc() function returns this value, which uniquely identifies the allocated region. The program uses this value in subsequent calls to other MEMORY CHANNEL functions.
	- logical\_rail=0—The region is allocated using MEMORY CHANNEL logical rail zero (0).
- **6** The master process attaches the region for transmit by calling the imc\_asattach( ) function and specifying the glob\_id identifier, which was returned by the call to the imc\_asalloc( ) function. The

}

imc\_asattach( ) function returns add\_tx\_ptr, a pointer to the address of the region in the process virtual address space. The IMC\_SHARED value signifies that the region is shareable, so other processes on this host can also attach the region.

**7** The program overlays the global region with the global record structure and writes the process PID in the pid field of the global record. Note that the master process has attached the region for transmit; therefore, it can only write data in the field. An attempt to read the field will result in a segmentation violation; for example:

(pid\_t)x = global\_record->pid;

- **8** The program uses memory barrier instructions to ensure that the pid field is forced out of the Alpha CPU write buffer before the VALID flag is set.
- **9** The slave process attaches the region for receive by calling the imc\_asattach() function and specifying the glob\_id identifier, which was returned by the call to the imc\_asalloc( ) function. The imc\_asattach() function returns add\_rx\_ptr, a pointer to the address of the region in the process virtual address space. On mapping, the contents of the region may not be consistent on all processes that map the region. Therefore, start the slave process before the master to ensure that all writes by the master process appear in the virtual address space of the slave process.
- **10** The slave process overlays the region with the global record structure and polls the valid flag. The earlier declaration of the flag as volatile ensures that the flag is immune to compiler optimizations, which might result in the field being stored in a register. This ensures that the loop will load a new value from memory at each iteration and will eventually detect the transition to VALID.
- **11** At termination, the master and slave processes explicitly detach and deallocate the region by calling the imc\_asdetach( ) function and the imc\_asdealloc() function. In the case of abnormal termination, the allocated regions are automatically freed when the processes exit.

## **2.2.5 Latency Related Coherency**

As described in Section 2.2.2, the initial coherency problem can be overcome by retransmitting the data after all mappings of the same region for receive have been completed, or by specifying at allocation time that the region is coherent. However, when a process writes to a transmit pointer, several microseconds can elapse before the update is reflected in the physical memory that corresponds to the receive pointer. If the process reads the receive pointer during that interval, the data it reads might be incorrect. This is known as the latency related coherency problem.

Latency problems do not arise in conventional shared memory systems. Memory and cache control ensure that store and load instructions are synchronized with data transfers.

Example 2–2 shows two versions of a program that decrements a global process count and detects the count reaching zero (0). The first program uses System V shared memory and interprocess communication. The second uses the MEMORY CHANNEL API library.

**Example 2–2: System V IPC and MEMORY CHANNEL Code Comparison**

```
/* /usr/examples/cluster/mc_ex2.c */
/****************************************
 ********* System V IPC example *******
 ****************************************/
#include <sys/types.h>
#include <sys/ipc.h>
#include <sys/shm.h>
main()
{
  typedef struct {
                  int proc_count;
                  int remainder[2047]
                } global_page;
  global_page *mypage;
  int shmid;
  shmid = shmget(123, 8192, IPC_CREAT | SHM_R | SHM_W);
   (caddr_t)mypage = shmat(shmid, 0, 0); /* attach the
                                          global region */
  mypage->proc_count ++; /* increment process
                                        count \sqrt{x} /
  /* body of program goes here */
           .
           .
           .
  /\star clean up \star/mypage->proc_count --; \qquad \qquad /* decrement process
                                        count */
  if (mypage->proc_count == 0 )
              printf("The last process is exiting\n");
          .
          .
          .
}
/****************************************
 ******* MEMORY CHANNEL example *******
 ****************************************/
#include <sys/types.h>
#include <sys/imc.h>
main()
{
```
#### **Example 2–2: System V IPC and MEMORY CHANNEL Code Comparison (cont.)**

typedef struct { int proc\_count; int remainder[2047] } global\_page; global\_page \*mypage\_rx, \*mypage\_tx; **1** imc\_asid\_t glob\_id;<br>int logical\_r int logical\_rail=0;<br>int temp; temp; imc\_api\_init(NULL); imc\_asalloc(123, 8192, IMC\_URW | IMC\_GRW, 0, &glob\_id,  $logical\_rain$ ; **2** imc\_asattach(glob\_id, IMC\_TRANSMIT, IMC\_SHARED, IMC\_LOOPBACK, &(caddr\_t)mypage\_tx); **3** imc\_asattach(glob\_id, IMC\_RECEIVE, IMC\_SHARED, 0, &(caddr\_t)mypage\_rx); **4** /\* increment process count \*/ mypage\_tx->proc\_count = mypage\_rx->proc\_count + 1; **5** /\* body of program goes here \*/ . . .  $/\star$  clean up  $\star/$ /\* decrement process count  $temp = mypage\_rx \rightarrow proc\_count - 1$  **6** mypage\_tx->proc\_count = temp; /\* wait for MEMORY CHANNEL update to occur \*/ while (mypage\_rx->proc\_count != temp) ; if (mypage\_rx->proc\_count == 0 ) printf("The last process is exiting\n"); . . .

**1** The process must be able to read the data that it writes to the MEMORY CHANNEL global address space. Therefore, it declares two addresses, one for transmit and one for receive.

}

**2** The imc\_asalloc( ) function allocates a region of MEMORY CHANNEL address space. The characteristics of the region are as follows:

- key=123—This value identifies the region of MEMORY CHANNEL address space. Other applications that attach this region will use the same key value.
- size=8192—The size of the region is 8192 bytes.
- perm=IMC\_URW | IMC\_GRW—The region is allocated with user and group read and write permission.
- $id = globid$ —The imc\_asalloc() function returns this value, which uniquely identifies the allocated region. The program uses this value in subsequent calls to other MEMORY CHANNEL API library functions.
- logical\_rail=0—The region is allocated using MEMORY CHANNEL logical rail zero (0).
- **3** This call to the imc\_asattach( ) function attaches the region for transmit at the address pointed to by the mypage\_tx variable. The value of the flag parameter is set to IMC\_LOOPBACK, so that any time the process writes data to the region, the data is looped back to the receive memory.
- **4** This call to the imc\_asattach( ) function attaches the region for receive at the address pointed to by the mypage\_rx variable.
- **5** The program increments the global process count by adding 1 to the value in the receive pointer, and by assigning the result into the transmit pointer. When the program writes to the transmit pointer, it does not wait to ensure that the write instruction completes.
- **6** After the body of the program completes, the program decrements the process count and tests that the decremented value was transmitted to the other hosts in the cluster. To ensure that it examines the decremented count (rather than some transient value), the program stores the decremented count in a local variable, temp. It writes the decremented count to the transmit region, and then waits for the value in the receive region to match the value in temp. When the match occurs, the program knows that the decremented process count has been written to the MEMORY CHANNEL address space.

In this example, the use of the local variable ensures that the program compares the value in the receive memory with the value that was transmitted. An attempt to use the value in the receive memory before ensuring that the value had been updated may result in erroneous data being read.

## **2.2.6 Error Management**

In a shared memory system, the process of reading and writing to memory is assumed to be error-free. In a MEMORY CHANNEL system, the error rate

is of the order of three errors per year. This is much lower than the error rates of standard networks and I/O subsystems.

The MEMORY CHANNEL hardware reports detected errors to the MEMORY CHANNEL software. The MEMORY CHANNEL hardware provides two guarantees that make it possible to develop applications that can cope with errors:

- It does not write corrupt data to host systems.
- It delivers data to the host systems in the sequence in which the data is written to the MEMORY CHANNEL hardware.

These guarantees simplify the process of developing reliable and efficient messaging systems.

The MEMORY CHANNEL API library provides the following functions to help applications implement error management:

- imc\_ckerrcnt\_mr( )—The imc\_ckerrcnt\_mr( ) function checks for the existence of errors on a specified logical rail on MEMORY CHANNEL hosts. This allows transmitting processes to check whether or not errors occur when they send messages.
- imc\_rderrcnt\_mr( )—The imc\_rderrcnt\_mr( ) function reads the clusterwide error count for the specified logical rail and returns the value to the calling program. This allows receiving processes to check the error status of messages that they receive.

The operating system maintains a count of the number of errors that occur on the cluster. The system increments the value whenever it detects a MEMORY CHANNEL hardware error in the cluster, and when a host joins or leaves the cluster.

The task of detecting and processing an error takes a small, but finite, amount of time. This means that the count returned by the imc\_rderrcnt\_mr( ) function might not be up to date with respect to an error that has just occurred on another host in the cluster. On the local host, the count is always up to date.

Use the imc\_rderrcnt\_mr( ) function to implement a simple and effective error-detection mechanism by reading the error count before transmitting a message, and including the count in the message. The receiving process compares the error count in the message body with the local value determined after the message arrives. The local value is guaranteed to be up to date, so if this value is the same as the transmitted value, then it is certain that no intervening errors occurred. Example 2–3 shows this technique.

#### **Example 2–3: Error Detection Using the imc\_rderrcnt\_mr Function**

```
/* /usr/examples/cluster/mc_ex3.c */
/*****************************************
********* Transmitting Process *********
******************************************/
#include <sys/imc.h>
#include <c_asm.h>
main()
{
 typedef struct {
  volatile int msg_arrived;
 int send_count;
  int remainder[2046];
 } global_page;
 global_page *mypage_rx, *mypage_tx;
 imc_asid_t glob_id;
 int i;
 volatile int err_count;
imc_api_init(NULL);
 imc_asalloc (1234, 8192, IMC_URW, 0, &glob_id,0);
 imc_asattach (glob_id, IMC_TRANSMIT, IMC_SHARED, IMC_LOOPBACK,
                      &(caddr_t)mypage_tx);
 imc_asattach (glob_id, IMC_RECEIVE, IMC_SHARED, 0,
                     &(caddr_t)mypage_rx);
 \prime^{\star} save the error count \star /
 while ( (err\_count = imc\_rderrent\_mr(0) ) < 0 )
  ;
mypage tx->send count = err count;
 /* store message data */
 for (i = 0; i < 2046; i++)mypage_tx->remainder[i] = i;
 /* now mark as valid */
mb();
do {
 mypage_tx->msg_arrived = 1;
 } while (mypage_rx->msg_arrived != 1); /* ensure no error on
                                                 valid flag \star/}
/*****************************************
*********** Receiving Process **********
******************************************/
#include <sys/imc.h>
main()
{
 typedef struct {
 volatile int msg_arrived;
  int send_count;
  int remainder[2046];
```
#### **Example 2–3: Error Detection Using the imc\_rderrcnt\_mr Function (cont.)**

```
} global_page;
global_page *mypage_rx, *mypage_tx;
imc_asid_t glob_id;
int i;
volatile int err_count;
imc_api_init(NULL);
imc_asalloc (1234, 8192, IMC_URW, 0, &glob_id,0);
imc_asattach (glob_id, IMC_RECEIVE, IMC_SHARED, 0,
                     &(caddr_t)mypage_rx);
/* wait for message arrival */
while ( mypage_rx->msg_arrived == 0 )
 ;
/* get this systems error count */
while ( (err\_count = imc\_rderrent\_mr(0) ) < 0 )
 ;
if (err_count == mypage_rx->send_count) {
 \prime^{\star} no error, process the body ^{\star}/.....
}
else {
/* do error processing */
             ......
}
}
```
As shown in Example 2–3, the ime rederrent  $mr( )$  function can be safely used to detect errors at the receiving end of a message. However, it cannot be guaranteed to detect errors at the transmitting end. This is because there is a small, but finite, possibility that the transmitting process will read the error count before the transmitting host has been notified of an error occurring on the receiving host. In Example 2–3, the program must rely on a higher-level protocol informing the transmitting host of the error.

The imc\_ckerrcnt\_mr( ) function provides guaranteed error detection for a specified logical rail. This function takes a user-supplied local error count and a logical rail number as parameters, and returns an error in the following circumstances:

- An outstanding error is detected on the specified logical rail
- Error processing is in progress
- The error count is higher than the supplied parameter

If the function returns successfully, no errors have been detected between when the local error count was stored and the imc\_ckerrcnt\_mr() function was called.

The imc\_ckerrcnt\_mr( ) function reads the MEMORY CHANNEL adapter hardware error status for the specified logical rail; this is a hardware operation that takes several microseconds. Therefore, the imc\_ckerrcnt\_mr( ) function takes longer to execute than the imc\_rderrcnt\_mr( ) function, which reads only a memory location.

Example 2–4 shows an amended version of the send sequence shown in Example 2–3. In Example 2–4, the transmitting process performs error detection.

#### **Example 2–4: Error Detection Using the imc\_ckerrcnt\_mr Function**

```
/* /usr/examples/cluster/mc_ex4.c */
/**********************************************/
/* Transmitting Process With Error Detection */
/**********************************************/
#include <c_asm.h>
#define mb() asm("mb")
#include <sys/imc.h>
main()
{
 typedef struct {
 volatile int msg_arrived;
  int send_count;
 int remainder[2046];
 } global_page;
 global_page *mypage_rx, *mypage_tx;
 imc_asid_t glob_id;
 int i, status;
 volatile int err_count;
 imc_api_init(NULL);
 imc_asalloc (1234, 8192, IMC_URW, 0, &glob_id,0);
 imc_asattach (glob_id, IMC_TRANSMIT, IMC_SHARED, IMC_LOOPBACK,
                      &(caddr_t)mypage_tx);
 imc_asattach (glob_id, IMC_RECEIVE, IMC_SHARED, 0,
                      &(caddr_t)mypage_rx);
 \prime^{\star} save the error count \prime\primewhile ( (err\_count = imc\_rderrent\_mr(0) ) < 0 )
  ;
 do {
  mypage_tx->send_count = err_count;
  /* store message data */
  for (i = 0; i < 2046; i++)mypage_tx->remainder[i] = i;
  /* now mark as valid */
  \mathfrak{m}\mathsf{b} ( ) \mathfrak{i}mypage_tx->msg_arrived = 1;
        /* if error occurs, retransmit */
```
#### **Example 2–4: Error Detection Using the imc\_ckerrcnt\_mr Function (cont.)**

```
} while ( (status = imc_ckerrcnt_mr(&err_count,0)) != IMC_SUCCESS);
}
```
# **2.3 Clusterwide Locks**

In a MEMORY CHANNEL system, the processes communicate by reading and writing regions of the MEMORY CHANNEL address space. The preceding sections contain sample programs that show arbitrary reading and writing of regions. In practice, however, a locking mechanism is sometimes needed to provide controlled access to regions and to other clusterwide resources. The MEMORY CHANNEL API library provides a set of lock functions that enable applications to implement access control on resources.

The MEMORY CHANNEL API library implements locks by using mapped pages of the global MEMORY CHANNEL address space. For efficiency reasons, locks are allocated in sets rather than individually. The  $\text{im}c\text{1kalloc}$  () function allows you to allocate a lock set. For example, if you want to use 20 locks, it is more efficient to create one set with 20 locks than five sets with four locks each, and so on.

To facilitate the initial coordination of distributed applications, the imc\_lkalloc( ) function allows a process to atomically (that is, in a single operation) allocate the lock set and acquire the first lock in the set. This feature allows the process to determine whether or not it is the first process to allocate the lock set. If it is, the process is guaranteed access to the lock and can safely initialize the resource.

Instead of allocating the lock set and acquiring the first lock atomically, a process could call the imc\_lkalloc( ) function and then the imc\_lkacquire( ) function. In that case, however, there is a risk that another process might acquire the lock between the two function calls, and the first process would not be guaranteed access to the lock.

Example 2–5 shows a program in which the first process to lock a region of MEMORY CHANNEL address space initializes the region, and the processes that subsequently access the region simply update the process count.

## **Example 2–5: Locking MEMORY CHANNEL Regions**

```
/* /usr/examples/cluster/mc_ex5.c */
```

```
#include <sys/types.h>
#include <sys/imc.h>
```
#### **Example 2–5: Locking MEMORY CHANNEL Regions (cont.)**

```
main ( )
{
    imc_asid_t glob_id;
    imc_lkid_t lock_id;<br>int locks =
                 locks = 4;int status;
    typedef struct {
                     int proc_count;
                     int pattern[2047];
                    } clust_rec;
    clust_rec *global_record_tx, *global_record_rx; 1
                add\_rx\_ptr = 0, add\_tx\_ptr = 0;
    \begin{tabular}{ll} \tt clus \tt \tt c = & \tt \tt \tt caddr_t & \tt \tt j; \end{tabular}{\tt status \ = \ \, \texttt{imc\_api\_init}\,(\texttt{NULL})\,\texttt{;}}imc_asalloc(123, 8192, IMC_URW, 0, &glob_id, 0);
    imc_asattach(glob_id, IMC_TRANSMIT, IMC_SHARED,
                 IMC_LOOPBACK, &add_tx_ptr);
    imc_asattach(glob_id, IMC_RECEIVE, IMC_SHARED,
                 0 , \texttt{kad\_rx\_ptr}) ;
    global_record_tx = (clust_rec*) add_tx_ptr; 2
    global_record_rx = (clust_rec*) add_rx_ptr;
    status = imc_lkalloc(456, &locks, IMC_LKU, IMC_CREATOR,
                         &lock_id); 3
    if (status == IMC_SUCCESS)
    {
    /* This is the first process. Initialize the global region */
        global_record_tx->proc_count = 0; 4
        for (j = 0; j < 2047; j++)global_record_tx->pattern[j] = j;
        \prime^{\star} release the lock ^{\star}\primeimc_lkrelease(lock_id, 0); 5
    }
   /* This is a secondary process */
    else if (status == IMC_EXISTS)
    {
       imc_lkalloc(456, &locks, IMC_LKU, 0, &lock_id); 6
       imc_lkacquire(lock_id, 0, 0, IMC_LOCKWAIT); 7
       \prime^{\star} wait for access to region */
       global_record_tx->proc_count = global_record_rx->proc_count+1; 8
       /* release the lock */
```
#### **Example 2–5: Locking MEMORY CHANNEL Regions (cont.)**

```
imc_lkrelease(lock_id, 0);
}
/* body of program goes here */
      .
      .
      .
/* clean up */
imc_lkdealloc(lock_id); 9
imc_asdetach(glob_id);
imc_asdealloc(glob_id);
```
}

- **1** The process, in order to read the data that it writes to the MEMORY CHANNEL global address space, maps the region for transmit and for receive. See Example 2–2 for a detailed description of this procedure.
- **2** The program overlays the transmit and receive pointers with the global record structure.
- **3** The process tries to create a lock set that contains four locks and a key value of 456. The call to the imc\_lkalloc( ) function also specifies the IMC\_CREATOR flag. Therefore, if the lock set is not already allocated, the function will automatically acquire lock zero (0). If the lock set already exists, the imc\_lkalloc( ) function fails to allocate the lock set and returns the value IMC\_EXISTS.
- **4** The process that creates the lock set (and consequently holds lock zero (0)) initializes the global region.
- **5** When the process finishes initializing the region, it calls the imc\_lkrelease( ) function to release the lock.
- **6** Secondary processes that execute after the region has been initialized, having failed in the first call to the imc\_lkalloc( ) function, now call the function again, without the IMC\_CREATOR flag. Because the value of the key parameter is the same (456), this call allocates the same lock set.
- **7** The secondary process calls the imc\_lkacquire( ) function to acquire lock zero (0) from the lock set.
- **8** The secondary process updates the process count and writes it to the transmit region.
- **9** At the end of the program, the processes release all MEMORY CHANNEL resources.

When a process acquires a lock, other processes executing on the cluster cannot acquire that lock.

Waiting for locks to become free entails busy spinning and has a significant effect on performance. Therefore, in the interest of overall system performance, applications should acquire locks only as they are needed and release them promptly.

# **2.4 Cluster Signals**

The MEMORY CHANNEL API library provides the imc\_kill( ) function to allow processes to send signals to specified processes executing on a remote host in a cluster. This function is similar to the UNIX  $k$ ill(2) function. The main difference is that the ime  $k$ ill( ) function does not support the sending of signals to multiple processes.

# **2.5 Cluster Information**

The following sections discuss how to use the MEMORY CHANNEL API functions to access cluster information, and how to access status information from the command line.

## **2.5.1 Using MEMORY CHANNEL API Functions to Access MEMORY CHANNEL API Cluster Information**

The MEMORY CHANNEL API library provides the imc\_getclusterinfo( ) function, which allows processes to get information about the hosts in a MEMORY CHANNEL API cluster. The function returns one or more of the following:

- A count of the number of hosts in the cluster, and the name of each host.
- The number of logical rails in the cluster.
- The active MEMORY CHANNEL logical rails bitmask, with a bit set for each active logical rail.

The function does not return information about a host unless the MEMORY CHANNEL API library is initialized on the host.

The MEMORY CHANNEL API library provides the imc\_wait\_cluster\_event( ) function to block a calling thread until a specified cluster event occurs. The following MEMORY CHANNEL API cluster events are valid:

- A host joins or leaves the cluster.
- The logical rail configuration of the cluster changes.

The imc\_wait\_cluster\_event( ) function checks the current representation of the MEMORY CHANNEL API cluster configuration item being monitored and returns the new MEMORY CHANNEL API cluster configuration.

Example 2–6 shows how you can use the imc\_getclusterinfo( ) function with the imc\_wait\_cluster\_event() function to request the names of the members of the MEMORY CHANNEL API cluster and the active MEMORY CHANNEL logical rails bitmask, and then wait for an event change on either.

**Example 2–6: Requesting MEMORY CHANNEL API Cluster Information; Waiting for MEMORY CHANNEL API Cluster Events**

```
/* /usr/examples/cluster/mc_ex6.c */
#include <sys/imc.h>
main ( )
{
    imc_railinfo mask;
    imc_hostinfo hostinfo;
    int status;
    imc_infoType items[3];
   imc_eventType events[3];
   items[0] = IMC_GET_ACTIVERAILS;
   items[1] = IMC_GET_HOSTS;
   items[2] = 0;events[0] = IMC_CC_EVENT_RAIL;
   events[1] = IMC_CC_EVENT_HOST;
   events[2] = 0;imc_api_init(NULL);
   status = imc_getclusterinfo(items,2,mask,sizeof(imc_railinfo),
                                  &hostinfo,sizeof(imc_hostinfo));
   if (status != IMC_SUCCESS)
       imc_perror("imc_getclusterinfo:",status);
   status = imc_wait_cluster_event(events, 2, 0,
                                  mask, sizeof(imc_railinfo),
                                  &hostinfo, sizeof(imc_hostinfo));
   if ((status != IMC_HOST_CHANGE) && (status != IMC_RAIL_CHANGE))
       imc_perror("imc_wait_cluster_event didn't complete:",status);
} /*main*/
```
## **2.5.2 Accessing MEMORY CHANNEL Status Information from the Command Line**

The MEMORY CHANNEL API library provides the imcs command to report on MEMORY CHANNEL status. The imcs command writes information to the standard output about currently active MEMORY CHANNEL facilities. The output is displayed as a list of regions or lock sets, and includes the following information:

- The type of subsystem that created the region or lock set (possible values are IMC or PVM)
- An identifier for the MEMORY CHANNEL region
- An application-specific key that refers to the MEMORY CHANNEL region or lock set
- The size, in bytes, of the region
- The access mode of the region or lock set
- The username of the owner of the region or lock set
- The group of the owner of the region or lock set
- The MEMORY CHANNEL logical rail used for the region
- A flag specifying the coherency of the region
- The number of locks available in the lock set

# **2.6 Comparison of Shared Memory and Message Passing Models**

There are two models that you can use to develop applications based on the MEMORY CHANNEL API library:

- Shared memory
- Message passing

At first, the shared memory approach might seem more suited to the MEMORY CHANNEL features. However, developers who use this model must deal with the latency, coherency, and error-detection problems described in this chapter. In some cases, it might be more appropriate to develop a simple message-passing library that hides these problems from applications. The data transfer functions in such a library could be implemented completely in user space. Therefore, they would operate as efficiently as implementations based on the shared memory model.

# **3**

# **MEMORY CHANNEL API Library Interface**

This chapter describes the functions that are provided by the MEMORY CHANNEL API library application programming interface (API). It discusses the following topics:

- Header files (Section 3.1)
- Library (Section 3.2)
- Compiling applications that use the MEMORY CHANNEL API library (Section 3.3)
- Overview of MEMORY CHANNEL API library commands and functions (Section 3.4)
- Command descriptions (Section 3.5)
- Function descriptions (Section 3.6)

The descriptions of the MEMORY CHANNEL API library functions are presented in alphabetical order and in reference page style.

## **3.1 Header Files**

The MEMORY CHANNEL API library includes the imc.h header file. This file defines the data structures, data types, and constants associated with the MEMORY CHANNEL API library, including a definition for the version of MEMORY CHANNEL software. The header file is called imc.h and is located in the /usr/include/sys directory. Use the following line to include the header file in programs that use the MEMORY CHANNEL API library:

#include <sys/imc.h>

## **3.2 Library**

The MEMORY CHANNEL API library functions are located in the system library. The shared version is located in the /usr/shlib directory; it is called libimc.so. The nonshared version is located in the /usr/ccs/lib directory; it is called libimc.a.

# **3.3 Compiling Applications that Use the MEMORY CHANNEL API Library**

Use the cc command to compile applications based on the MEMORY CHANNEL API library, making sure that you include the library. The following example shows how to compile a program called  $program.c$ :

cc -o program program.c -limc

# **3.4 Overview of MEMORY CHANNEL API Library Commands and Functions**

This section contains reference information that introduces the MEMORY CHANNEL API library commands and functions.

## **NAME**

imc – Introduction to the MEMORY CHANNEL Application Programming Interface (API)

# **DESCRIPTION**

The MEMORY CHANNEL Application Programming Interface (API) library provides user space access to the MEMORY CHANNEL services available in the TruCluster environment.

MEMORY CHANNEL API library functions provide the following services:

- MEMORY CHANNEL API cluster information
- Access to MEMORY CHANNEL address space
- A clusterwide lock system
- MEMORY CHANNEL API cluster signals
- MEMORY CHANNEL API library management

## **Commands**

The following MEMORY CHANNEL API library commands are available:

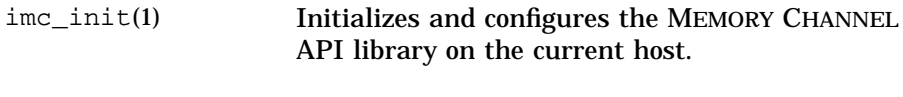

imcs(1) Reports on MEMORY CHANNEL status.

## **Functions**

MEMORY CHANNEL API functions can be grouped into categories. An introduction to each category and a brief description of each function follows.

#### **MEMORY CHANNEL API Cluster Information**

A MEMORY CHANNEL API cluster is formed when a number of hosts are physically connected by a MEMORY CHANNEL interconnect, and when each host has invoked the imc\_init(1) command.

Independent MEMORY CHANNEL interconnects, or physical rails, can be configured as logical rails, in one of the following styles:

• Single-rail

This configuration has a one-to-one relationship between a physical rail and a logical rail, with no failover properties.

• Failover pair

In this configuration, a logical rail consists of two physical rails, with one physical rail inactive and available on standby in case the active physical rail fails. Failover is transparent to the user.

The following functions provide information about the MEMORY CHANNEL API cluster:

imc\_getclusterinfo(3)

Gets information about the hosts and the logical rails that form a MEMORY CHANNEL API cluster.

imc\_wait\_cluster\_event(3)

Blocks the caller until a MEMORY CHANNEL API cluster event occurs. MEMORY CHANNEL API cluster events include hosts entering the MEMORY CHANNEL API cluster or leaving the MEMORY CHANNEL API cluster, and logical rails coming on line or going off line.

#### **Accessing MEMORY CHANNEL Address Space**

A process accesses MEMORY CHANNEL address space by mapping a region of the address space into its own process virtual address space. This is done by allocating a region and then attaching the allocated region to the virtual address space of a process.

By attaching the same region to the virtual address space of two different processes, it is possible for one process to write data into the virtual address space of the other process using standard store and load instructions.

The following functions are available to allow access to MEMORY CHANNEL address space:

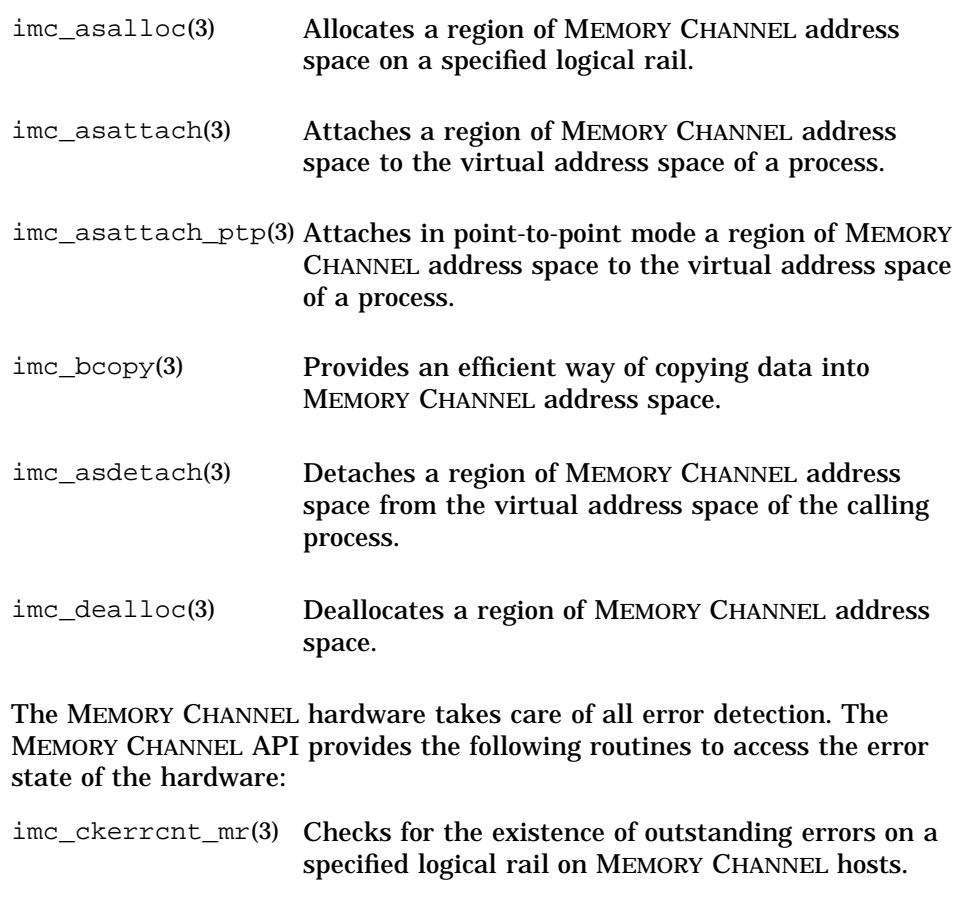

## imc\_rderrcnt\_mr(3) Reads the clusterwide error count for a specified logical rail.

#### **Clusterwide Lock System**

The MEMORY CHANNEL API provides a clusterwide lock facility. Locks are allocated in sets; they are not allocated individually. Clusterwide locks are managed using the following functions:

imc\_lkalloc(3) Creates a lock set.

imc\_lkacquire(3) Acquires a lock from a lock set.

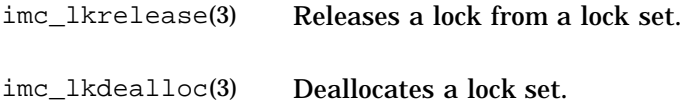

#### **MEMORY CHANNEL API Cluster Signals**

The MEMORY CHANNEL API allows processes to send signals to processes executing on other hosts in the MEMORY CHANNEL API cluster, using the following function:

imc\_kill(3) Sends a signal to a running process.

#### **MEMORY CHANNEL API Management**

The following MEMORY CHANNEL API management functions are available:

imc\_api\_init(3) Initializes the MEMORY CHANNEL API library.

**\_\_\_\_\_\_\_\_\_\_\_\_\_ Note \_\_\_\_\_\_\_\_\_\_\_\_\_**

The imc\_api\_init function must be called before any other MEMORY CHANNEL API function is called.

imc\_perror(3) Prints a message that explains a MEMORY CHANNEL function error.

# **3.5 Command Descriptions**

This section contains reference information for the MEMORY CHANNEL API library initialization command, and the MEMORY CHANNEL API library status report command.

**imc\_init(1)**

# **NAME**

imc\_init – Initializes and configures the MEMORY CHANNEL API library on the current host

# **SYNOPSIS**

**/usr/sbin/imc\_init** [-a *maxalloc*] [-r *maxrecv*]

# **OPTIONS**

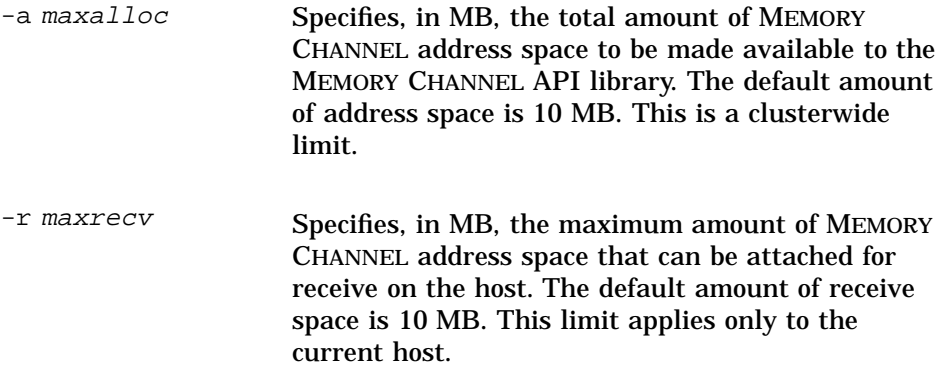

# **DESCRIPTION**

The imc init command, available in a Production Server or MEMORY CHANNEL software configuration, initializes and configures the MEMORY CHANNEL API library on the current host. Initialization of the MEMORY CHANNEL API library occurs either by automatic execution of the imc\_init command at system boot time, or by the system administrator invoking the command from the command line after the system boots.

Initialization of the MEMORY CHANNEL API library at system boot time is controlled by the IMC\_AUTO\_INIT variable in the /etc/rc.config file. If the value of this variable is set to 1, the imc\_init command is invoked at system boot time. When the MEMORY CHANNEL API library is initialized at boot time, the values of the -a maxalloc and -a maxrecv flags are set to the values specified by the IMC\_MAX\_ALLOC and IMC\_MAX\_RECV variables in the /etc/rc.config file.

**imc\_init(1)**

If the IMC AUTO INIT variable is set to zero (0), the MEMORY CHANNEL API library is not initialized at system boot time. The system administrator must invoke the imc\_init command to initialize the library. The parameter values in the  $/etc/rc$ .config file are not used when the ime init command is manually invoked.

The imc init command initializes the MEMORY CHANNEL API library the first time it is invoked, whether this happens at system boot time or after the system has booted. The value of the  $-a$  maxalloc flag must be the same on all hosts in the MEMORY CHANNEL API cluster. If different values are specified, the maximum value specified for any host determines the clusterwide value that applies to all hosts.

After the MEMORY CHANNEL API library has initialized on the current host, the system administrator can invoke the imc\_init command again to reconfigure the values of the maxalloc and maxrecv resource limits, without forcing a reboot. The system administrator can increase or decrease either limit, but the new limits cannot be lower than the current usage of the resources. Reconfiguring the MEMORY CHANNEL API cluster from the command line does not read or modify the values specified in the  $/etc/rc$ .config file. The system administrator can use the  $rcmgr(8)$ command to modify the parameters and have them take effect when the system reboots.

You must have root privileges to execute the imc\_init command.

# **ERROR MESSAGES**

The ime init command prints the following error messages:

- Receive area is bigger than the maximum allocation
	- The receive size is larger than the maximum allocation size.
- No MEMORY CHANNEL memory available
	- There is not enough MEMORY CHANNEL address space to initialize the MEMORY CHANNEL API library.
- No MEMORY CHANNEL resources available

There are insufficient MEMORY CHANNEL data structures available to initialize the MEMORY CHANNEL API library.

• MEMORY CHANNEL is not initialized for user access

#### **imc\_init(1)**

This host has not been initialized to use the MEMORY CHANNEL API. Ensure that the MEMORY CHANNEL cables are properly connected.

• Privileged command

You do not have root privileges. You must have root privileges to execute the imc init command.

• System wired memory limit cannot be exceeded. See kernel vm parameter vm-syswiredpercent

An attempt has been made to exceed the maximum quantity of system wired memory. The amount of MEMORY CHANNEL address space that can be attached for receive on the host cannot be increased beyond the limit imposed by the system parameter vm-syswiredpercent.

• Invalid parameter specification

An attempt has been made to set the maxalloc parameter or the maxrecv parameter to zero (0), or to a non-numeric or a negative value.

# **FILES**

/usr/sbin/imc\_init Specifies the command path.

/etc/rc.config Contains the variables that control whether or not the MEMORY CHANNEL API library is initialized at system boot time, and specifies the parameter values to be applied on initialization.

# **SEE ALSO**

Introduction: imc(3)

Commands:  $rcmgr(8)$ , imcs(1)

# **NAME**

imcs – Reports on MEMORY CHANNEL status

# **SYNOPSIS**

**/usr/sbin/imcs** [-m] [-l] [-r] [-f] [-h]

# **OPTIONS**

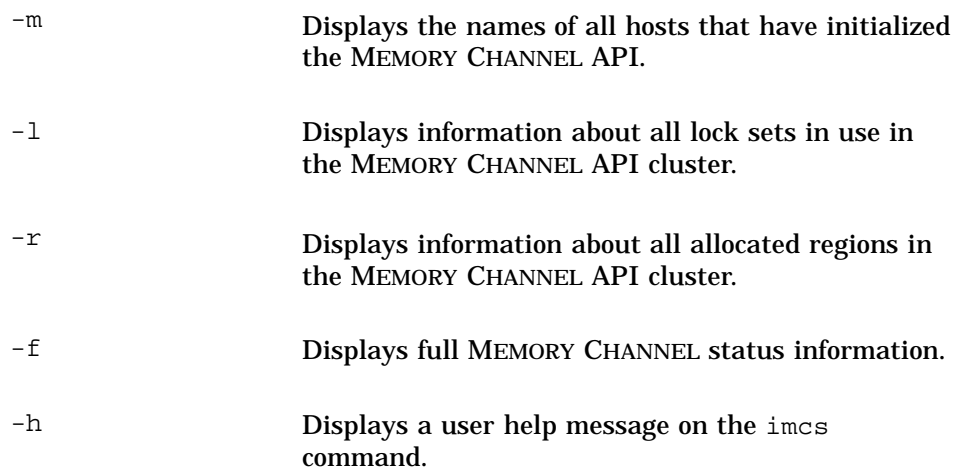

# **DESCRIPTION**

The imcs command writes information to the standard output about currently active MEMORY CHANNEL facilities. The details displayed vary according to the flags used with the command. If no flags are specified, the imcs command displays the names of all MEMORY CHANNEL API cluster members, and information about active MEMORY CHANNEL regions and MEMORY CHANNEL lock sets.

The information is displayed as a list of regions or lock sets under the following headings:

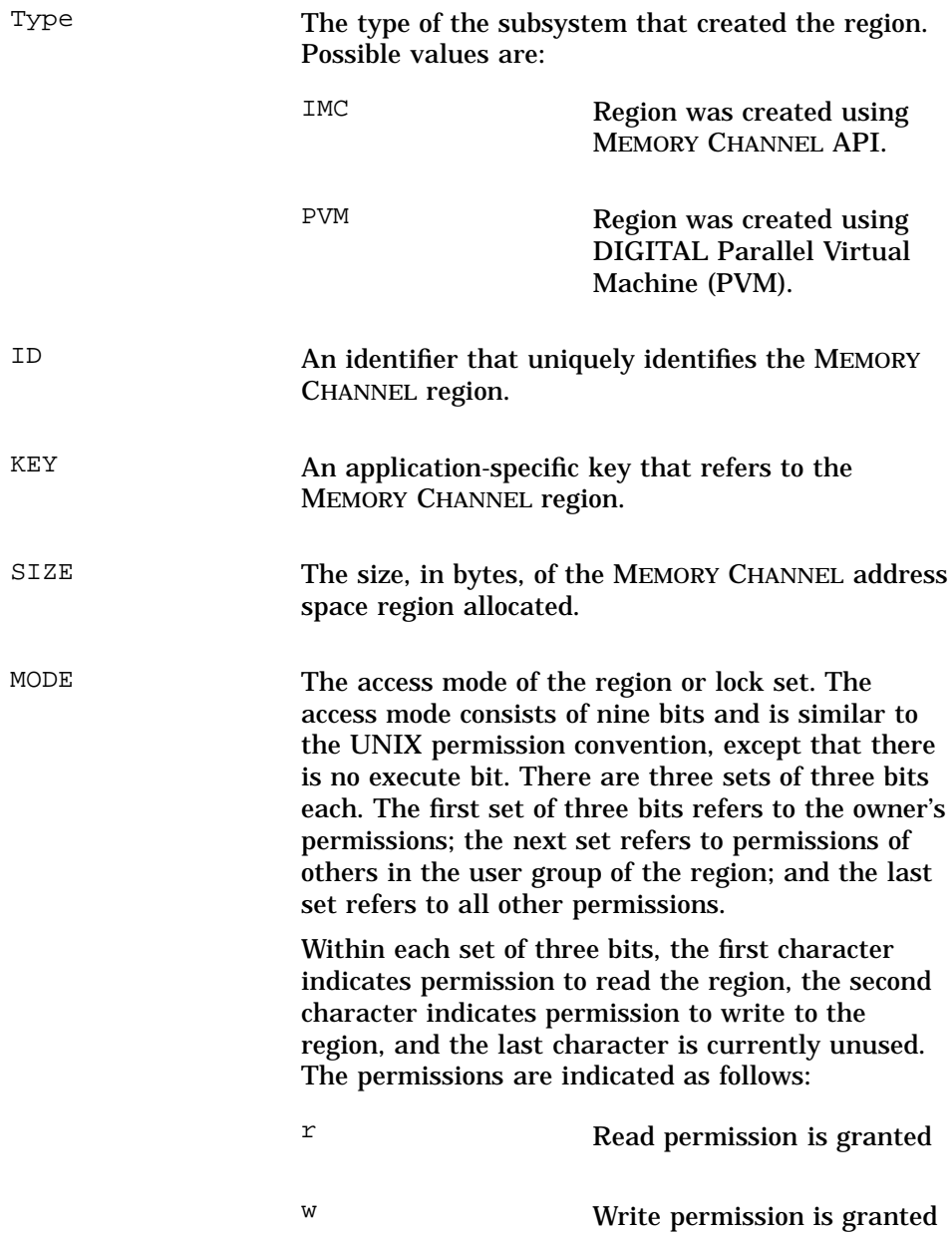

- This character is not used at present OWNER The username of the owner of the region or lock set. GROUP The group of the owner of the region or lock set. RAIL Specifies the MEMORY CHANNEL logical rail used for the region. The first logical rail is numbered zero (0), the second logical rail is numbered 1, and so on, up to a maximum defined by a constant, IMC\_MAXRAILS. FLAG Specifies whether an allocated region was created as coherent, point-to-point, point-to-point coherent, or non-coherent. Flags apply only to MEMORY CHANNEL regions, not to locks. NLOCKS The number of locks available in the lock set.

# **EXAMPLES**

When the /usr/sbin/imcs command is entered with no flags specified, details of MEMORY CHANNEL API cluster members, active MEMORY CHANNEL regions, and MEMORY CHANNEL lock sets are displayed, as shown in the following example:

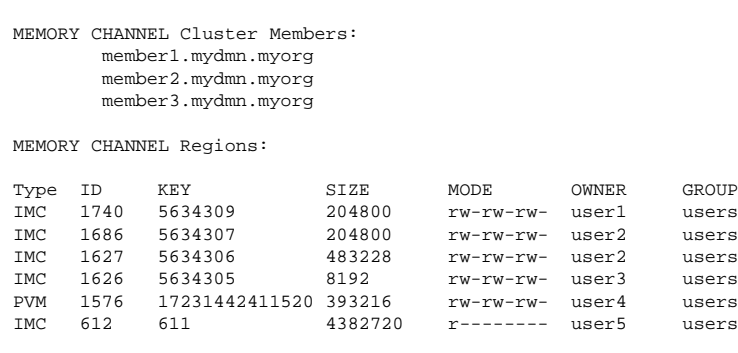

MEMORY CHANNEL Lock Sets:

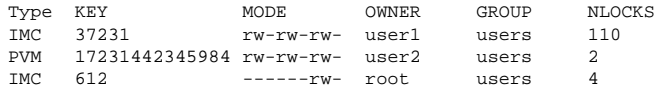

When the -f flag is used with the /usr/sbin/imcs command, the logical rail used is displayed under the RAIL heading, and the coherency of each allocated region is displayed under the FLAG heading, in addition to the details displayed in the previous example. Possible values under the FLAG heading are:

- Coherent
- Point-to-point
- Point-to-point coherent
- Non-coherent

# **SEE ALSO**

Introduction: imc(3)

Command: imc\_init(1)

Functions: imc\_api\_init(3), imc\_asalloc(3), imc\_asattach(3), imc\_asattach\_ptp(3), imc\_lkacquire(3), imc\_lkalloc(3)
# **3.6 Function Descriptions**

This section contains reference information for each of the MEMORY CHANNEL API library functions.

**imc\_api\_init(3)**

#### **NAME**

imc\_api\_init( ) – Initializes the MEMORY CHANNEL API library

#### **SYNOPSIS**

#include <sys/imc.h> int **imc\_api\_init**( unsigned long*\* i\_param*);

#### **PARAMETERS**

i\_param This parameter is reserved for future use by DIGITAL. You must set the value of this parameter to NULL.

## **DESCRIPTION**

The imc\_api\_init( ) function initializes the MEMORY CHANNEL API library. A process must call the imc\_api\_init( ) function before calling any of the other MEMORY CHANNEL API functions.

If a process forks, the imc\_api\_init( ) function must be called before calling any other API functions in the child process, or undefined behavior will result.

## **RETURN VALUES**

The imc\_api\_init function returns one of the following values:

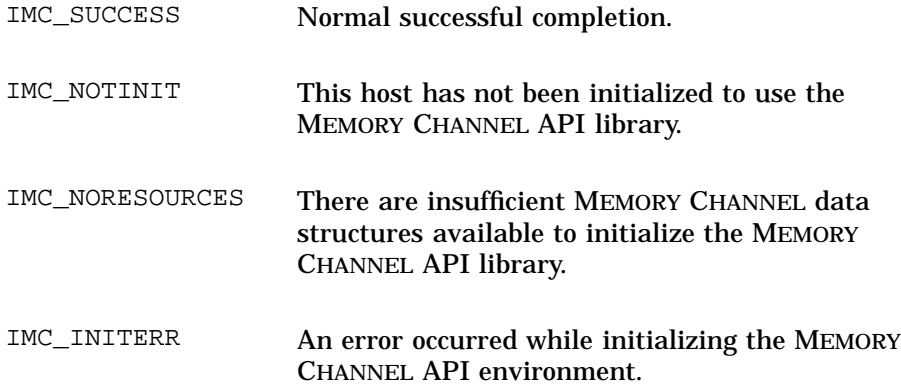

**imc\_api\_init(3)**

# **SEE ALSO**

Introduction: imc(3)

Commands: imc\_init(1), imcs(1)

### **NAME**

imc\_asalloc( ) – Allocates a region of MEMORY CHANNEL address space on a specified logical rail

# **SYNOPSIS**

#include <sys/imc.h>

 $\begin{array}{rl} \texttt{int}\ \texttt{imc\_asalloc} (\hspace{1.5em} \\ \texttt{imc\_key\_t}\ \textit{key}, \\ \texttt{imc\_size\_t}\ \textit{size}, \end{array}$ imc\_key\_t *key*, imc\_size\_t *size*, imc\_perm\_t *perm*, int *flag*, imc\_asid\_t\* *id*, int *logical\_rail*);

# **PARAMETERS**

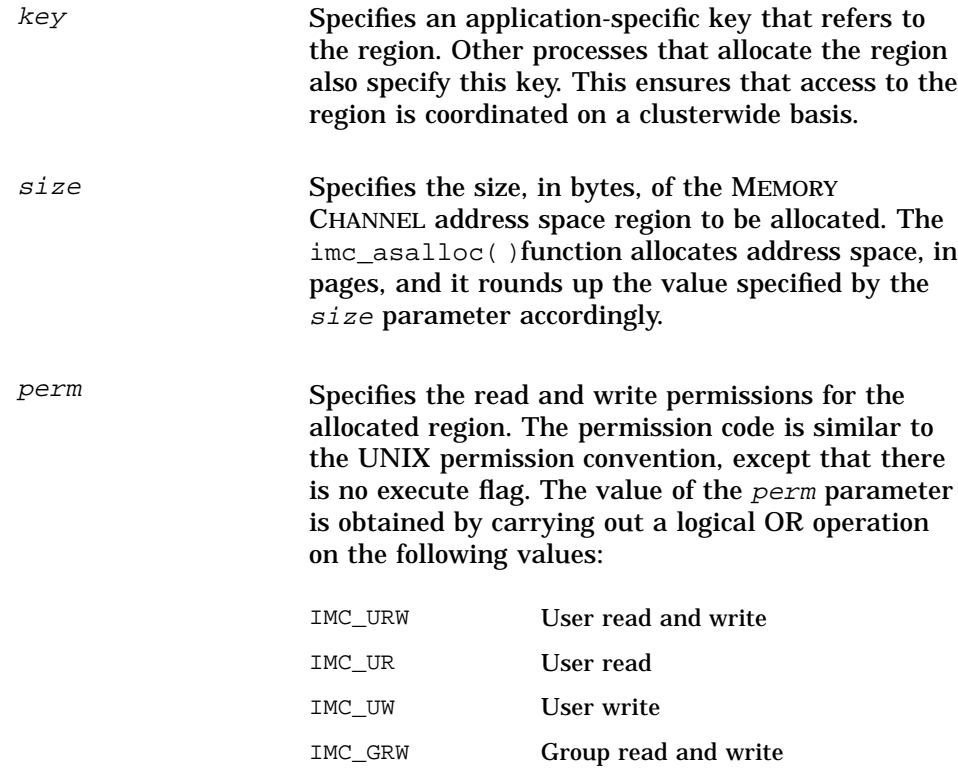

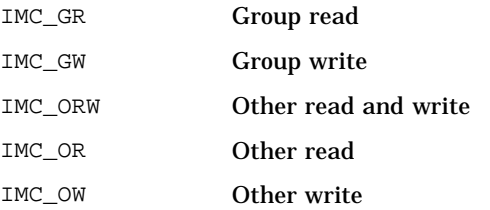

flag Specifies whether or not the region is to be mapped into all hosts on the MEMORY CHANNEL API cluster at the time of allocation. The  $flag$  parameter has the following values:

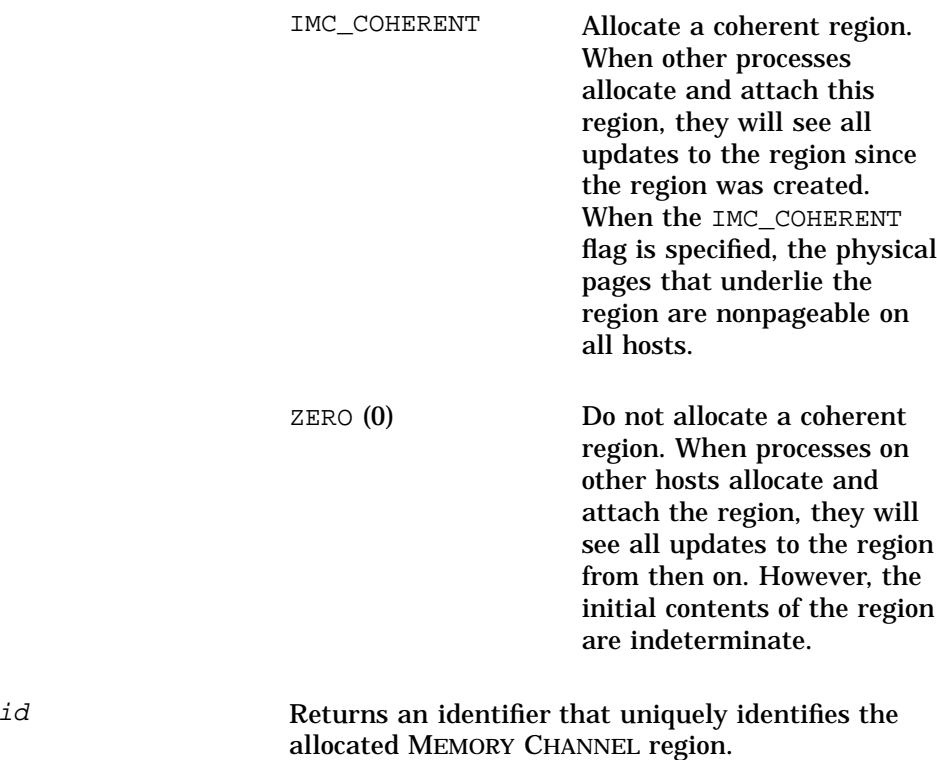

logical\_rail Specifies the MEMORY CHANNEL logical rail to use. The first logical rail is numbered zero (0), the

second logical rail is numbered 1, and so on, up to a maximum defined by a constant, IMC\_MAXRAILS.

#### **DESCRIPTION**

The imc\_asalloc() function allocates a region of MEMORY CHANNEL address space on a specified logical rail. If the function successfully allocates the region, it returns the region identifier in the  $id$  parameter. If the function call is unsuccessful, the value of the  $id$  parameter is undefined. If a region with the key specified in the  $key$  parameter has already been allocated on the MEMORY CHANNEL API cluster, then the imc\_asalloc() function returns the identifier of that region, and does not allocate a new region. Individual applications should define their own naming scheme for keys. The use of meaningful application-specific keys is recommended.

It is possible for multiple processes on a given host to allocate the same region of MEMORY CHANNEL address space. When multiple processes allocate a region, the permissions specified by each process must be compatible clusterwide; otherwise, an error condition will result.

The permissions associated with a region are determined by the first process to allocate the region.

When processes on multiple hosts allocate a region, the initial contents of the region might not be the same on all hosts. This situation can arise because a process that has mapped the same MEMORY CHANNEL region for transmit might update the contents of the region before other processes map the region for receive. To ensure that the region is coherent on all hosts in the MEMORY CHANNEL API cluster, specify the IMC COHERENT flag when allocating the region.

The MEMORY CHANNEL API library maintains the total amount of available MEMORY CHANNEL address space as a clusterwide resource. If the imc\_asalloc( )function tries to allocate a region that exceeds the amount of address space available, an error condition will result.

## **RETURN VALUES**

The ime asalloc function returns one of the following values:

IMC\_SUCCESS Normal successful completion.

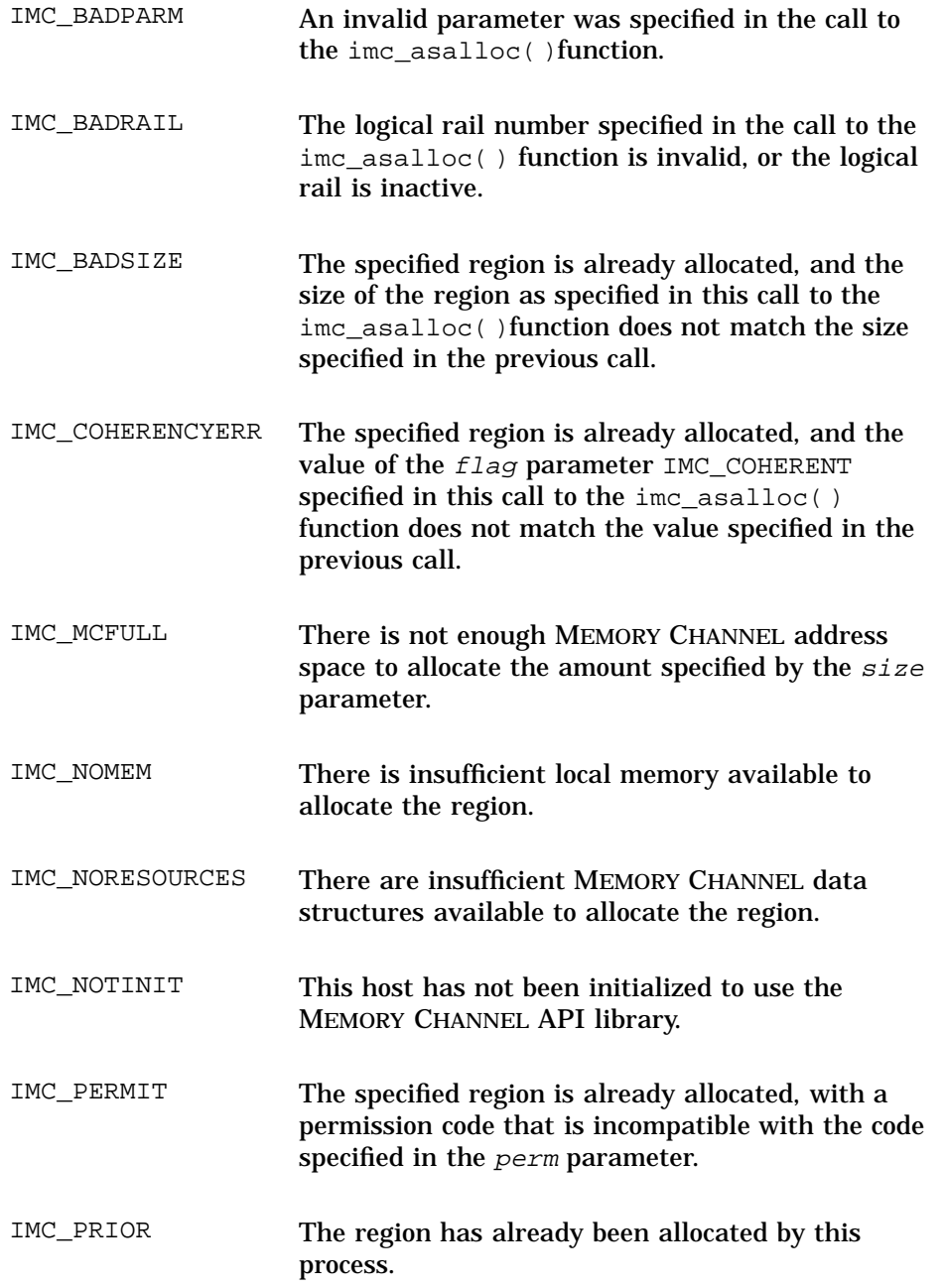

MEMORY CHANNEL API Library Interface **3–21**

IMC\_WRONGRAIL The specified region has already been allocated by a process on the MEMORY CHANNEL API cluster, using the same key, on a specific logical rail; the specified region cannot now be allocated on a different logical rail.

# **SEE ALSO**

Introduction: imc(3)

Commands: imc\_init(1), imcs(1)

Functions: imc\_api\_init(3), imc\_asattach(3), imc\_asattach\_ptp(3), imc\_asdealloc(3), imc\_asdetach(3), imc\_bcopy(3)

#### **NAME**

imc\_asattach – Attaches an allocated region of MEMORY CHANNEL address space to the virtual address space of a process

# **SYNOPSIS**

```
#include <sys/imc.h>
int imc_asattach(
```

```
imc_asid_t id, imc_dir_t dir, int mode, int flag, caddr_t* address);
```
## **PARAMETERS**

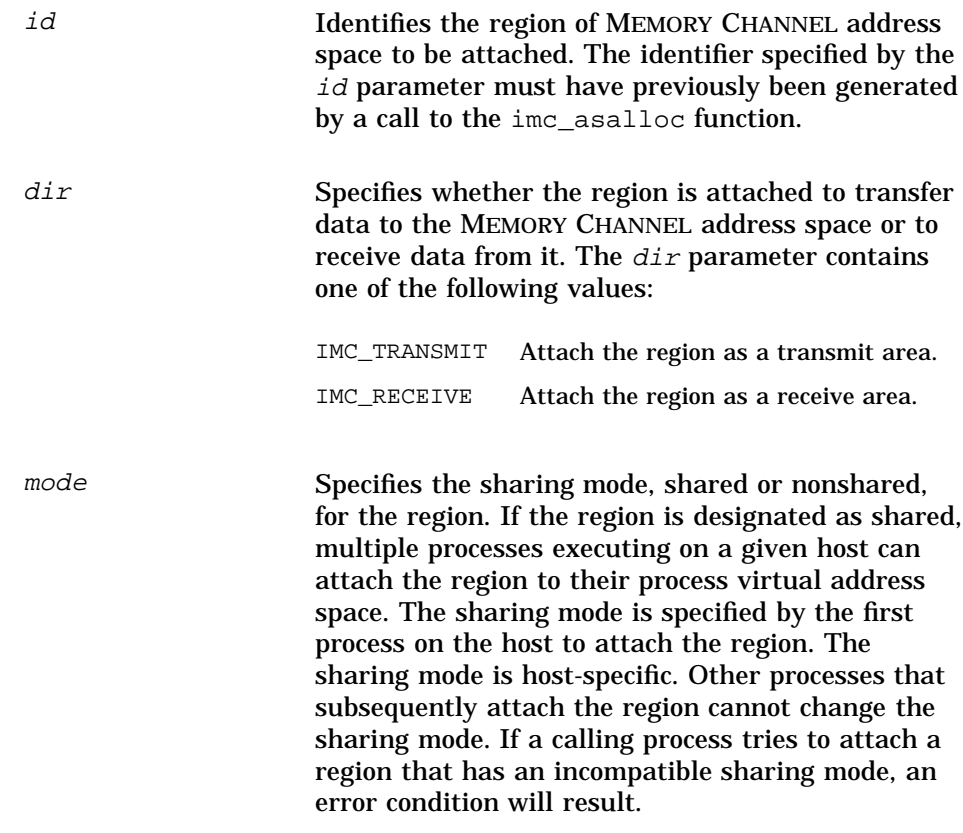

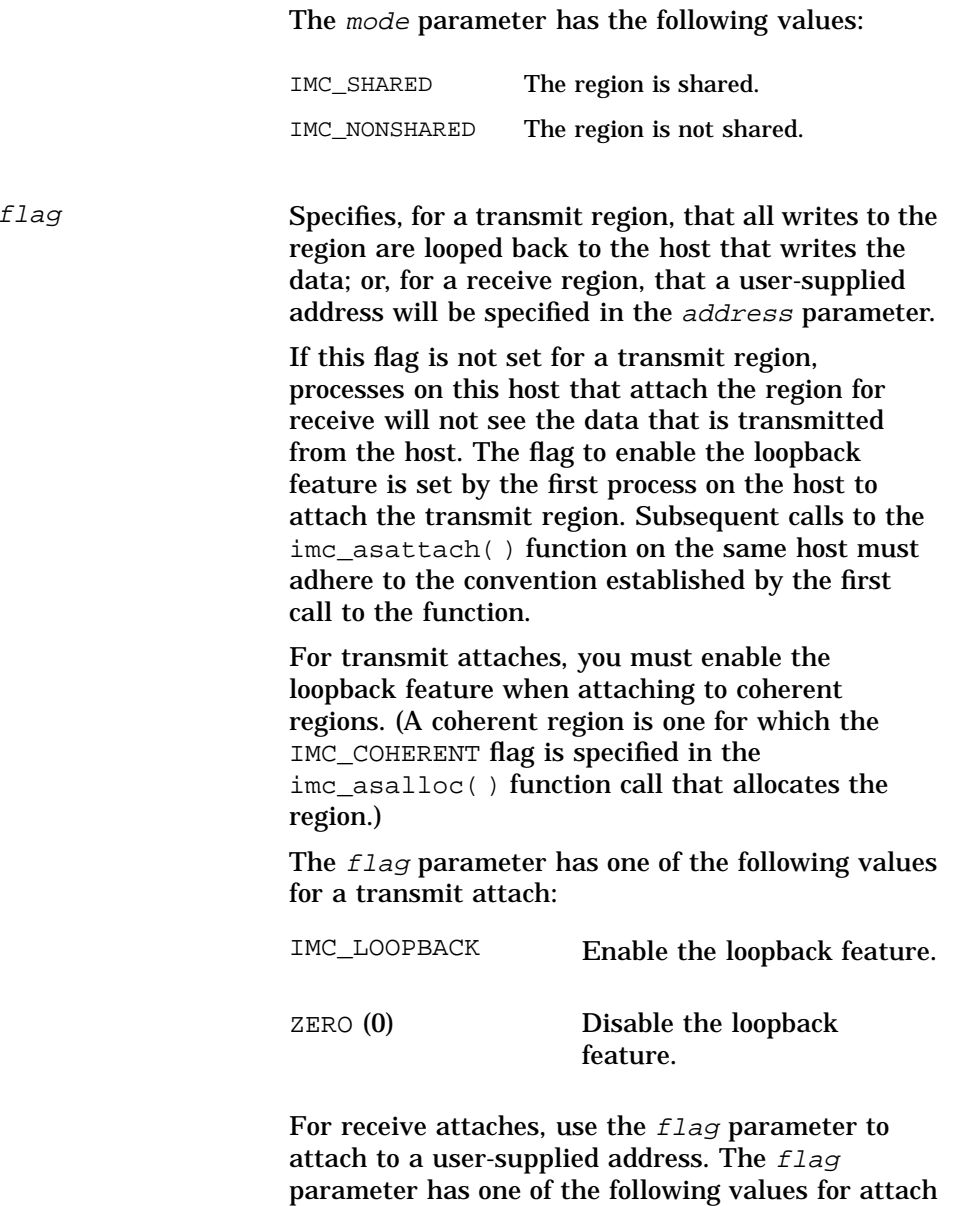

to a user-supplied address:

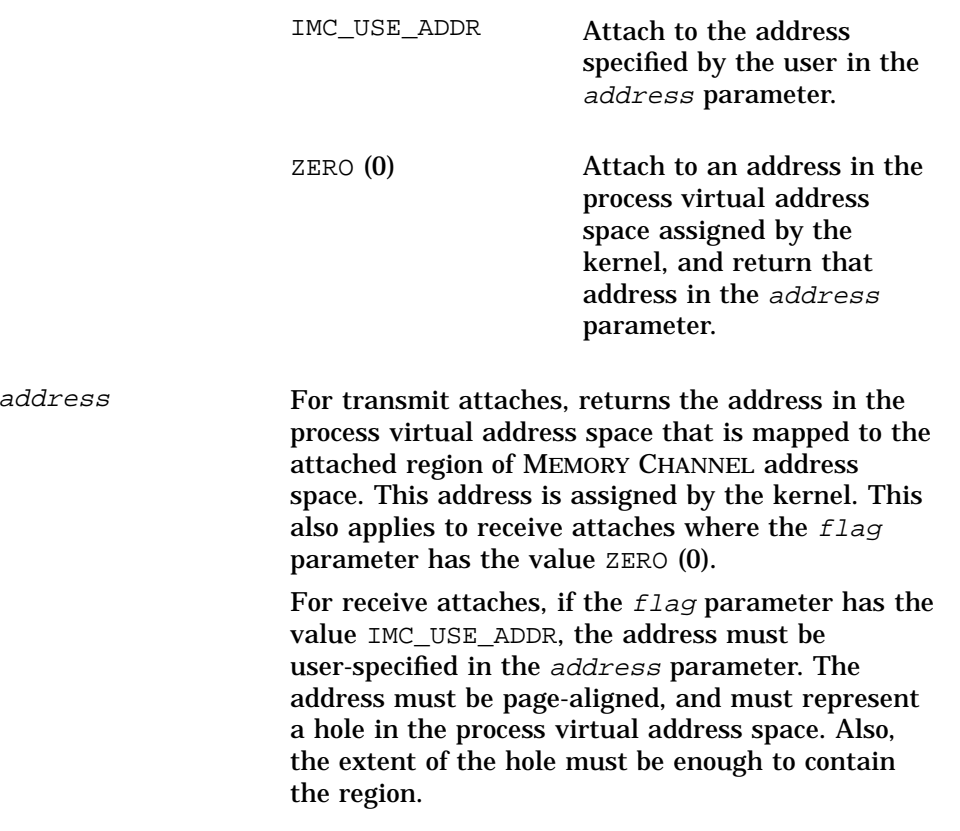

## **DESCRIPTION**

The imc\_asattach( ) function attaches a region of MEMORY CHANNEL address space to an address in the virtual address space of the calling process. The region must first have been allocated by means of a call to the imc\_asalloc( ) function.

The calling process uses the  $dir$  parameter to attach the region for receive or transmit. Transmit regions are attached as write-only. Any attempt to read a transmit region will result in a segmentation violation. Therefore, some C operations, such as postincrement and predecrement, will cause a segmentation violation. Accesses to storage locations that are not integral multiples of four bytes will generate read-modify-write cycles that will also cause segmentation violations. Library functions such as bcopy(3) will induce this behavior when the length parameter is not an integral

number of eight bytes, or when the source or destination arguments are not eight-byte aligned. The  $\text{imc\_bcopy}()$  function is designed to be used instead of the  $b_{\text{copy}}(3)$  function in such cases, as its  $src$  parameter and its dest parameter can both have an arbitrary alignment.

Attaching a region to receive data does not guarantee that the contents of the region are the same as for other processes attached to the region. Any previous writes to the region are not reflected in the process address space, but subsequent writes do appear. To ensure that the contents of the region are the same for all processes, specify the IMC\_COHERENT flag in the imc\_asalloc( ) function when allocating the region. Otherwise, the process must use application-specific mechanisms to transmit any existing memory content to the new region.

### **RETURN VALUES**

The imc\_asattach function returns one of the following values:

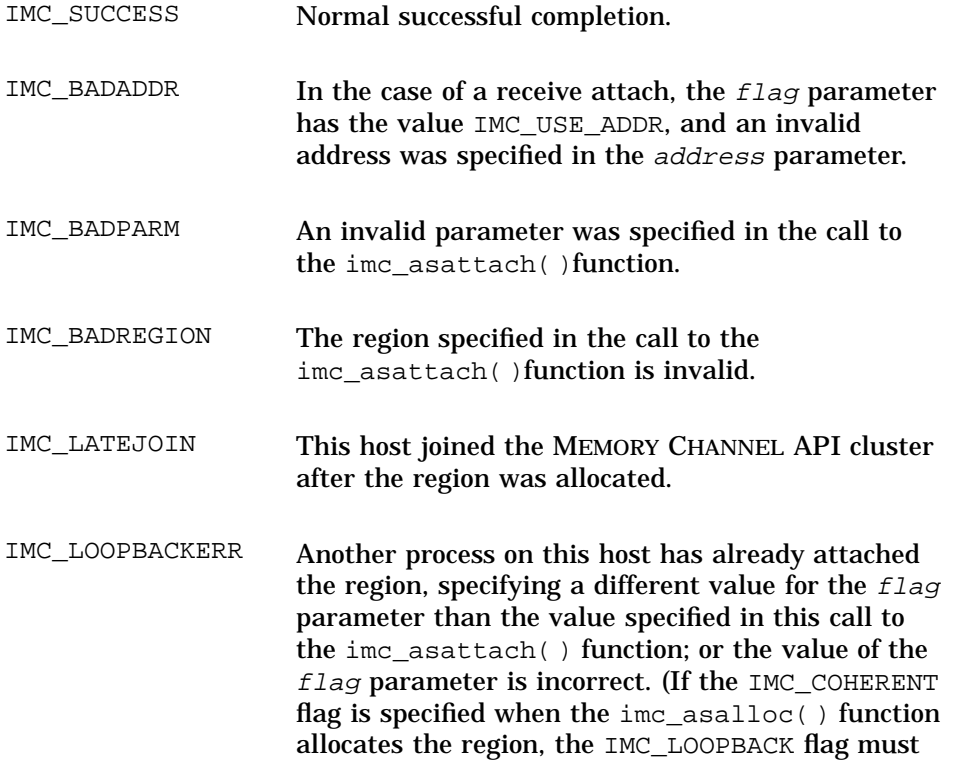

be specified in the call to the imc\_asattach( ) function.)

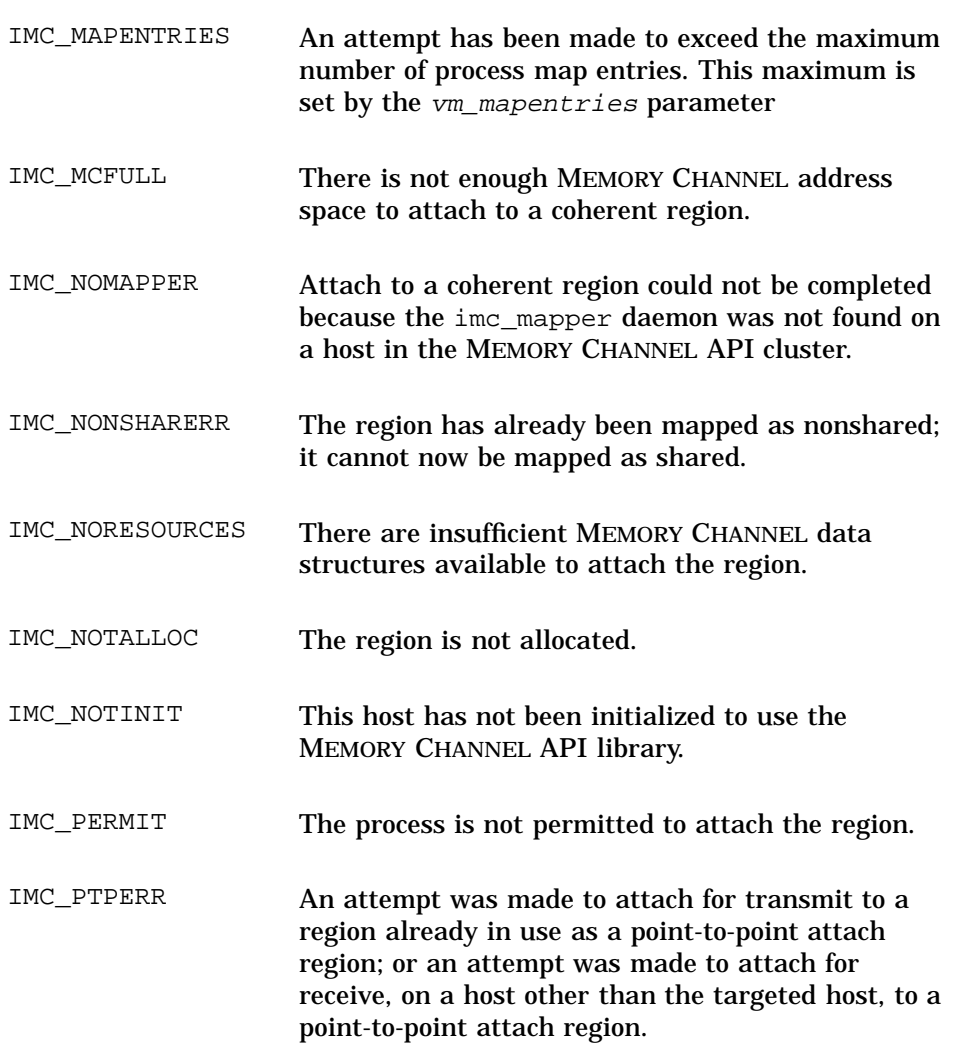

IMC\_RECMAPPED The region has already been mapped by the process to receive data.

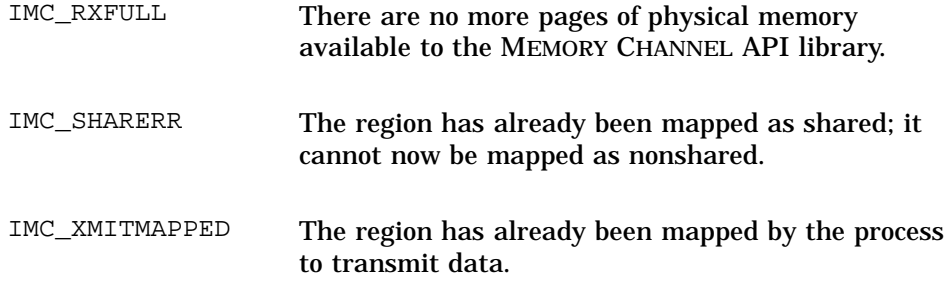

# **SEE ALSO**

Introduction: imc(3)

Commands: imc\_init(1), imcs(1)

Functions: imc\_api\_init(3), imc\_asalloc(3), imc\_asattach\_ptp(3), imc\_asdealloc(3), imc\_asdetach(3), imc\_bcopy(3)

#### **NAME**

imc\_asattach\_ptp – Attaches in point-to-point mode an allocated region of MEMORY CHANNEL address space to the virtual address space of a process

## **SYNOPSIS**

#include <sys/imc.h>

int **imc\_asattach\_ptp**( imc\_asid\_t *id*, int *mode*, int *flag*, char\* *hostname*, caddr\_t\* *address*);

### **PARAMETERS**

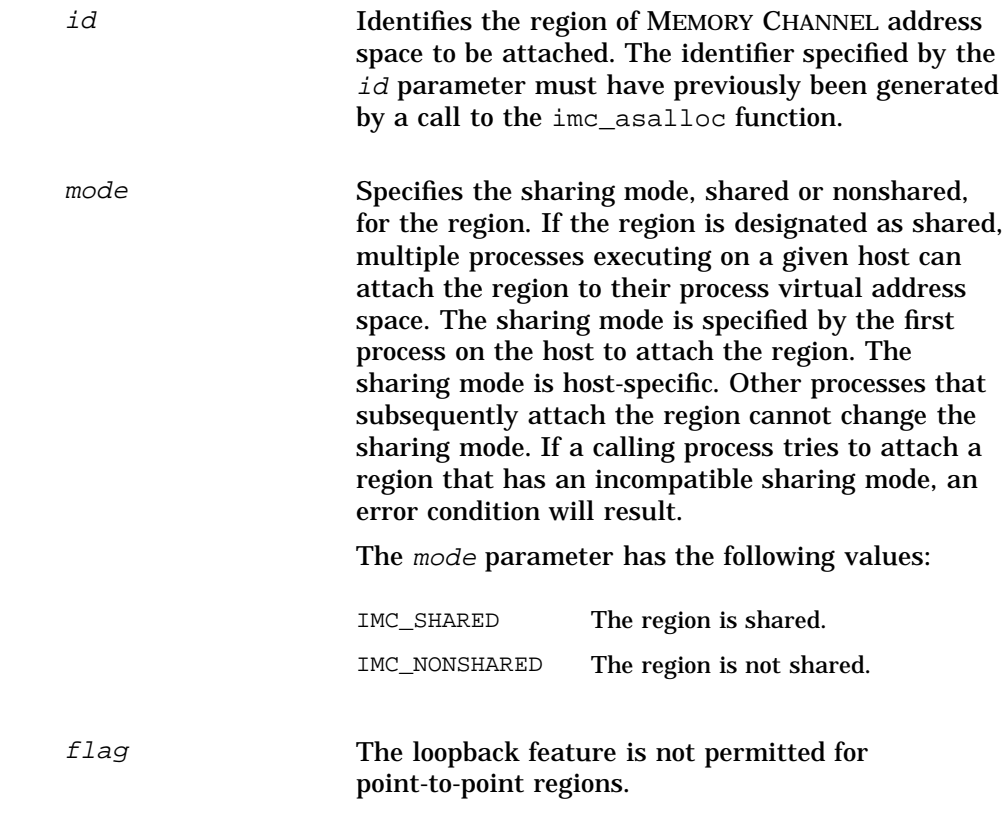

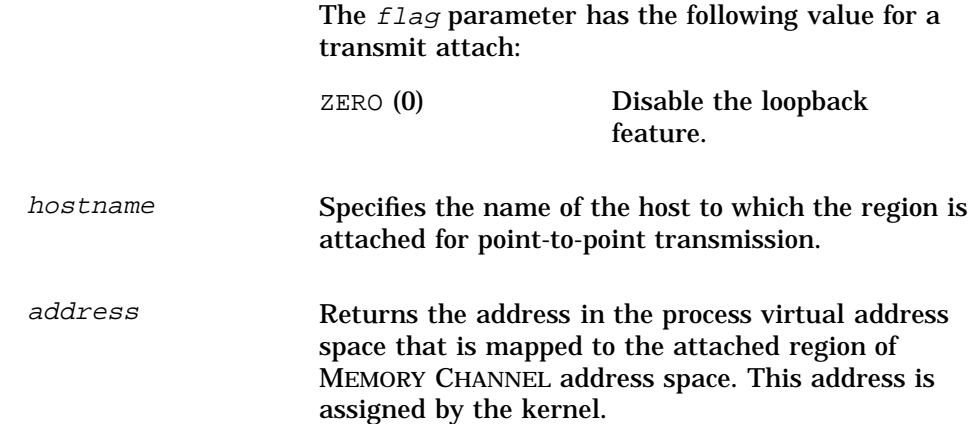

### **DESCRIPTION**

The imc\_asattach\_ptp( ) function attaches a region of MEMORY CHANNEL address space to an address in the virtual address space of the calling process. The region must first have been allocated by means of a call to the imc\_asalloc( ) function.

The imc\_asattach\_ptp( ) function attaches the region in point-to-point mode. This means that writes to the region are sent only to the host specified in the hostname parameter. In contrast, writes to regions attached by means of a call to the imc\_asattach( ) function are broadcast to all hosts in the MEMORY CHANNEL API cluster.

Regions attached using the imc\_asattach\_ptp( ) function are always attached in transmit mode.

Because of the nature of point-to-point attach mode, looped-back writes are not permitted.

## **RETURN VALUES**

The imc\_asattach\_ptp function returns one of the following values:

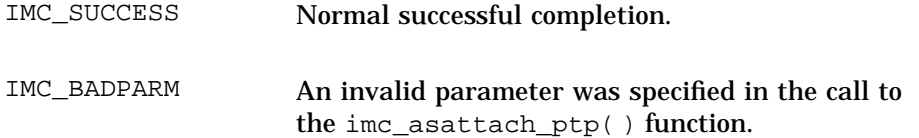

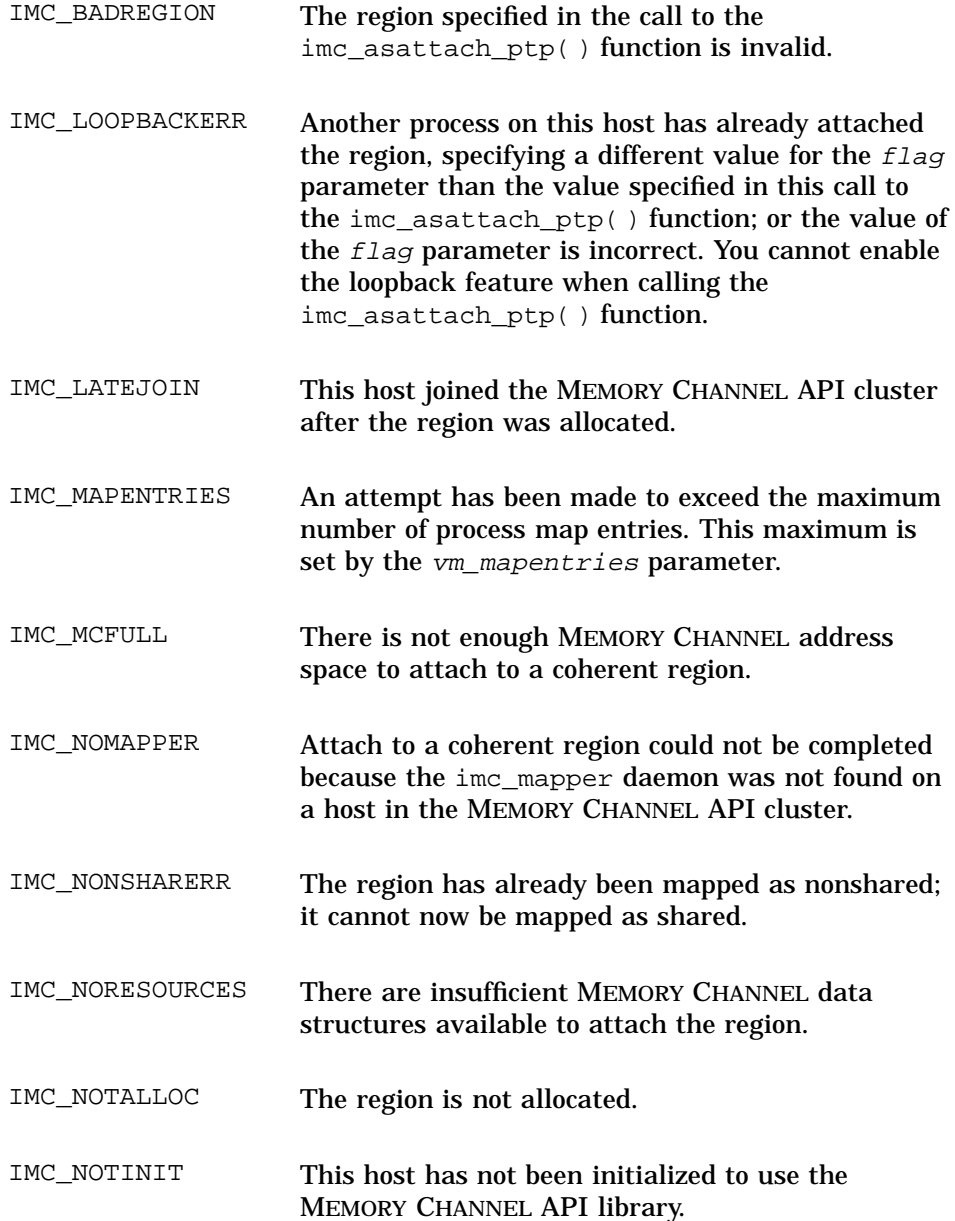

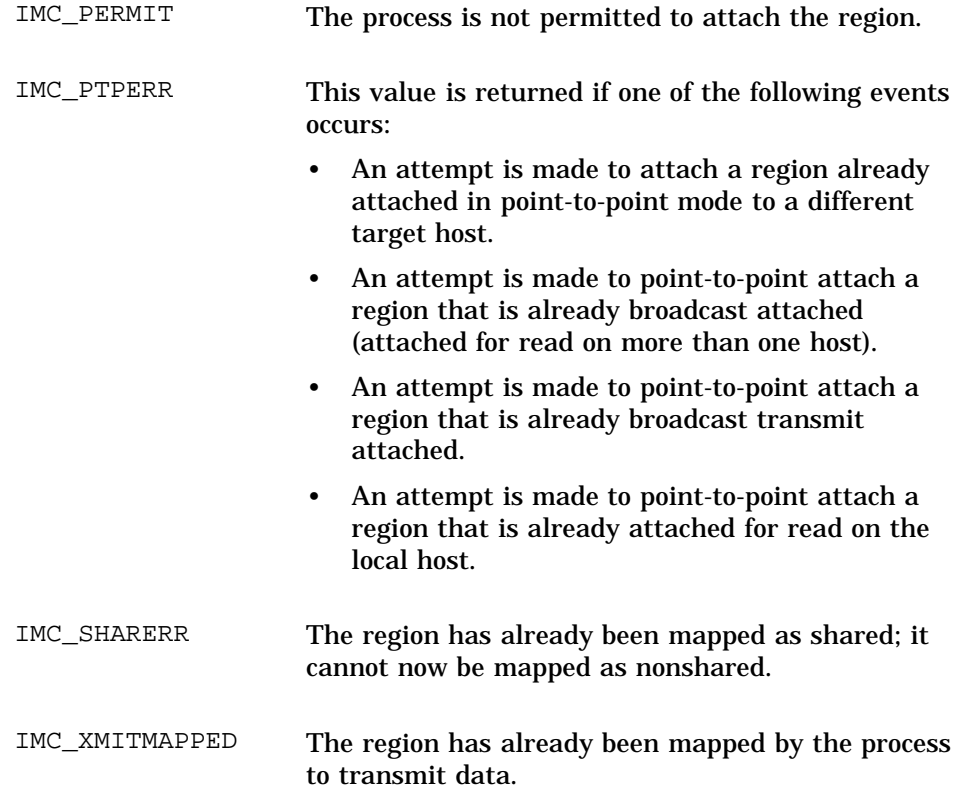

## **SEE ALSO**

Introduction: imc(3)

Commands: imc\_init(1), imcs(1)

```
Functions: imc_api_init(3), imc_asalloc(3), imc_asattach(3),
imc_asdealloc(3), imc_asdetach(3), imc_bcopy(3),
imc_getclusterinfo(3)
```
#### **NAME**

imc\_asdealloc – Deallocates a region of MEMORY CHANNEL address space

#### **SYNOPSIS**

```
#include <sys/imc.h>
int imc_asdealloc(
         imc_asid_t id);
```
## **PARAMETER**

id Identifies the region of MEMORY CHANNEL address space to be deallocated. The identifier specified by the id parameter must have previously been generated by a call to the imc\_asalloc( )function.

## **DESCRIPTION**

The imc\_asdealloc( ) function deallocates a region of MEMORY CHANNEL address space. Mapped regions must be detached by means of a call to the imc\_asdetach( ) function before being deallocated; otherwise, an error condition will result.

Deallocating a region will not necessarily free the region of MEMORY CHANNEL address space. This is because multiple processes can allocate a given region; the space is freed only when the last process on the MEMORY CHANNEL API cluster deallocates the region.

All MEMORY CHANNEL regions allocated by a process are automatically deallocated when the process exits.

## **RETURN VALUES**

The imc\_asdealloc function returns one of the following values:

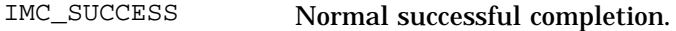

IMC\_ATTACHED The specified region of MEMORY CHANNEL address space is attached by the process. The region must be detached before it can be deallocated.

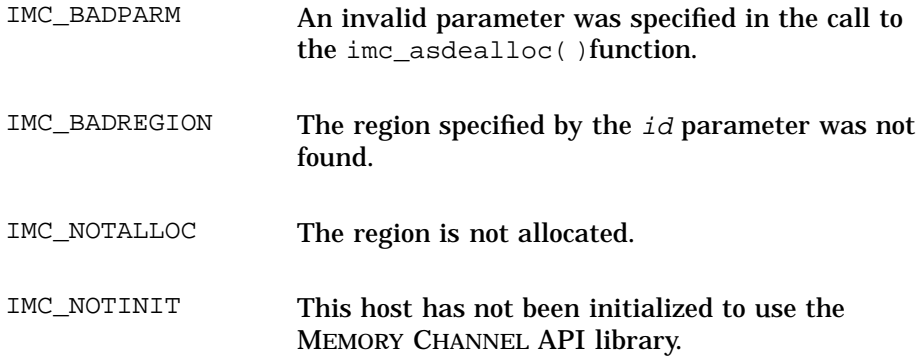

# **SEE ALSO**

Introduction: imc(3)

Commands: imc\_init(1), imcs(1)

Functions: imc\_api\_init(3), imc\_asalloc(3), imc\_asattach(3), imc\_asattach\_ptp(3), imc\_asdetach(3)

**imc\_asdetach(3)**

#### **NAME**

imc\_asdetach – Detaches a region of MEMORY CHANNEL address space from the virtual address space of the calling process

#### **SYNOPSIS**

#include <sys/imc.h> int **imc\_asdetach**( imc\_asid\_t *id*);

### **PARAMETER**

id Identifies the region of MEMORY CHANNEL address space to be detached. The identifier specified by the id parameter must be the one generated by the call to the imc\_asalloc( ) function that allocated the region.

#### **DESCRIPTION**

The imc\_asdetach( ) function detaches a region of MEMORY CHANNEL address space. When the function is called, it detaches all transmit and receive regions associated with the identifier specified by the  $id$  parameter. After a region is detached, all addresses associated with the region become invalid.

All MEMORY CHANNEL regions attached by a process are automatically detached when the process exits.

### **RETURN VALUES**

The imc\_asdetach function returns one of the following values:

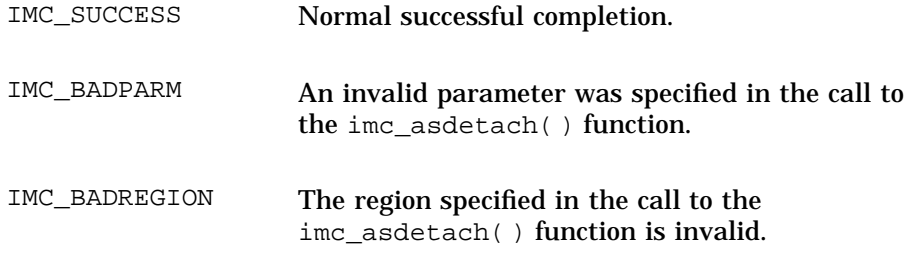

#### **imc\_asdetach(3)**

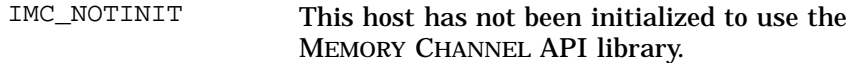

## **SEE ALSO**

Introduction: imc(3)

Commands: imc\_init(1), imcs(1)

Functions: imc\_api\_init(3), imc\_asalloc(3), imc\_asattach(3), imc\_asattach\_ptp(3), imc\_asdealloc(3)

#### **NAME**

imc\_bcopy – Efficient data copy to a MEMORY CHANNEL transmit region

## **SYNOPSIS**

#include <sys/imc.h> long **imc\_bcopy**(<br>void \*src,<br>void \*dest,<br>long *length*, void \**src*, void \**dest*, long *length*, long *dest\_write\_only*, long *first\_dest\_quad*);

## **PARAMETERS**

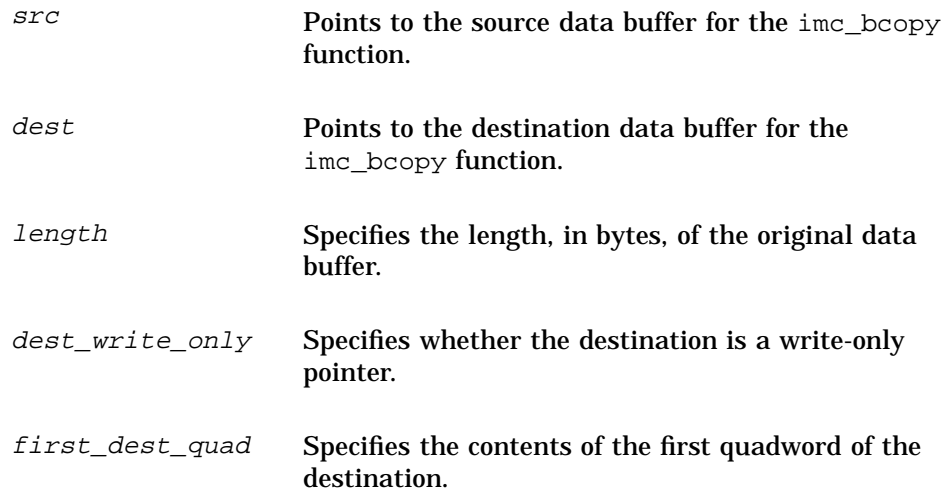

### **DESCRIPTION**

The imc\_bcopy( ) function copies length bytes from the buffer pointed to by the src parameter into the buffer pointed to by the dest parameter.

The imc\_bcopy( ) function is highly optimized for the Alpha architecture and implements an extremely efficient copy operation. You can use the imc\_bcopy( ) function for a high-bandwidth copy between two buffers in normal memory, as well as for copying to MEMORY CHANNEL transmit addresses, regardless of buffer alignment or data length.

A MEMORY CHANNEL region may be attached for transmit (that is, for write) using the imc asattach( ) function or the imc asattach  $ptp()$ function. The address for such a region is write-only, and any attempt to read from a transmit address will result in a segmentation violation. In addition, segmentation violations will result from any operation that causes the compiler to generate read-modify-write cycles. For example:

- Assignment to simple data types that are not an integral multiple of four bytes.
- Use of the bcopy(3) function where the  $length$  parameter is not an integral multiple of eight bytes, or where the source or destination arguments are not eight-byte aligned.

The imc\_bcopy() function is designed to be used instead of the bcopy(3) function in such cases, as its  $src$  parameter and its  $dest$  parameter can both have an arbitrary alignment.

If the value of the dest write only parameter is zero  $(0)$ , unaligned writes to the *dest* address can cause the quadwords containing the first and last destination bytes to be read.

If the value of the  $dest\_write\_only$  parameter is nonzero, as it would be for MEMORY CHANNEL transmit addresses, the first dest quad parameter value is used as the contents of the first quadword of the destination, and zero (0) is used as the contents of the last quadword of the destination. If the caller does not know the contents of the first quadword of the destination, use zero  $(0)$  as the value of the first dest quad parameter. This will result in up to three bytes of zeros before the start of the copied data, and up to three bytes of zeros after the end of the copied data.

The imc  $b_{\text{copy}}($ ) function returns the last quadword written to the destination. You can use this capability to concatenate several noncontiguous buffers to a contiguous write-only destination. To perform this operation, known as a gather operation, use the return value from one call to the imc bcopy() function as the first dest quad parameter for the next call to the ime  $bcopy()$  function. If you are not performing a gather operation, that is, if the start of the dest parameter is not in the same quadword as the end of the previous dest parameter, then the value of the first dest quad parameter should be zero.

#### **RESTRICTIONS**

If the source and destination buffers overlap, the result of the copy operation is undefined.

#### **EXAMPLES**

1. This example shows how to use the  $\text{imc\_bcopy}( )$  function to copy between two buffers that have arbitrary alignment. The destination buffer is not a MEMORY CHANNEL transmit address. In this example, 25 bytes are copied from an aligned source to a destination that is not aligned on a quadword boundary.

```
int source[256];
char destination[1024];
long last_quad;
/* fill in source buffer */
/* copy part of source buffer */
last_quad = imc_bcopy(source,destination+3,25,0,0);
```
2. This example shows how to use the imc\_bcopy( ) function to copy data to a MEMORY CHANNEL transmit address. In the example, 18 bytes are copied to a MEMORY CHANNEL transmit address at an offset of 12 bytes from the beginning of the region.

```
int source[256];
caddr_t tx_addr;
imc_asid_t id;
int status;
int prev_err;
long last_quad;
/* allocate and attach destination buffer */
{\tt status \ = \ inc\_api\_init(NULL)} \; ;}if (status != IMC_SUCCESS)
    imc_perror("imc_api_init",status);
/* allocate a region of size 8K using key 678 on logical rail zero */
status = imc_asalloc(678, 8192, <i>IMC_URW, 0, 4id, 0</i>);
if (status != IMC_SUCCESS)
    imc_perror("imc_asalloc",status);
/* attach for transmit without LOOPBACK */
```

```
status = imc_asattach(id, IMC_TRANSMIT, IMC_SHARED, 0, &tx_addr);
if (status != IMC_SUCCESS)
    imc_perror("imc_asattach",status);
/* fill in source buffer */
\prime\star copy part of the source buffer and check for errors \star\primedo {
    prev_error = imc_rderrent_mr(0);last_quad = img_boopy(source, tx_addr+12, 18, 1, 0);} while ((status = imc_ckerrcnt_mr(&prev_err,0)) != IMC_SUCCESS);
```
3. This example shows how to use the  $\text{imc\_bcopy}$  () function to copy data to a MEMORY CHANNEL transmit address from several sources. The sources may be noncontiguous.

```
int *src1;<br>long *src2;
         tsrc2;<br>tsrc3;
char *src3;
long len1, len2, len3;
caddr_t tx_addr;
int status;
int prev_err;<br>lor=
long last_quad;
/* allocate and attach destination buffer */
/* assign and fill source buffers and their lengths */
/* append the source buffers at their destination */
do {
    prev_error = imc_rderrent_mr(0);last_quad = imc_bcopy(src1,tx_addr,len1,1,0);
    last_quad = imc_bcopy(src2,tx_addr+len1,len2,1,last_quad);
    last_quad = imc_bcopy(src3,tx_addr+len1+len2,len3,1,
                                                   last_quad);
} while ((status = imc_ckerrcnt_mr(&prev_err,0)) != IMC_SUCCESS);
```
#### **RETURN VALUES**

The  $\text{imc\_bcopy}$ () function returns the last quadword written to the destination buffer.

## **SEE ALSO**

Introduction: imc(3)

Commands: imc\_init(1), imcs(1)

Functions: imc\_asalloc(3), imc\_asattach(3), imc\_asattach\_ptp(3)

**imc\_ckerrcnt(3)**

#### **NAME**

imc\_ckerrcnt – Checks for the existence of outstanding errors on MEMORY CHANNEL hosts in a MEMORY CHANNEL API cluster

### **SYNOPSIS**

```
#include <sys/imc.h>
int imc_ckerrcnt(
         int *errcnt);
```
#### **PARAMETER**

errcnt Specifies the current process error count across all logical rails, and returns the updated error count.

### **DESCRIPTION**

**\_\_\_\_\_\_\_\_\_\_\_\_\_\_\_\_\_\_\_\_\_\_\_ Note \_\_\_\_\_\_\_\_\_\_\_\_\_\_\_\_\_\_\_\_\_\_\_**

DIGITAL recommends using the imc\_ckerrcnt\_mr( ) function rather than the imc\_ckerrcnt() function.

The imc\_ckerrcnt( ) function checks for the existence of outstanding errors across all logical rails on the other MEMORY CHANNEL hosts in a MEMORY CHANNEL API cluster. It returns the IMC\_MC\_ERROR value if any of the following conditions apply:

- The function detects an outstanding error on another host in the MEMORY CHANNEL API cluster.
- The function detects that error handling is in progress.
- The total error count on all logical rails is greater than the value supplied in the *errcnt* parameter.

If an error count is being updated at the time the imc\_ckerrcnt( ) function is called, the function returns a negative value in the errent parameter. Programs should check for this eventuality and call the function again to ensure that the error has been handled.

**imc\_ckerrcnt(3)**

You can use the imc\_ckerrcnt() function along with the imc\_rderrcnt( ) function to construct application-specific error-detection protocols.

# **RETURN VALUES**

The imc\_ckerrcnt function returns one of the following values:

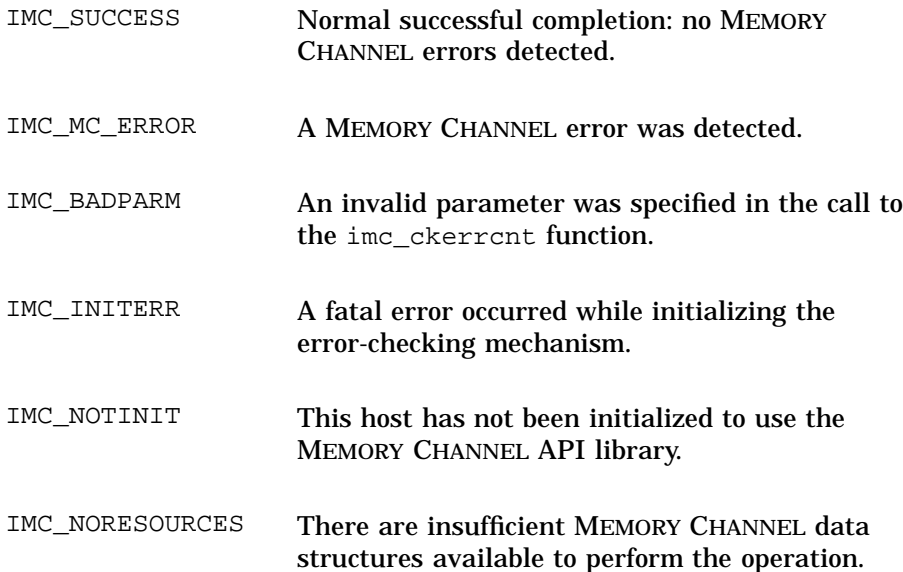

# **SEE ALSO**

Introduction: imc(3)

Commands: imc\_init(1), imcs(1)

Functions: imc\_api\_init(3), imc\_ckerrcnt\_mr(3), imc\_perror(3), imc\_rderrcnt(3), imc\_rderrcnt\_mr(3)

**imc\_ckerrcnt\_mr(3)**

#### **NAME**

imc\_ckerrcnt\_mr – Checks for the existence of outstanding errors on a specified logical rail on MEMORY CHANNEL hosts in a MEMORY CHANNEL API cluster

## **SYNOPSIS**

```
#include <sys/imc.h>
int imc_ckerrcnt_mr(
           int *errcnt, int logical_rail);
```
## **PARAMETER**

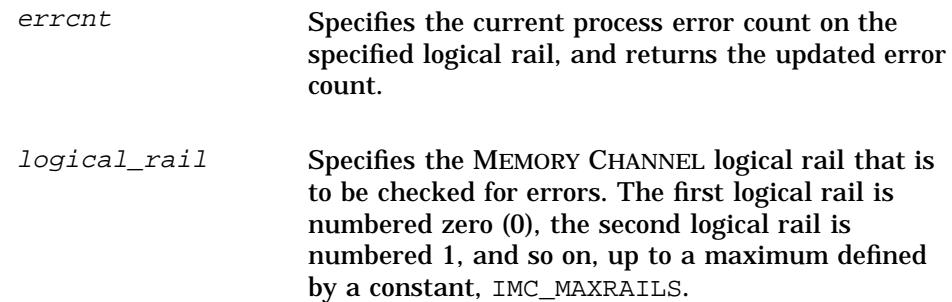

## **DESCRIPTION**

The imc\_ckerrcnt\_mr( ) function checks for the existence of outstanding errors on the specified MEMORY CHANNEL logical rail. It returns the IMC\_MC\_ERROR value if any of the following conditions apply:

- The function detects an outstanding error on the specified logical rail.
- The function detects that error handling is in progress.
- The error count is greater than the value supplied in the errort parameter.

If an error count is being updated at the time the imc\_ckerrcnt\_mr( ) function is called, the function returns a negative value in the errcnt parameter. Programs should check for this eventuality and call the function again to ensure that the error has been handled.

**imc\_ckerrcnt\_mr(3)**

You can use the imc\_ckerrcnt\_mr( ) function along with the imc\_rderrcnt\_mr( ) function to construct application-specific error detection protocols.

## **RETURN VALUES**

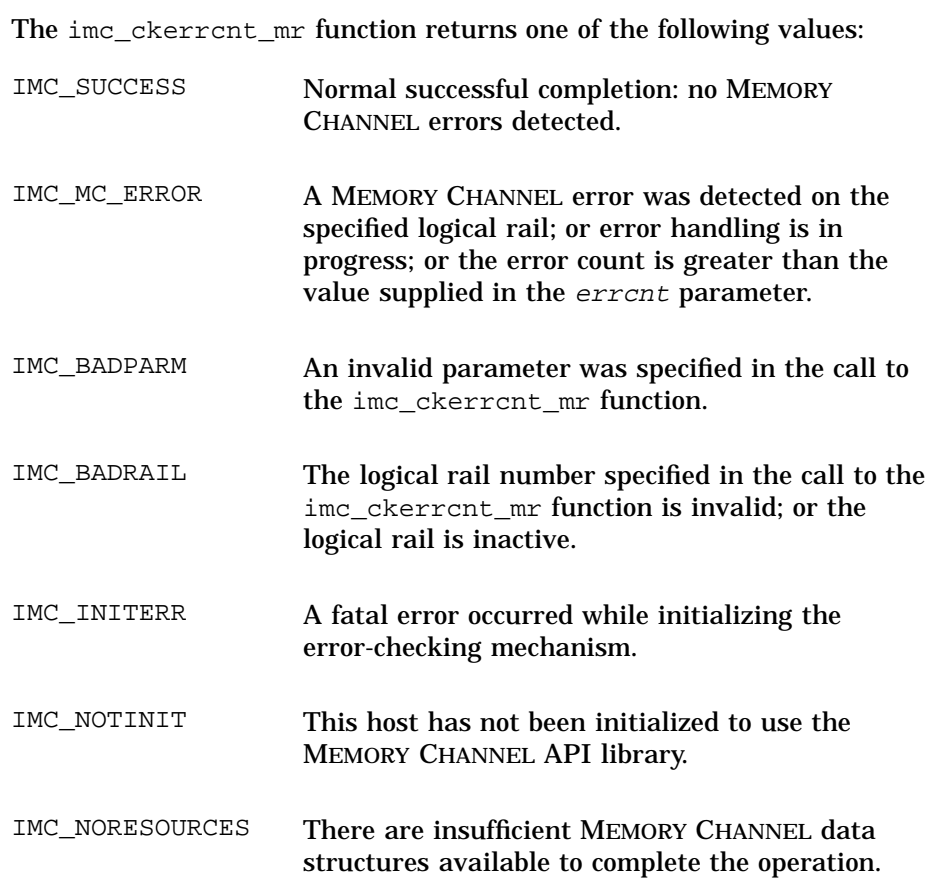

## **SEE ALSO**

Introduction: imc(3)

Commands: imc\_init(1), imcs(1)

Functions: imc\_api\_init(3), imc\_perror(3), imc\_rderrcnt\_mr(3)

### **NAME**

imc\_getclusterinfo – Gets information about the hosts participating in a MEMORY CHANNEL API cluster

# **SYNOPSIS**

#include <sys/imc.h>

int **imc\_getclusterinfo**( imc\_infotype \**i\_items*, int *i\_nitems*, [,char \**io\_data*, int *i\_datalen] ...*);

## **PARAMETERS**

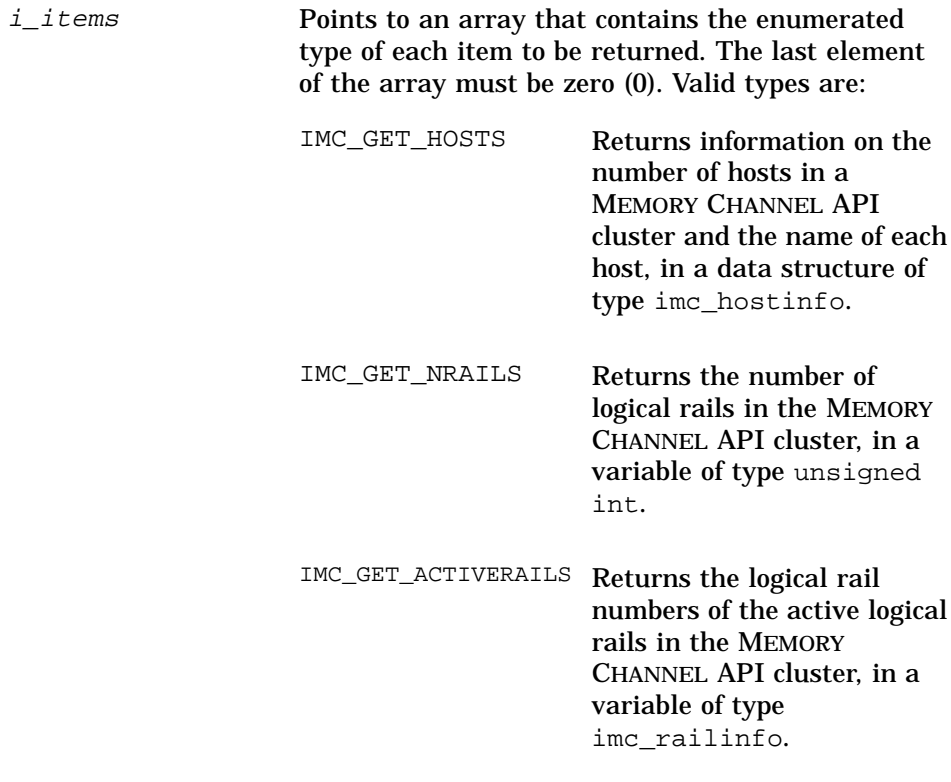

i\_nitems Specifies the number of items in the array i\_items.

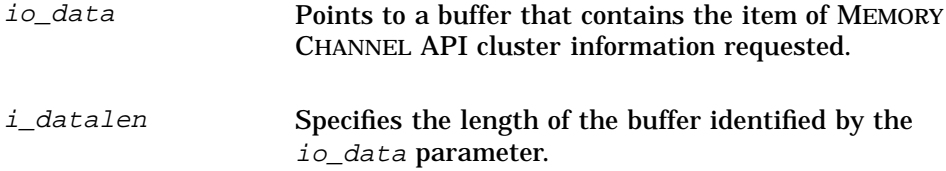

### **DESCRIPTION**

The imc\_getclusterinfo( ) function returns information on items in a MEMORY CHANNEL API cluster. One or more of the following items may be requested:

- A count of the number of hosts participating in the MEMORY CHANNEL API cluster, and the name of each host.
- The number of logical rails in the MEMORY CHANNEL API cluster.
- The active MEMORY CHANNEL logical rails bitmask, which contains the numbers of the active logical rails.

A request of zero (0) items is valid and will return nothing.

The request items are returned in data structures, as follows:

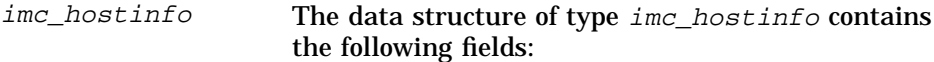

name[IMC\_MAXHOSTS][MAXHOSTNAMELEN]

The host names are returned in the two-dimensional name array. The string containing the host name is zero-terminated. The elements in the array are numbered zero (0) to *(num-1).*

num The number of hosts in the MEMORY CHANNEL API cluster is returned in the num field.

imc\_railinfo The active MEMORY CHANNEL logical rails bitmask is returned in the imc\_railinfo array (with bit zero (0) representing logical rail number zero (0), bit 1 representing logical rail number 1, and so on).

**\_\_\_\_\_\_\_\_\_\_\_\_\_\_\_\_\_\_\_\_\_\_\_ Note \_\_\_\_\_\_\_\_\_\_\_\_\_\_\_\_\_\_\_\_\_\_\_**

The imc\_getclusterinfo( ) function lists only those hosts that have initialized the MEMORY CHANNEL API library.

### **EXAMPLES**

1. The following program extract requests the names of the members of the MEMORY CHANNEL API cluster (functionality that was previously provided by the imc\_gethosts function, which is now obsolete):

```
imc_hostinfo hostinfo;
int status,i;
imc_infoType items[2];
items[0] = IMC_GET_HOSTS;
items[1] = 0;
status =
   imc_getclusterinfo(items,1,&hostinfo,sizeof(imc_hostinfo));
if (status != IMC_SUCCESS)
   imc_perror("imc_getclusterinfo:",status);
 else
    for (i=0; i<hostinfo.num; i++)
        printf("Member: %s\n",hostinfo.name[i]);
```
2. The following program extract requests the active MEMORY CHANNEL logical rails bitmask and prints out the numbers of the active logical rails:

```
imc_railinfo mask;
int status,i;
imc_infoType items[2];
items[0] = IMC_GET_ACTIVERAILS;
items[1] = 0;status = imc_getclusterinfo(items,1,mask,sizeof(imc_railinfo));
```

```
if (status != IMC_SUCCESS)
    imc_perror("imc_getclusterinfo:",status);
else
    for (i=0; i<IMC_MAXRAILS;i++)
        if (IMC_IS_RAIL_ACTIVE(mask,i))
            printf("Rail %d is ACTIVE\n",i);
```
3. The following program extract requests the names of the members of the MEMORY CHANNEL API cluster, the number of logical rails, and the active MEMORY CHANNEL logical rails bitmask.

```
imc_railinfo mask;
imc_hostinfo hostinfo;
          nrails;
int status;
imc_infoType items[4];
items[0] = IMC_GET_ACTIVERAILS;
items[1] = IMC_GET_HOSTS;
items[2] = IMC_GET_NRAILS;
items[3] = 0;status = imc_getclusterinfo(items,3,mask,sizeof(imc_railinfo),\
            &hostinfo,sizeof(imc_hostinfo),&nrails,sizeof(unsigned));
```
## **RETURN VALUES**

The imc\_getclusterinfo( ) function returns one of the following values:

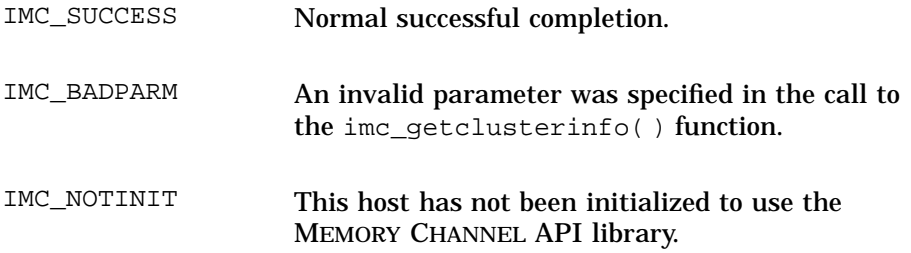

### **SEE ALSO**

Introduction: imc(3)

Commands: imc\_init(1), imcs(1)

Functions: imc\_api\_init(3), imc\_kill(3), imc\_wait\_cluster\_event(3)

**imc\_kill(3)**

#### **NAME**

imc\_kill – Sends a signal to a running process

#### **SYNOPSIS**

```
#include <sys/imc.h>
int imc_kill(<br>char * hostname,
               char * hostname, pid_t pid, int signal);
```
## **PARAMETERS**

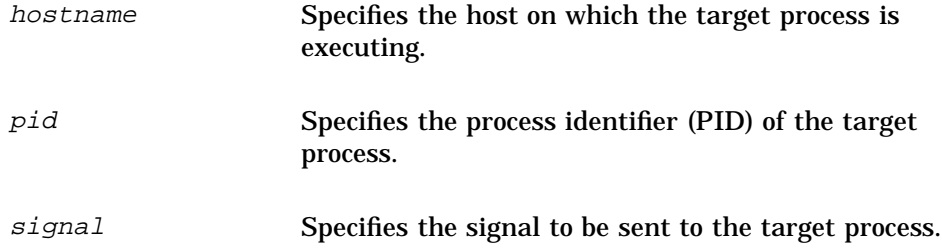

### **DESCRIPTION**

The  $\text{imc\_kill}$  () function sends a signal to a target process that is executing on the MEMORY CHANNEL API cluster member specified by the hostname parameter. A list of valid host names can be obtained by calling the imc\_getclusterinfo( ) function. The PID for the target process is specified by the  $pid$  parameter and it must be a valid PID. Zero and negative PID values are not valid.

Processes that are executing with root privileges are not allowed to send signals across the MEMORY CHANNEL API cluster.

The imc\_kill( ) function is similar to the UNIX kill(2) function; however, it does not support the sending of signals to multiple processes.

## **RETURN VALUES**

The imc\_kill function returns one of the following values:

IMC\_SUCCESS Normal successful completion.
**imc\_kill(3)**

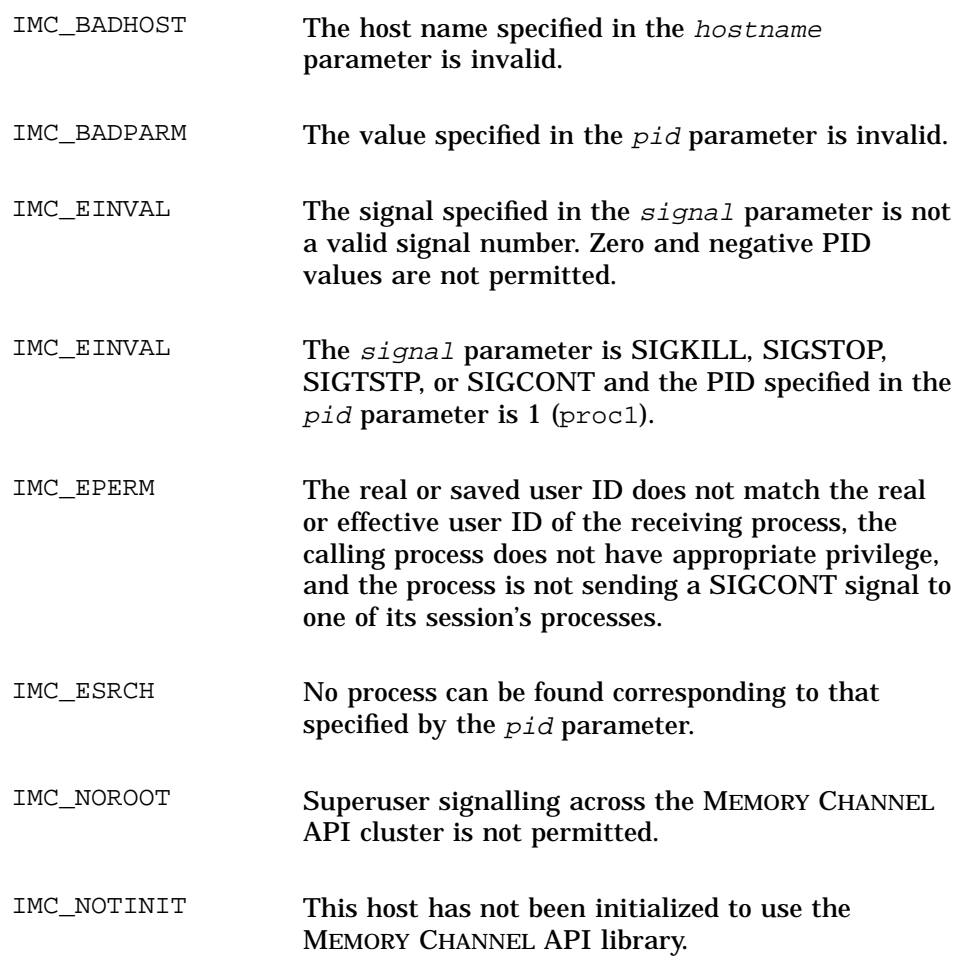

## **SEE ALSO**

Introduction: imc(3)

Commands: imc\_init(1), imcs(1)

Function: imc\_api\_init(3), imc\_getclusterinfo(3), kill(2)

**imc\_lkacquire(3)**

## **NAME**

imc\_lkacquire – Acquires a lock from an existing set of locks

## **SYNOPSIS**

```
#include <sys/imc.h>
int imc_lkacquire(
              imc_lkid_t lock, int index, int flag, int trylock);
```
## **PARAMETERS**

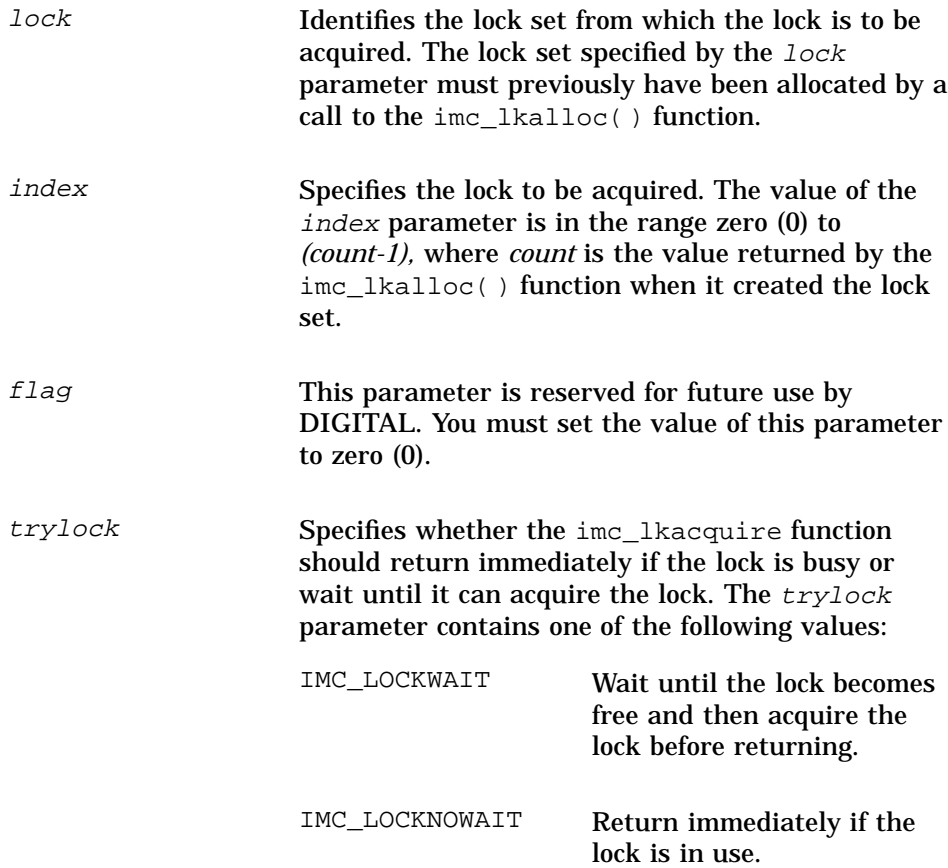

**imc\_lkacquire(3)**

#### **DESCRIPTION**

The imc\_lkacquire() function tries to acquire the lock specified by the index parameter from the lock set specified in the lock parameter. If the lock is in use, the function can wait until the lock becomes free, or it can return immediately without acquiring the lock. The return values for the function indicate whether or not the lock was successfully acquired.

When a process acquires a lock, no other process executing on the MEMORY CHANNEL API cluster can acquire that lock.

Waiting for busy locks to become free entails busy spinning and has a significant effect on performance. Therefore, in the interest of overall system performance, applications should acquire locks only as they are needed and release them promptly.

If a system failure occurs on a host on which a process that holds a lock is executing, all locks associated with the host are automatically released.

All locks acquired by a process are automatically released when the process exits.

It is illegal for a process to acquire locks recursively. If a process acquires a lock that it has already acquired and not released, an error will occur. The correct sequence is for the process to acquire the lock, release it, and then acquire it again.

#### **RETURN VALUES**

The imc\_lkacquire function returns one of the following values:

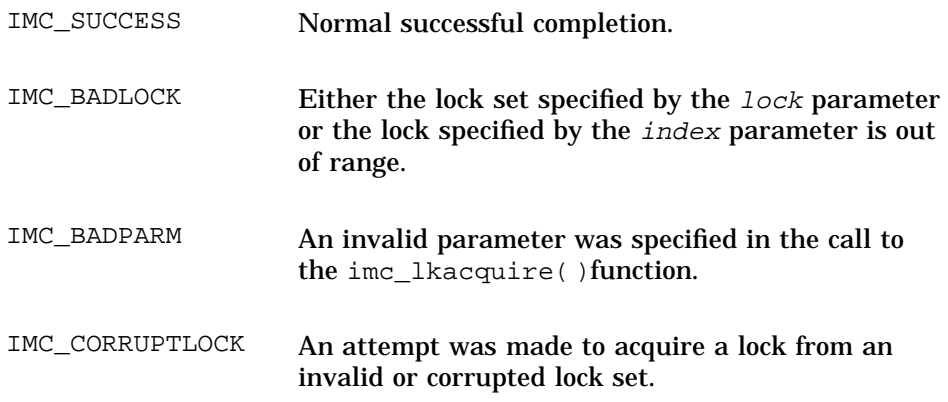

#### **imc\_lkacquire(3)**

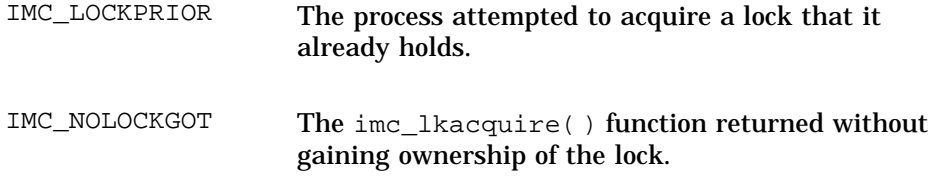

## **SEE ALSO**

Introduction: imc(3)

Commands: imc\_init(1), imcs(1)

Functions: imc\_api\_init(3), imc\_lkalloc(3), imc\_lkdealloc(3), imc\_lkrelease(3)

## **NAME**

imc\_lkalloc – Creates a lock set

## **SYNOPSIS**

#include<sys/imc.h>

int **imc\_lkalloc**( imc\_key\_t *key*, int \**count*, imc\_perm\_t *perm*, int *flag*, imc\_lkid\_t \**lock*);

## **PARAMETERS**

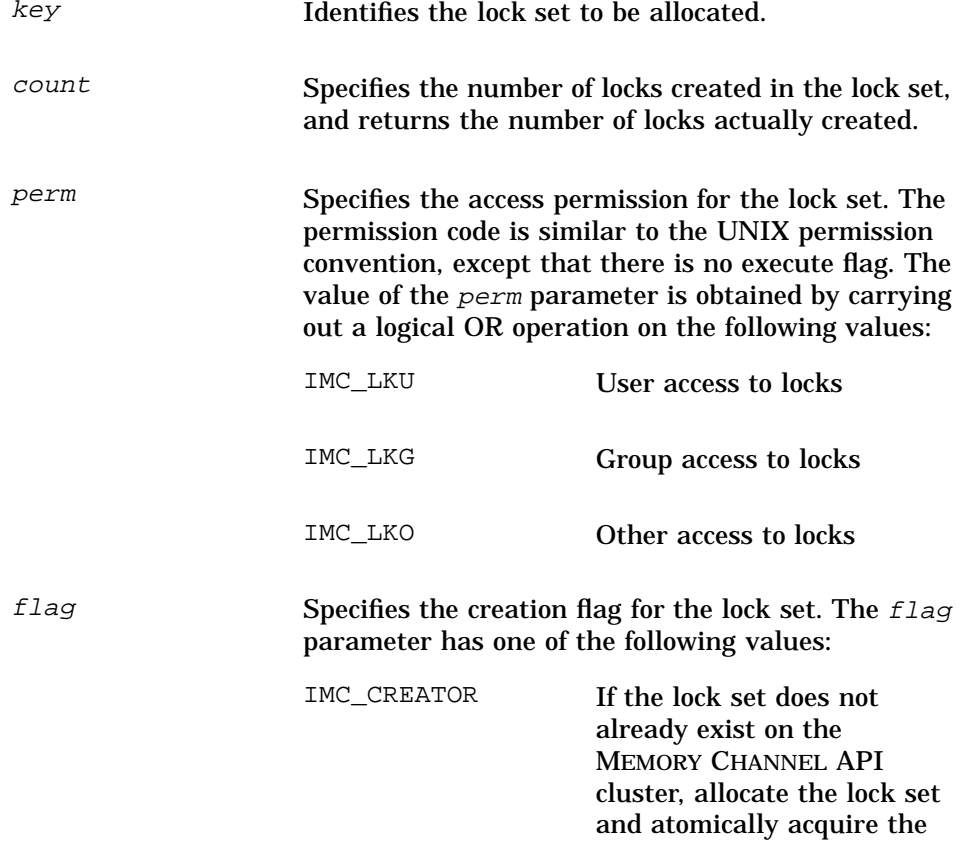

first lock (that is, lock zero (0)) in the set. If the IMC CREATOR flag is specified for a lock set that already exists, an error condition will result.

ZERO (0) Allocate the lock set without attempting to acquire the first lock in the set.

lock Returns a value that uniquely identifies the allocated lock set. If the imc $\alpha$  lkalloc( ) function fails to allocate a lock set, the value of the  $lock$ parameter is set to NULL.

#### **DESCRIPTION**

The imc\_lkalloc() function creates a set of locks that enable applications to coordinate access to clusterwide resources. The number of locks in the lock set is specified by the *count* parameter. The maximum number of locks that a set can contain is specified by the IMC\_MAXNUMLOCKS value in the MEMORY CHANNEL API library header file.

The imc\_lkalloc( ) function provides a feature that allows a process to atomically (that is, in a single operation) allocate a lock set and acquire the first lock in the set. This feature can be used to coordinate application initialization in a MEMORY CHANNEL API cluster. To atomically allocate the lock set and acquire the first lock, specify the value IMC\_CREATOR for the flag parameter.

The method for establishing a relationship between a lock and a resource is application-specific, and is beyond the scope of the MEMORY CHANNEL API library.

All lock sets allocated by a process are automatically deallocated when the process exits.

#### **RETURN VALUES**

The imc\_lkalloc function returns one of the following values:

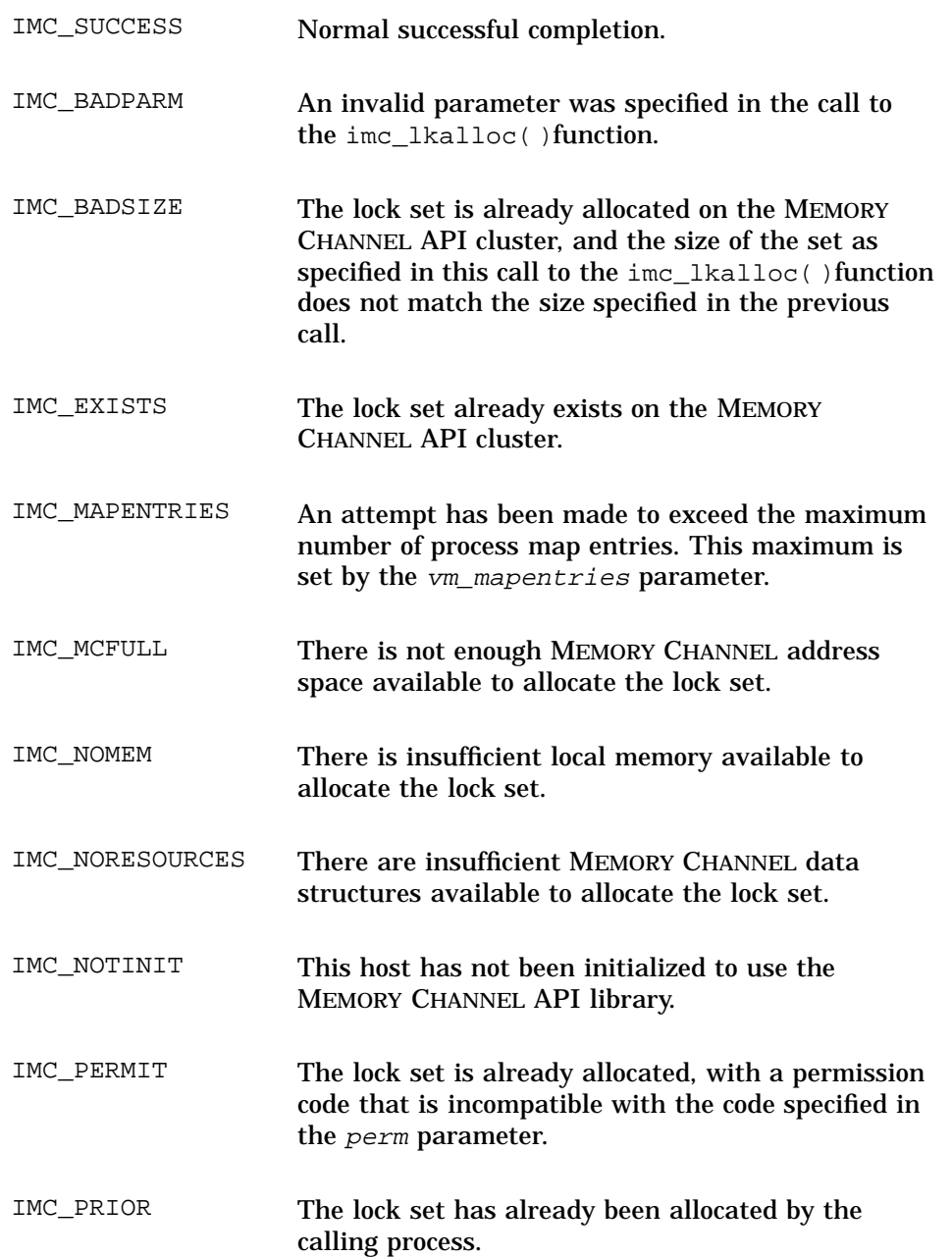

## **SEE ALSO**

Introduction: imc(3)

Commands: imc\_init(1), imcs(1)

Functions: imc\_api\_init(3), imc\_lkacquire(3), imc\_lkdealloc(3), imc\_lkrelease(3)

#### **NAME**

imc\_lkdealloc – Deallocates a lock set

#### **SYNOPSIS**

```
#include <sys/imc.h>
int imc_lkdealloc(
         imc_lkid_t *lock);
```
#### **PARAMETER**

lock Identifies the lock set to be deallocated. The lock set specified by the lock parameter must previously have been allocated by a call to the imc\_lkalloc( ) function.

## **DESCRIPTION**

The imc\_lkdealloc( ) function deallocates the lock set specified by the lock parameter. An attempt to deallocate a lock set that contains active locks will result in an error condition.

All lock sets allocated by a process are automatically deallocated when the process exits.

### **RETURN VALUES**

The imc\_lkdealloc function returns one of the following values:

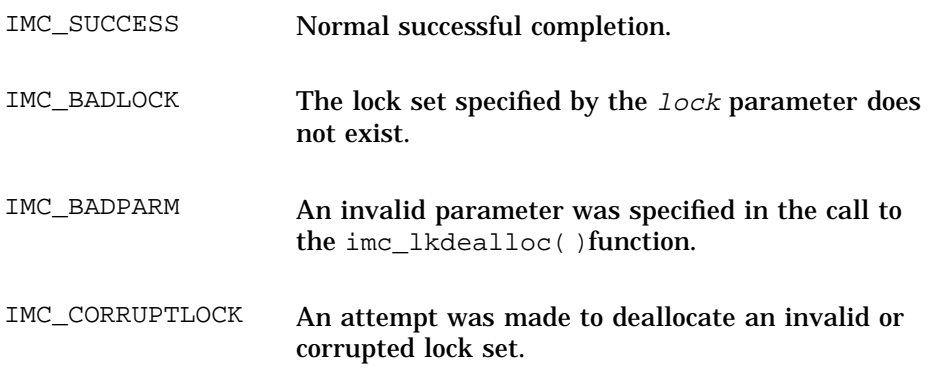

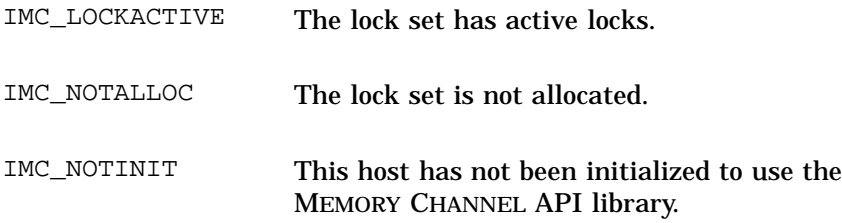

## **SEE ALSO**

Introduction: imc(3)

Commands: imc\_init(1), imcs(1)

Functions: imc\_api\_init(3), imc\_lkacquire(3), imc\_lkalloc(3), imc\_lkrelease(3)

**imc\_lkrelease(3)**

#### **NAME**

imc\_lkrelease – Releases a lock in a lock set

#### **SYNOPSIS**

```
#include <sys/imc.h>
int imc_lkrelease(
           imc_lkid_t lock, int index);
```
## **PARAMETERS**

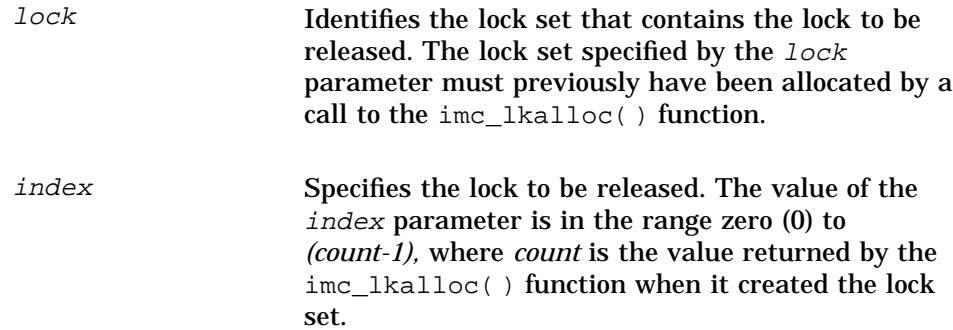

#### **DESCRIPTION**

The imc\_lkrelease( ) function releases a lock that is being held as a result of a call to the imc\_lkacquire( ) function or the imc\_lkalloc( ) function.

If the lock specified by the lock and index parameters is not being held, an error condition will result.

If a system failure occurs on a host on which a process that holds a lock is executing, all locks associated with the host are automatically released.

All locks acquired by a process are automatically released when the process exits.

#### **imc\_lkrelease(3)**

## **RETURN VALUES**

The imc\_lkrelease function returns one of the following values:

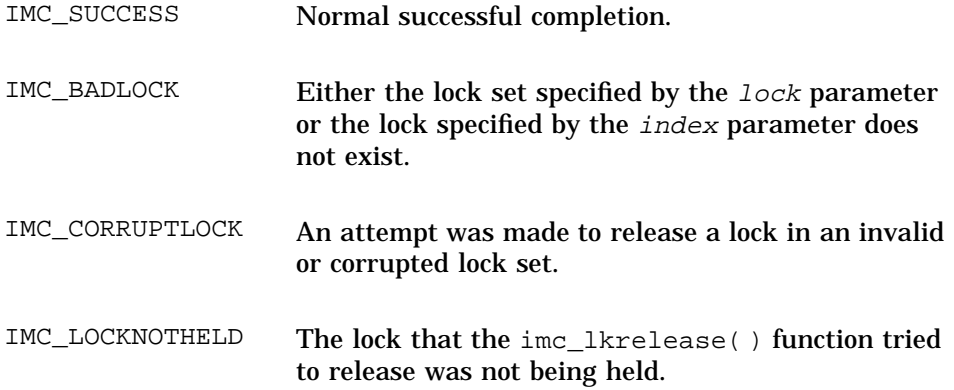

## **SEE ALSO**

Introduction: imc(3)

Commands: imc\_init(1), imcs(1)

Functions: imc\_api\_init(3), imc\_lkacquire(3), imc\_lkalloc(3), imc\_lkdealloc(3)

**imc\_perror(3)**

#### **NAME**

imc\_perror – Prints a message that explains a MEMORY CHANNEL function error

### **SYNOPSIS**

```
#include <sys/imc.h>
```

```
void imc_perror(
            char *userstring, int code);
```
## **PARAMETERS**

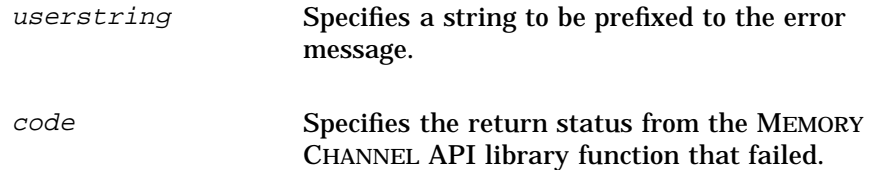

## **DESCRIPTION**

The imc\_perror( ) function prints a message to standard error output that gives an explanation of the error status specified in the code parameter. The message is made up of the following:

- The prefix specified in the userstring parameter
- A colon (:)
- A blank space
- The error message
- A newline character

#### **RETURN VALUES**

The imc\_perror function does not return any values.

## **SEE ALSO**

Introduction: imc(3)

## **imc\_perror(3)**

Commands: imc\_init(1), imcs(1)

Functions: imc\_api\_init(3), imc\_ckerrcnt\_mr(3)

**imc\_rderrcnt(3)**

#### **NAME**

imc\_rderrcnt – Reads the total error count across all logical rails

#### **SYNOPSIS**

#include <sys/imc.h> int **imc\_rderrcnt**( void );

#### **PARAMETERS**

The imc\_rderrcnt( ) function does not take any parameters.

#### **DESCRIPTION**

**\_\_\_\_\_\_\_\_\_\_\_\_\_\_\_\_\_\_\_\_\_\_\_ Note \_\_\_\_\_\_\_\_\_\_\_\_\_\_\_\_\_\_\_\_\_\_\_**

DIGITAL recommends that you use the imc\_rderrcnt\_mr( ) function rather than the imc\_rderrcnt() function.

The imc\_rderrcnt() function reads the total error count across all logical rails and returns the value to the calling program. The total error count is updated whenever a MEMORY CHANNEL error occurs. The count is not guaranteed to be up to date with the most recent MEMORY CHANNEL transfer. However, you can use it with the imc\_ckerrcnt( ) function to determine whether any errors occurred since the last time the count was updated.

The MEMORY CHANNEL hardware guarantees that no corrupt data will be written to host systems, and that all data will be delivered to the host systems in the sequence in which the data is written to the MEMORY CHANNEL hardware. The atomic unit of transfer on MEMORY CHANNEL is 32 bits. Statistically, the error rate of the MEMORY CHANNEL hardware is of the order of three errors per year.

If an error count is being updated at the time the imc\_rderrcnt() function is called, the function returns a negative value. Programs should check for this eventuality and call the function again to ensure that it reads the correct error count.

#### **imc\_rderrcnt(3)**

```
You can use the imc_rderrcnt() function along with the
imc_ckerrcnt( ) function to construct application-specific error-detection
protocols.
```
#### **RETURN VALUES**

On successful completion, the imc\_rderrcnt( ) function returns a positive integer that contains the total error count.

The imc\_rderrcnt( ) function returns a negative value if the error count is being updated when the function is called.

## **SEE ALSO**

Introduction: imc(3)

Commands: imc\_init(1), imcs(1)

Functions: imc\_api\_init(3), imc\_ckerrcnt(3), imc\_ckerrcnt\_mr(3), imc\_perror(3), imc\_rderrcnt\_mr(3)

**imc\_rderrcnt\_mr(3)**

#### **NAME**

imc rderrcnt mr – Reads the clusterwide error count for the specified logical rail

#### **SYNOPSIS**

```
#include <sys/imc.h>
int imc_rderrcnt(
         int logical_rail);
```
#### **PARAMETER**

```
logical_rail Specifies the MEMORY CHANNEL logical rail for
                      which the error count is to be read. The first logical
                      rail is numbered zero (0), the second logical rail is
                      numbered 1, and so on, up to a maximum defined
                      by a constant, IMC_MAXRAILS.
```
#### **DESCRIPTION**

The imc\_rderrcnt\_mr( ) function reads the total error count for the specified logical rail and returns the value to the calling program. The error count is updated whenever a MEMORY CHANNEL error occurs. The count is not guaranteed to be up to date with the most recent MEMORY CHANNEL transfer. However, you can use it with the imc\_ckerrcnt\_mr( ) function to determine whether any errors occurred since the last time the count was updated.

The MEMORY CHANNEL hardware guarantees that no corrupt data will be written to host systems, and that all data will be delivered to the host systems in the sequence in which the data is written to the MEMORY CHANNEL hardware. The atomic unit of transfer on MEMORY CHANNEL is 32 bits. Statistically, the error rate of the MEMORY CHANNEL hardware is of the order of three errors per year.

If the error count is being updated at the time the imc\_rderrcnt\_mr( ) function is called, the function returns a negative value. Programs should check for this eventuality and call the function again to ensure that it reads the correct error count.

#### **imc\_rderrcnt\_mr(3)**

You can use the imc\_rderrcnt\_mr() function along with the imc\_ckerrcnt\_mr( ) function to construct application-specific error-detection protocols.

## **RETURN VALUES**

On successful completion, the imc\_rderrcnt\_mr function returns a positive integer that contains the error count for the specified logical rail.

The imc\_rderrcnt\_mr( ) function returns a negative value if the error count is being updated when the function is called.

## **SEE ALSO**

Introduction: imc(3)

Commands: imc\_init(1), imcs(1)

Functions: imc\_api\_init(3), imc\_ckerrcnt\_mr(3), imc\_perror(3)

#### **NAME**

imc\_wait\_cluster\_event – Blocks the caller until a MEMORY CHANNEL API cluster event occurs

#### **SYNOPSIS**

```
#include <sys/imc.h>
```
int **imc\_wait\_cluster\_event**( ima<del>ligned long *i\_numEvents*, unsigned long *i\_unused*, [void \**io\_current\_config*, unsigned long *i\_current\_config\_length]...*);</del>

## **PARAMETERS**

```
i_eventType Points to a data structure that contains information
                     about valid MEMORY CHANNEL API cluster events
                     for which to wait. The i<sub>c</sub>eventType parameter has
                     the following values:
                     IMC_CC_EVENT_HOST A host has joined the
                                           MEMORY CHANNEL API
                                           cluster, or a host has been
                                           removed from the MEMORY
                                           CHANNEL API cluster.
```
IMC\_CC\_EVENT\_RAIL The logical rail configuration of the MEMORY CHANNEL API cluster has changed; a logical rail has come on line, or a logical rail has gone off line.

**\_\_\_\_\_\_\_\_\_\_\_\_\_ Note \_\_\_\_\_\_\_\_\_\_\_\_\_**

A MEMORY CHANNEL API cluster is formed when a number of hosts are physically connected by a MEMORY CHANNEL interconnect, and when each

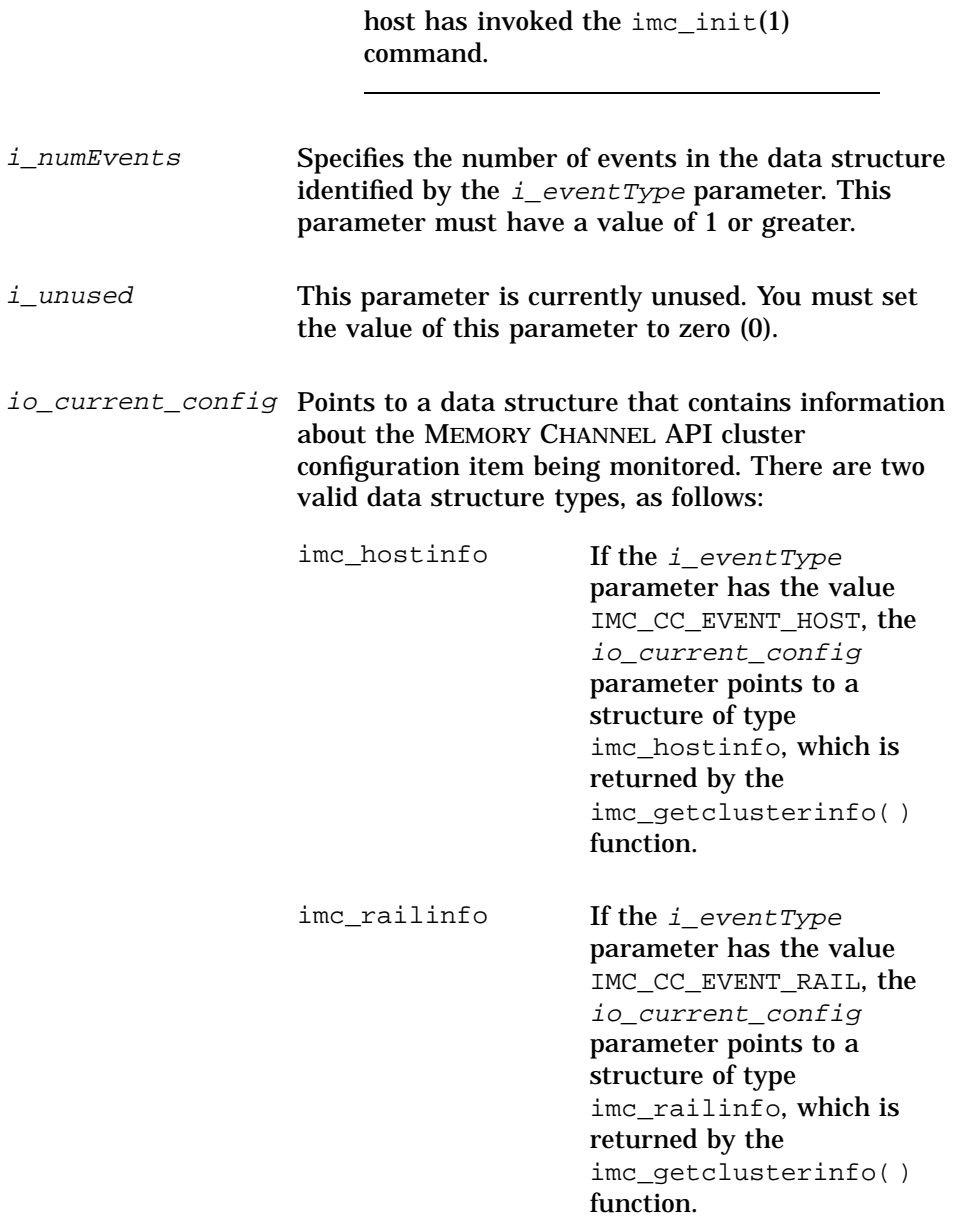

If a value of NULL is specified for the io\_current\_config parameter, the

imc\_wait\_cluster\_event() function will use the current internal value of the MEMORY CHANNEL API cluster configuration item being monitored. On return, the user must access this value using the imc qetclusterinfo( ) function.

i\_current\_config\_length

Specifies the length of the io\_current\_config parameter. If the io current config parameter has a value of NULL, the i\_current\_config\_length parameter is ignored.

#### **DESCRIPTION**

The imc wait cluster event() function blocks the calling entity until a specified MEMORY CHANNEL API cluster event occurs.

**\_\_\_\_\_\_\_\_\_\_\_\_\_\_\_\_\_\_\_\_\_\_\_ Note \_\_\_\_\_\_\_\_\_\_\_\_\_\_\_\_\_\_\_\_\_\_\_**

The imc\_wait\_cluster\_event( ) function waits for MEMORY CHANNEL API cluster events, not Production Server cluster events.

Two MEMORY CHANNEL API cluster events are valid:

- A host joins or leaves the MEMORY CHANNEL API cluster.
- The logical rail configuration of the MEMORY CHANNEL API cluster changes.

At least one MEMORY CHANNEL API cluster event must be specified in the call to the imc wait cluster event() function; more than one MEMORY CHANNEL API cluster event may be specified.

The imc\_wait\_cluster\_event( ) function initially checks the current representation of the MEMORY CHANNEL API cluster configuration event being monitored.

On return, the io\_current\_config parameter points to the new MEMORY CHANNEL API cluster configuration.

If the *io\_current\_config* parameter has been set to a value of NULL, the imc wait cluster event() function will use the current internal value of the MEMORY CHANNEL API cluster configuration item being monitored; and the *i\_current\_config\_length* parameter will be ignored. If this is the case, the user must access the value of the MEMORY CHANNEL API cluster configuration item on return, using the imc\_qetclusterinfo( ) function.

#### **EXAMPLES**

1. The following program extract requests the names of the members of the MEMORY CHANNEL API cluster using the imc\_getclusterinfo( ) function, and then calls the imc\_wait\_cluster\_event function to wait for a configuration change to be notified:

```
imc_hostinfo hostinfo;
int status;
imc_infotype items[2];
imc_eventType events[2];
items[0] = IMC_GET_HOSTS;
items[1] = 0;
events[0] = IMC_CC_EVENT_HOSTS;
\text{events}[1] = 0;status =
       imc_getclusterinfo(items,1,&hostinfo,sizeof(imc_hostinfo));
if (status != IMC_SUCCESS)
   imc_perror("imc_getclusterinfo:",status);
status =
      imc_wait_cluster_event(events,1,0,&hostinfo,sizeof(imc_hostinfo));
if (status != IMC_HOST_CHANGE)
    imc_perror("imc_wait_cluster_event_didn't_complete:",status);
```
2. The following program extract requests the names of the members of the MEMORY CHANNEL API cluster and the active MEMORY CHANNEL logical rails bitmask, and then waits for an event change on either:

> imc\_railinfo mask; imc\_hostinfo hostinfo; int status; imc\_infoType items[3]; imc\_eventType events[3];

```
items[0] = IMC_GET_ACTIVERAILS;
items[1] = IMC_GET_HOSTS;
items[2] = 0;events[0] = IMC_CC_EVENT_RAILS;
events[1] = IMC_CC_EVENT_HOSTS;
events[2] = 0;
status = imc_getclusterinfo(items,2,mask,sizeof(imc_railinfo),
                                &hostinfo,sizeof(imc_hostinfo));
if (status != IMC_SUCCESS)
    imc_perror("imc_getclusterinfo:",status);
status = \text{imc\_wait\_cluster\_event} (events, 2, 0, \\
                                mask, sizeof(imc_railinfo),
                                &hostinfo, sizeof(imc_hostinfo));
if ((status != IMC_HOST_CHANGE) && (status != IMC_RAIL_CHANGE))
    imc_perror("imc_wait_cluster_event didn't complete:",status);
```
3. The following program extract waits for an event change on either the members of the MEMORY CHANNEL API cluster or the active MEMORY CHANNEL logical rails:

```
int status;
imc_eventType events[3];
events[0] = IMC_CC_EVENT_HOSTS;
events[1] = IMC_CC_EVENT_RAILS;
events[2] = 0;
status = imc_wait_cluster_event(events, 2, 0, NULL, 0, NULL, 0);
if ((status != IMC_HOST_CHANGE) && (status != IMC_RAIL_CHANGE))
    imc_perror("imc_wait_cluster_event didn't complete:",status);
```
#### **RETURN VALUES**

The imc\_wait\_cluster\_event function returns one of the following values:

IMC\_NOTINIT This host has not been initialized to use the MEMORY CHANNEL API library.

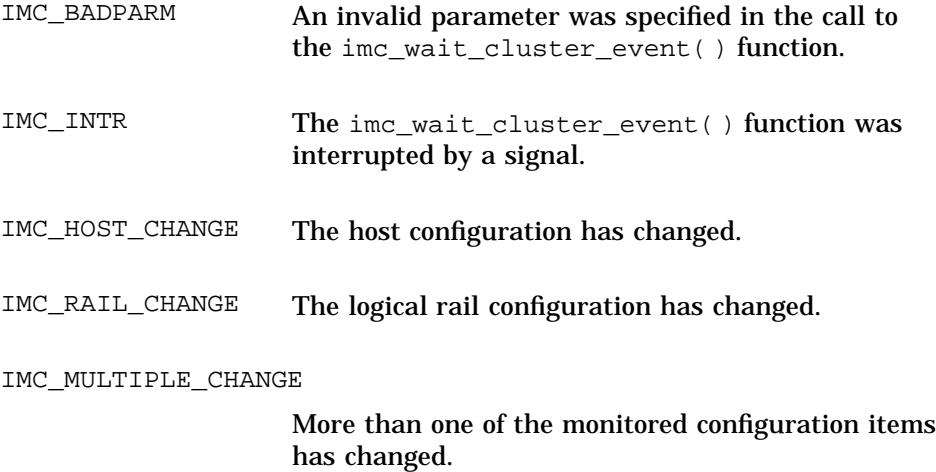

## **SEE ALSO**

Introduction: imc(3)

Commands: imc\_init(1), imcs(1)

Functions: imc\_api\_init(3), imc\_getclusterinfo(3)

# **A Frequently Asked Questions**

This appendix contains answers to questions asked by programmers who use the MEMORY CHANNEL API to develop programs for TruCluster systems.

## **A.1 IMC\_NOMAPPER Return Code**

**Question:** An attempt was made to do an attach to a coherent region using the imc\_asattach function. The function returned the value IMC\_NOMAPPER. What does this mean?

**Answer:** This return value indicates that the imc\_mapper process is missing from a system in your MEMORY CHANNEL API cluster.

The imc\_mapper process is started automatically in the following cases:

- On system initialization, when the configuration variable IMC\_AUTO\_INIT has a value of 1. (See Chapter 1 for more information about the IMC AUTO INIT variable.)
- When you execute the ime\_init command for the first time.

To solve this problem, reboot the system from which the imc\_mapper process is missing.

This error may occur if you shut down a system to single-user mode from init level 3, and then return the system to multi-user mode without doing a complete reboot. If you want to reboot a system that runs TruCluster MEMORY CHANNEL software, you must do a full reboot of that system.

## **A.2 Efficient Data Copy**

**Question:** How can data be copied to a MEMORY CHANNEL transmit region in order to obtain maximum MEMORY CHANNEL bandwidth?

**Answer:** The MEMORY CHANNEL API imc\_bcopy function provides an efficient way of copying aligned or unaligned data to MEMORY CHANNEL. The imc\_bcopy function has been optimized to make maximum use of the buffering capability of a DIGITAL Alpha CPU.

You can also use the imc\_bcopy function to copy data efficiently between two buffers in standard memory.

#### **A.3 MEMORY CHANNEL Bandwidth Availability**

**Question:** Is maximum MEMORY CHANNEL bandwidth available when using coherent MEMORY CHANNEL regions?

**Answer:** No. Coherent regions use the loopback feature to ensure local coherency. Therefore, every write data cycle has a corresponding cycle to loop the data back; this halves the available bandwidth. See Section 2.2.1.3 for more information about the loopback feature.

### **A.4 MEMORY CHANNEL API Cluster Configuration Change**

**Question:** How can a program determine whether a MEMORY CHANNEL API cluster configuration change has occurred?

**Answer:** The new imc\_wait\_cluster\_event( ) function can be used to monitor hosts joining or leaving the MEMORY CHANNEL API cluster, or to monitor changes in the state of the active logical rails. You can write a program that calls the imc wait cluster event() function in a separate thread; this blocks the caller until a state change occurs.

## **A.5 Bus Error Message**

**Question:** When a program tries to set a value in an attached transmit region, it crashes with the following message:

Bus error (core dumped)

Why does this happen?

**Answer:** The data type of the value may be smaller than 32 bits (in C, an int is a 32–bit data item, and a short is a 16–bit data item). The DIGITAL Alpha processor, like other RISC processors, reads and writes data in 64–bit units or 32–bit units. When you assign a value to a data item that is smaller than 32 bits, the compiler generates code that loads a 32–bit unit, changes the bytes that are to be modified, and then stores the entire 32–bit unit. If such a data item is in a MEMORY CHANNEL region attached for transmit, the assignment causes a read operation to occur in the attached area. Because transmit areas are write-only, a bus error is reported.

You can prevent this problem by ensuring that all accesses are done on 32–bit data items. See Section 2.2.3 for more information.

## **A.6 Deciding Which TruCluster Product To Use**

**Question:** There are three TruCluster products. Which product should I use?

**Answer:** If your application requires high availability and access to disks on shared SCSI buses, and uses the Distributed Lock Manager (DLM) or Distributed Raw Disk (DRD) services, you should use the TruCluster Production Server product. You need MEMORY CHANNEL interconnect hardware and shared SCSI buses. Applications which require these features include certain database management systems. (The TruCluster Production Server product combines the features of the TruCluster Available Server product and the TruCluster MEMORY CHANNEL Software product.)

If your application requires high availability with management of failover of critical services to a backup system, you need the TruCluster Available Server product. You need shared SCSI buses, but the MEMORY CHANNEL interconnect is not supported. NFS is an example of a highly available service managed by TruCluster Available Server.

If your application requires a high bandwidth, low latency interconnect, you need the TruCluster MEMORY CHANNEL Software product. You need MEMORY CHANNEL interconnect hardware, but shared SCSI buses are not supported. The DIGITAL Parallel Software Environment (PSE) product is an example of an application that requires these features.

#### **A.7 Finding Out More About MEMORY CHANNEL**

**Question:** Where can I get more information about MEMORY CHANNEL?

**Answer:** You can find out more about MEMORY CHANNEL from the DIGITAL High Performance Technical Computing Web server, at the following URL:

http://www.digital.com/info/hpc

You may also mail your questions to: high-performance@digital.com

# **Index**

#### **A**

accessing MEMORY CHANNEL addresses, 2–2 address mapping defined, 2–2 how to implement, 2–2 application development models, 2–24 attach broadcast mode, 2–3, 2–4 loopback mode, 2–3, 2–6, A–2 point-to-point mode, 2–3, 2–5

## **B**

broadcast attach, 2–4 building applications compiling, 3–2 header files, 3–1 library, 3–1

## **C**

clu\_install script, 1–7 clu\_ivp utility using to detect configuration errors, 1–11 cluster information functions, 2–22 cluster signals, 2–22 clusterwide address space, 2–2 clusterwide locks allocating, 2–21 defined, 2–19 example, 2–19e performance impact, 2–22 single-threaded access, 2–21 coherency

initial, 2–7, 2–8 latency related, 2–11 compiling applications, 3–2 console boot\_reset variable, 1–3 bus\_probe\_algorithm variable, 1–3 error messages, 1–19

## **D**

deinstalling MEMORY CHANNEL subsets, 1–4 doconfig program kernel configuration file, 1–8

## **E**

error management, 2–14 using imc\_ckerrcnt\_mr, 2–17 example, 2–18e using imc\_rderrcnt\_mr, 2–17 example, 2–16e /etc/hosts entry for IP name, 1–7 updated by installation, 1–3 /etc/rc.config IMC\_AUTO\_INIT variable, 1–12 updated by installation, 1–3 /etc/sysconfigtab rm\_no\_inheritance attribute, 1–19 setting rm\_rail\_style parameter, 1–15 using sysconfigdb(8) to amend, 1–2, 1–16 vm-mapentries parameter, 1–18

vm-syswiredpercent parameter, 1–17, 1–20

#### **F**

fatal error rm\_check\_cables, 1–21 rm\_delete\_context, 1–20 rm\_slave\_init, 1–21

## **G**

/genvmunix booting after installing new hardware, 1–5n booting to single-user mode before deinstalling subsets,  $1 - 4$ booting when upgrading DIGITAL UNIX Version 4.0, 1–5

## **H**

handling errors, 2–14 using imc\_ckerrcnt\_mr, 2–17 example, 2–18e using imc\_rderrcnt\_mr, 2–17 example, 2–16e hardware configuration, 1–2 header files, 3–1

#### **I**

imc introduction, 3–3 imc\_api\_init function, 2–1, 2–10, 3–16 imc\_asalloc function, 2–10, 2–13, 3–18 key parameter, 2–2 imc\_asattach function, 2–10, 2–11, 2–14, 3–23, A–1 dir parameter, 2–2

imc\_asattach\_ptp function, 2–2, 3–29 imc\_asdealloc function, 2–11, 3–33 imc\_asdetach function, 2–11, 3–35 IMC\_AUTO\_INIT variable, 1–12,  $A-1$ imc\_bcopy function, 2–8, 3–37, A–1 imc\_ckerrcnt function, 3–42 imc\_ckerrcnt\_mr function, 2–15, 3–44 IMC\_EXISTS return status, 2–21 imc\_getclusterinfo example, 2–23e imc\_getclusterinfo function, 2–22, 3–46 imc\_init command, 1–12, 1–22, 2–2, 3–8, A–1 IMC\_NOTINIT return status, 1–18 maxalloc parameter, 1–17 maxrecv parameter, 1–17 imc\_kill function, 2–22, 3–50 imc\_lkacquire function, 2–19, 2–21, 3–52 imc\_lkalloc function, 2–19, 3–55 imc\_lkdealloc function, 3–59 imc\_lkrelease function, 2–21, 3–61 IMC\_MAPENTRIES return status, 1–18, 1–22 imc\_mapper process not present, A–1 IMC\_MAX\_ALLOC variable, 1–17 IMC\_MAX\_RECV variable, 1–17, 1–20 IMC\_MCFULL return status, 1–22 IMC\_NOMAPPER return status, A–1 IMC\_NOMEM return status, 1–23 IMC\_NORESOURCES return status, 1–23 IMC\_NOTINIT return status, 1–18 imc\_perror function, 2–10, 3–63 imc\_rderrcnt function, 3–65

imc\_rderrcnt\_mr function, 2–15, 3–67 IMC\_RXFULL return status, 1–17, 1–22 imc\_wait\_cluster\_event example, 2–23e imc\_wait\_cluster\_event function, 2–22, 3–69, A–2 IMC\_WIRED\_LIMIT return status, 1–17, 1–22 imcs command, 2–24, 3–11 initial coherency, 2–7, 2–8 initialization failure cables not attached, 1–19 check hardware configuration, 1–20 node running software Version 1.4, 1–20 rm\_no\_inheritance not set to 1,  $1 - 19$ vm-syswiredpercent parameter, 1–20 initializing MEMORY CHANNEL API library, 1–12, 2–1 installation restrictions, 1–2 installation verification procedure ( *See clu\_ivp utility* ) IP name and address assigning during installation, 1–2 Host number 42 reserved, 1–3n overriding existing, 1–7 specifying IP name for MEMORY CHANNEL adapter, 1–7

#### **K**

kernel building after changing adapter, 1–5n building after installing new hardware, 1–5n building new, 1–8

editing kernel configuration file, 1–8 moving to root directory, 1–9 specifying kernel configuration file, 1–8

#### **L**

latency related coherency, 2–11 library, 3–1 license registering, 1–5 lmf command list, 1–4 register, 1–6 reset, 1–4 locks allocating, 2–21 defined, 2–19 example, 2–19e performance impact, 2–22 single-threaded access, 2–21 logical rail failure, 1–16n loopback attach, 2–6, A–2

## **M**

malloc failure, 1–23 MEMORY CHANNEL configuration tuning, 1–16 error rates, 2–14 multirail model, 1–13 troubleshooting, 1–18 MEMORY CHANNEL address space extending, 1–22 MEMORY CHANNEL API cluster, 1–1n MEMORY CHANNEL API library compiling, 3–2 developing applications, 2–1 header files, 3–1 initializing, 1–12, 2–1

library, 3–1 MEMORY CHANNEL API library commands imc\_init, 1–12, 1–18, 2–2, A–1 imcs, 2–24 MEMORY CHANNEL API library functions imc\_api\_init, 2–1, 2–10 imc\_asalloc, 2–2, 2–10, 2–13 imc\_asattach, 2–2, 2–10, 2–11, 2–14, A–1 imc\_asattach\_ptp, 2–2 imc\_asdealloc, 2–11 imc\_asdetach, 2–11 imc\_bcopy, 2–8, A–1 imc\_ckerrcnt\_mr, 2–15 imc\_getclusterinfo, 2–22 imc\_kill, 2–22 imc\_lkacquire, 2–19, 2–21 imc\_lkalloc, 2–19 imc\_lkrelease, 2–21 imc\_perror, 2–10 imc\_rderrcnt\_mr, 2–15 imc\_wait\_cluster\_event, 2–22,  $A-2$ MEMORY CHANNEL region allocating, 2–10, 2–13 attaching for transmit, 2–10, 2–14 detaching, 2–11 message passing and shared memory comparison, 2–24 multirail model, 1–13 default style, 1–14 failover pair, 1–14 logical rail, 1–13 physical rail, 1–13 rm\_rail\_style parameter, 1–15 single-rail, 1–13

#### **O**

operating system subsets, 1–4

#### **P**

PAK, 1–5 point-to-point attach, 2–5 process virtual memory extending, 1–23 Product Authorization Key ( *See PAK* ) Production Server cluster, 1–1n

## **R**

reading from transmit area segmentation violation, A–2 reading from transmit pointer segmentation violation, 2–8 rebooting after installation, 1–9 receive address space extending, 1–22 resource limitations IMC\_MAPENTRIES return status, 1–18, 1–22 IMC\_MCFULL return status, 1–22 IMC\_NOMEM return status, 1–23 IMC\_NORESOURCES return status, 1–23 IMC\_RXFULL return status, 1–17, 1–22 IMC\_WIRED\_LIMIT return status, 1–17, 1–22 rm\_check\_cables fatal error, 1–21 rm\_delete\_context fatal error, 1–20 rm\_no\_inheritance attribute not set to 1, 1–19 rm\_rail\_style parameter possible values, 1–15 rm\_slave\_init fatal error, 1–21

## **S**

segmentation violation caused by reading from transmit area, A–2 caused by reading from transmit pointer, 2–8 setld command deleting subsets, 1–4 loading MEMORY CHANNEL kit, 1–6 shared memory and message passing comparison, 2–24 signals, 2–22 subsets installing, 1–6 operating system, 1–4

#### **T**

troubleshooting

initialization failure, 1–19 tuning MEMORY CHANNEL, 1–16

#### **U**

/usr/var/adm messages file, 1–19

#### **V**

virtual memory map entries extending, 1–22 vm-mapentries parameter, 1–22 vm-syswiredpercent parameter, 1–20, 1–22

#### **W**

wired memory limit extending, 1–22

# **How to Order Additional Documentation**

#### **Technical Support**

If you need help deciding which documentation best meets your needs, call 800-DIGITAL (800-344-4825) before placing your electronic, telephone, or direct mail order.

#### **Electronic Orders**

To place an order at the Electronic Store, dial 800-234-1998 using a modem from anywhere in the USA, Canada, or Puerto Rico. If you need assistance using the Electronic Store, call 800-DIGITAL (800-344-4825).

#### **Telephone and Direct Mail Orders**

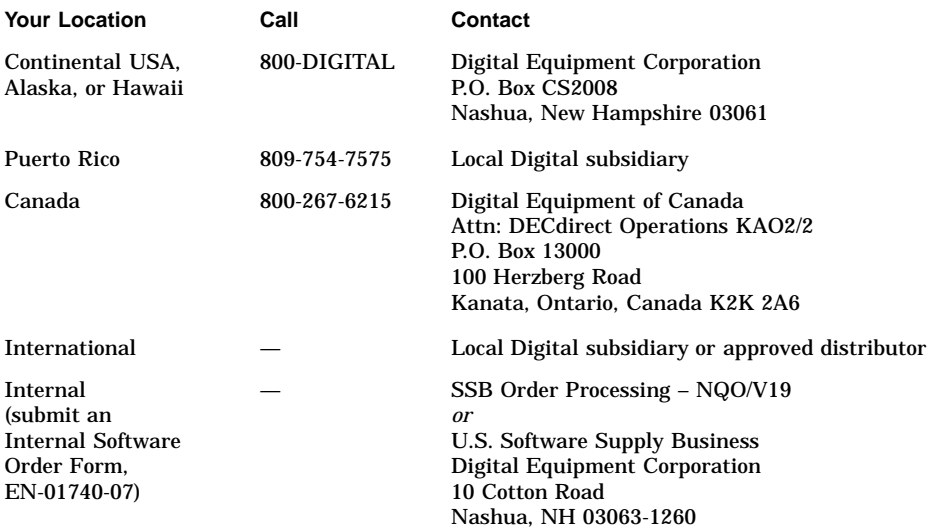
# **Reader's Comments**

## **TruCluster Production Server Software**

MEMORY CHANNEL Application Programming Interfaces AA-QTN4C-TE

Digital welcomes your comments and suggestions on this manual. Your input will help us to write documentation that meets your needs. Please send your suggestions using one of the following methods:

- This postage-paid form
- Internet electronic mail: readers\_comment@zk3.dec.com
- Fax: (603) 884-0120, Attn: UBPG Publications, ZKO3-3/Y32

If you are not using this form, please be sure you include the name of the document, the page number, and the product name and version.

#### **Please rate this manual:**

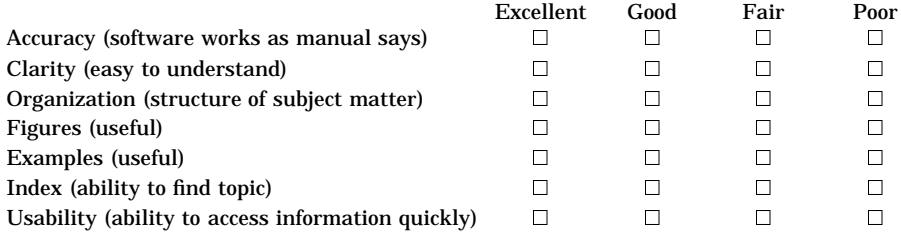

## **Please list errors you have found in this manual:**

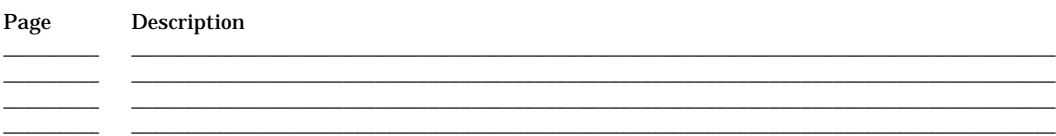

\_\_\_\_\_\_\_\_\_\_\_\_\_\_\_\_\_\_\_\_\_\_\_\_\_\_\_\_\_\_\_\_\_\_\_\_\_\_\_\_\_\_\_\_\_\_\_\_\_\_\_\_\_\_\_\_\_\_\_\_\_\_\_\_\_\_\_\_\_\_\_\_\_\_\_\_\_\_\_\_\_\_\_\_\_\_\_\_\_\_\_\_\_\_\_\_\_\_\_ \_\_\_\_\_\_\_\_\_\_\_\_\_\_\_\_\_\_\_\_\_\_\_\_\_\_\_\_\_\_\_\_\_\_\_\_\_\_\_\_\_\_\_\_\_\_\_\_\_\_\_\_\_\_\_\_\_\_\_\_\_\_\_\_\_\_\_\_\_\_\_\_\_\_\_\_\_\_\_\_\_\_\_\_\_\_\_\_\_\_\_\_\_\_\_\_\_\_\_ \_\_\_\_\_\_\_\_\_\_\_\_\_\_\_\_\_\_\_\_\_\_\_\_\_\_\_\_\_\_\_\_\_\_\_\_\_\_\_\_\_\_\_\_\_\_\_\_\_\_\_\_\_\_\_\_\_\_\_\_\_\_\_\_\_\_\_\_\_\_\_\_\_\_\_\_\_\_\_\_\_\_\_\_\_\_\_\_\_\_\_\_\_\_\_\_\_\_\_ \_\_\_\_\_\_\_\_\_\_\_\_\_\_\_\_\_\_\_\_\_\_\_\_\_\_\_\_\_\_\_\_\_\_\_\_\_\_\_\_\_\_\_\_\_\_\_\_\_\_\_\_\_\_\_\_\_\_\_\_\_\_\_\_\_\_\_\_\_\_\_\_\_\_\_\_\_\_\_\_\_\_\_\_\_\_\_\_\_\_\_\_\_\_\_\_\_\_\_

### **Additional comments or suggestions to improve this manual:**

### What version of the software described by this manual are you using?

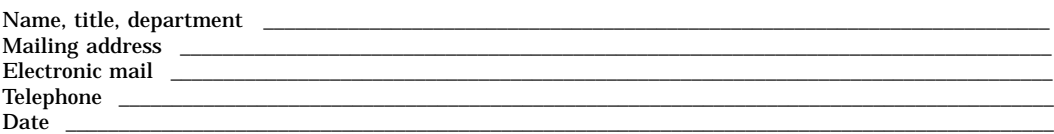

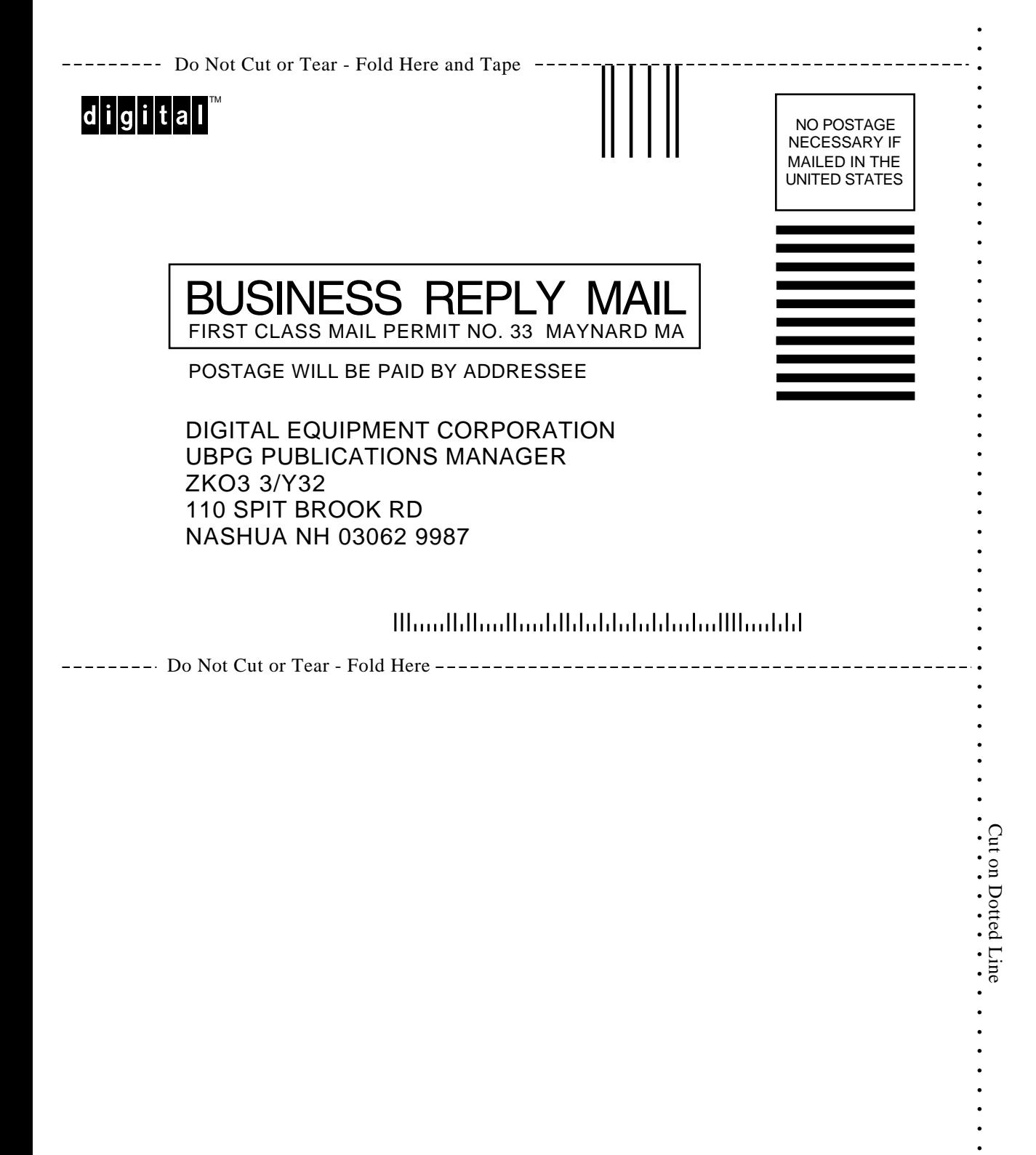